# BEST-P 水蓄熱式空調設備操作 マニュアル

### 2020 年 8 月

更新日 2020/08/08

<更新履歴>

- ・2020年8月版
	- ・次の3個の付録説明を追加し、本文においてこれらに関する部分の修正を行った。
		- 付録1 水蓄熱槽モジュールの改造
		- 付録2 水蓄熱槽・水蓄熱テンプレートの追加
		- 付録3 水蓄熱槽の部分使用機能の追加

## E. 水蓄熱式空調設備操作マニュアル

### **BEST-P**

The BEST Program

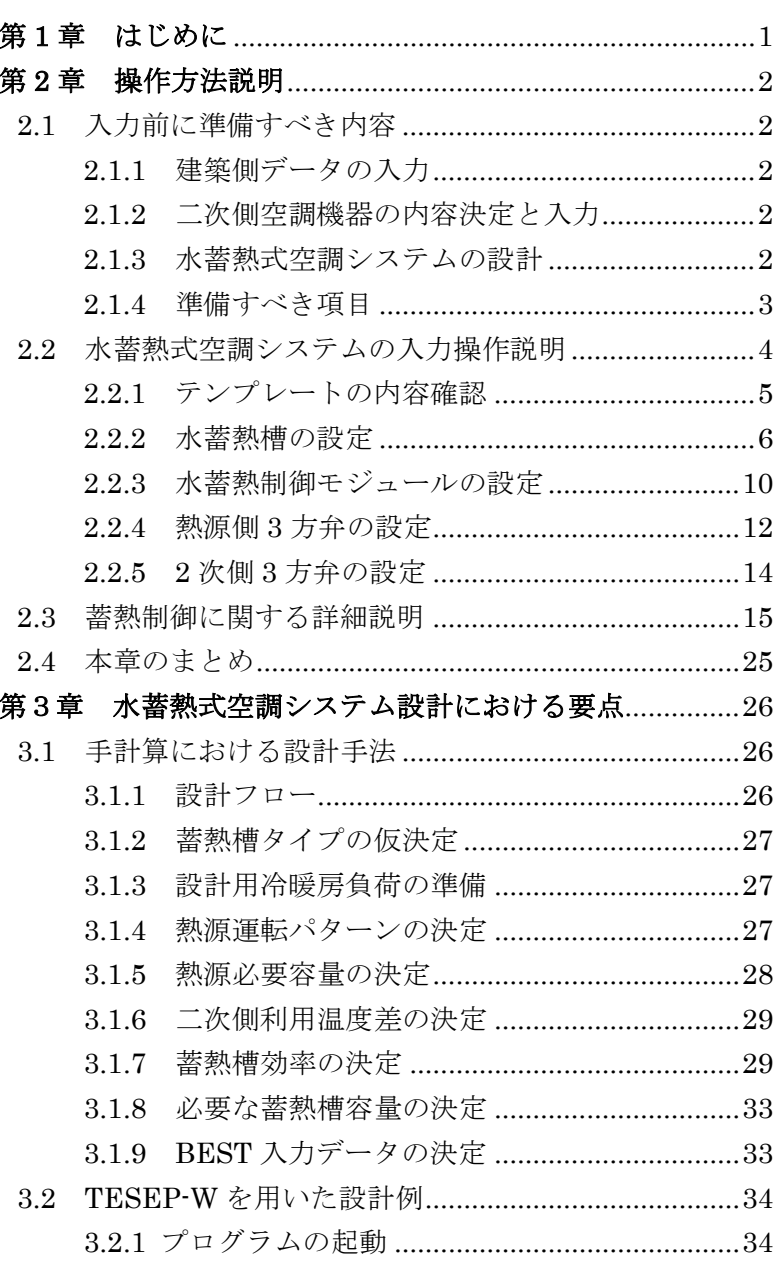

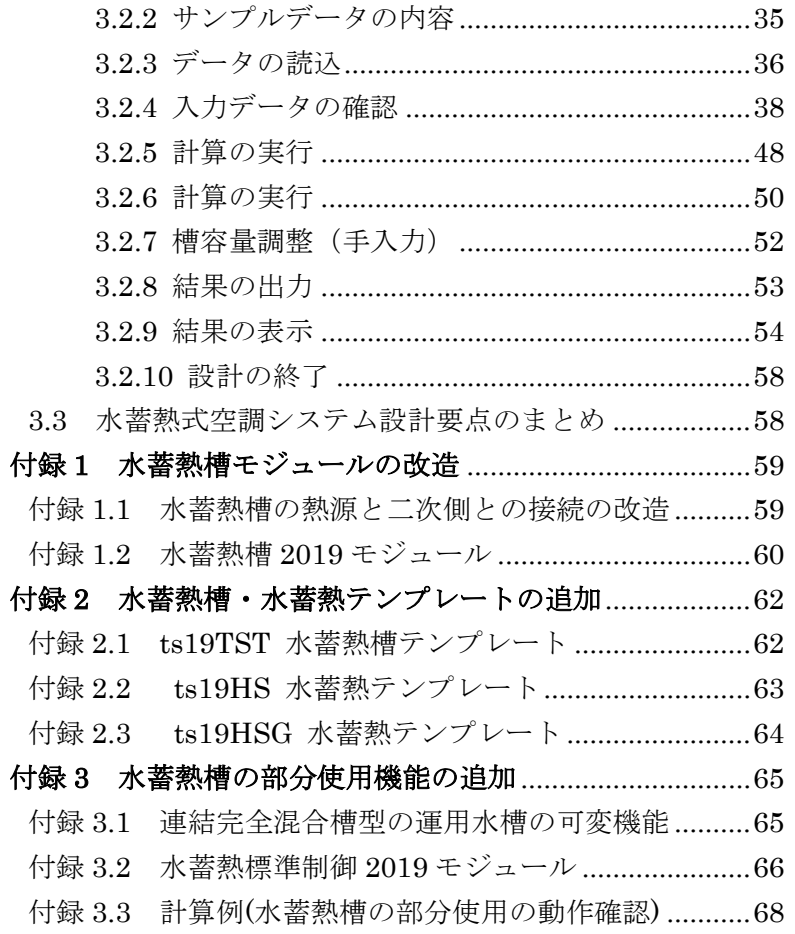

#### <span id="page-4-0"></span>第 **1** 章 はじめに

BEST プログラムは、空調システムのみならず、建築、電気設備、衛生設備までも計算 可能な、建物の総合的な検討ツールである。

水蓄熱式空調システムは、空調熱源方式の一種であるが、設計方法や運用方法について は、他の熱源方式とは異なる部分もある。よって、BEST プログラムの使用においても、 入力や設定方法については注意が必要となる。

以上のことから、BEST プログラムの水蓄熱式空調システムに関する内容を中心にまと めたマニュアルを作成することになった。本マニュアルを有効に活用し、正しい考えで設 計された水蓄熱式空調システムが、BEST プログラムで検討されることを望んでいる。

なお、本マニュアルは、水蓄熱式空調システムに関わる内容についてのみ記述したもの であるが、システムの計算には当然、建築側の入力、空調機の入力、必要に応じて衛生、 電気関係の入力も必要となる。これらの入力方法や内容については、別途用意された各マ ニュアルを参照していただきたい。本マニュアルの構成は以下のようになっている。

第1章 はじめに

本マニュアルの内容と利用方法の説明を行っている。

第2章 操作方法説明

基本的な操作方法について説明している。入力すべき数値の意味については、簡単な 説明は示しているが、詳細な内容については第 3 章以降を参照願いたい。

第3章 水蓄熱式空調システムにおける設計の要点

 既存のシステムを入力する場合は問題ないが、新たに設計を行う場合には、この章の 記述されている内容、および参考文献を参照し、正しい設計をされることをお願いした い。また、既存システムの入力においても、そのシステムの良否を判断する上でも、こ の章の内容は理解していただきたい。

以上のような構成となっているので、水蓄熱式空調システムの設計経験が無い場合には、 最初に第3章の内容を十分に理解してからプログラムを操作していただきたい。設計経験 が豊富、あるいは十分に検討が行われた設計物件の入力を行う場合には、第 2 章を参考に して入力作業を進めてもらえば良い。

#### <span id="page-5-0"></span>第 **2** 章 操作方法説明

#### <span id="page-5-1"></span>2.1 入力前に準備すべき内容

他の熱源システムにおいても同様なことが言えるが、実際に BEST プログラムを起動さ せて入力作業を行う前に準備しておく事項がある。ここでは、水蓄熱式空調システムの入 力を行う上で準備すべき内容を説明する。

#### <span id="page-5-2"></span>2.1.1 建築側データの入力

 空調システムを考える上では、まず建物の空調熱負荷が必要となる。水蓄熱式空調シ ステムの検討行う上で、建築側データ入力における注意点は特には無い。しかし、算出 された空調負荷については十分に検討し、蓄熱システムに適する負荷なのか、冷房と暖 房の切り替え時期はいつにするのか、二次側は二管式、四管式等どのようなシステムに するのか等、蓄熱システムに限ったことではないが、各種検討をお願いしたい。また、 設計用の冷房、暖房最大負荷日の時間別空調負荷は抽出しておくことが必要。

#### <span id="page-5-3"></span>2.1.2 二次側空調機器の内容決定と入力

 水蓄熱式空調システムは、熱源側のみで考えれば良いのではなく、二次側も含めた検 討を行わないと、高効率なシステムは実現しない。よって、二次側空調機器の内容決定 を行う段階で、水蓄熱式空調システムを意識した設計を実施する必要がある。具体的に は、以下の項目について検討する。各項目の詳細な検討方法などについては、第 4 章に 詳述してあるので、参照願いたい。

①二次側の流量制御

 蓄熱システムの場合は、全て変流量制御とするのが理想であり、定流量系の割合が大 きくなると効率の低下を招く原因となる。

②二次側温度設定

 蓄熱槽の槽容量の低減のためには、二次側の利用温度差の拡大が有効である。通常の 空調の 5℃差に拘らず、10℃差以上の設計を行うことを推奨する。但し、その場合は 大温度差に対応した空調機の選定が必要となる。

③二次側送水温度の設定

 蓄熱システムの場合は、蓄熱槽の水温が二次側送水温度に与える影響が大きい。その ため、二次側送水限界温度としては、熱源の出口水温よりも 1~2℃程度高め(冷房時) の設定とすると良い。

#### <span id="page-5-4"></span>2.1.3 水蓄熱式空調システムの設計

 BEST プログラムにおいて、水蓄熱式空調システムの入力を行う場合に、他の熱源シ ステムと比べて特別に入力する項目は、蓄熱槽の容量や槽数等であり、決して多くは無 い。しかし、前述のように蓄熱槽自体の決定においても、システム全体として計画され ないと非効率なシステムとなってしまう。また、ある程度は蓄熱システムの内容を理解 していないと、計算結果に対する良否の判断も困難となるため、(一財)ヒートポンプ・蓄 熱センター発刊マニュアルなどを参考にして、事前に理解を深めておいていただきたい。

#### <span id="page-6-0"></span>2.1.4 準備すべき項目

上記の内容をまとめ、プログラム起動前に準備すべき必要な項目を以下に示す。

- ①建築側の入力と計算が終了し、算出された空調負荷に対して十分な検討が終わってい ること。
- ②算出された空調負荷を基に、水蓄熱システムの設計を行い、以下の項目が決定されて いること。
	- <二次側空調機>
		- ・入口、出口水温設定
		- ・流量制御(二方弁による変流量、三方弁による定流量など)
	- <二次側ポンプ>
		- ・ポンプ流量などの仕様
		- ・流量制御方法
	- <熱源>
		- ・使用機種、台数
		- ・熱源の出入口水温
		- ・熱源の入口水温制御手法
		- ・熱源の運転可能時間
	- <蓄熱槽>
		- ・種類(連結完全混合槽、温度成層型)
		- ・1 槽の容量と槽数(1 槽毎に容量が違う場合いに各容量を入力することも可能)
		- ・温度成層型蓄熱槽の場合は、流入出寸法
		- ・蓄熱槽壁体の平均熱通過率(W/㎡ K)

以上のものが全て用意出来てから、次節の操作説明に従い入力作業を進める。

#### <span id="page-7-0"></span>2.2 水蓄熱式空調システムの入力操作説明

本節で示す操作説明は、空調機の入力まで完了していることを想定し、それ以降の操作 方法に関して説明を行う。建物側および空調機の入力操作については、別途の各マニュア ルを参照いただきたい。

ここでは、テンプレート機能を用いた入力操作方法について説明する。テンプレートに は様々なものがあるので、水蓄熱以外のテンプレートについては、他のマニュアルを参照 願いたい。ここでは、水蓄熱槽のテンプレートについて説明する。図 2.1 の枠で囲った部 分が、水蓄熱槽テンプレートとなる。以下にテンプレートの操作方法の説明を行なう。な お、以降に示す図・画面には、BEST1209(2012/10/10)と BEST2008(2020/8/7)の 2 種の バージョンがある。本文で BEST2008 に関する部分は青色文字としている。

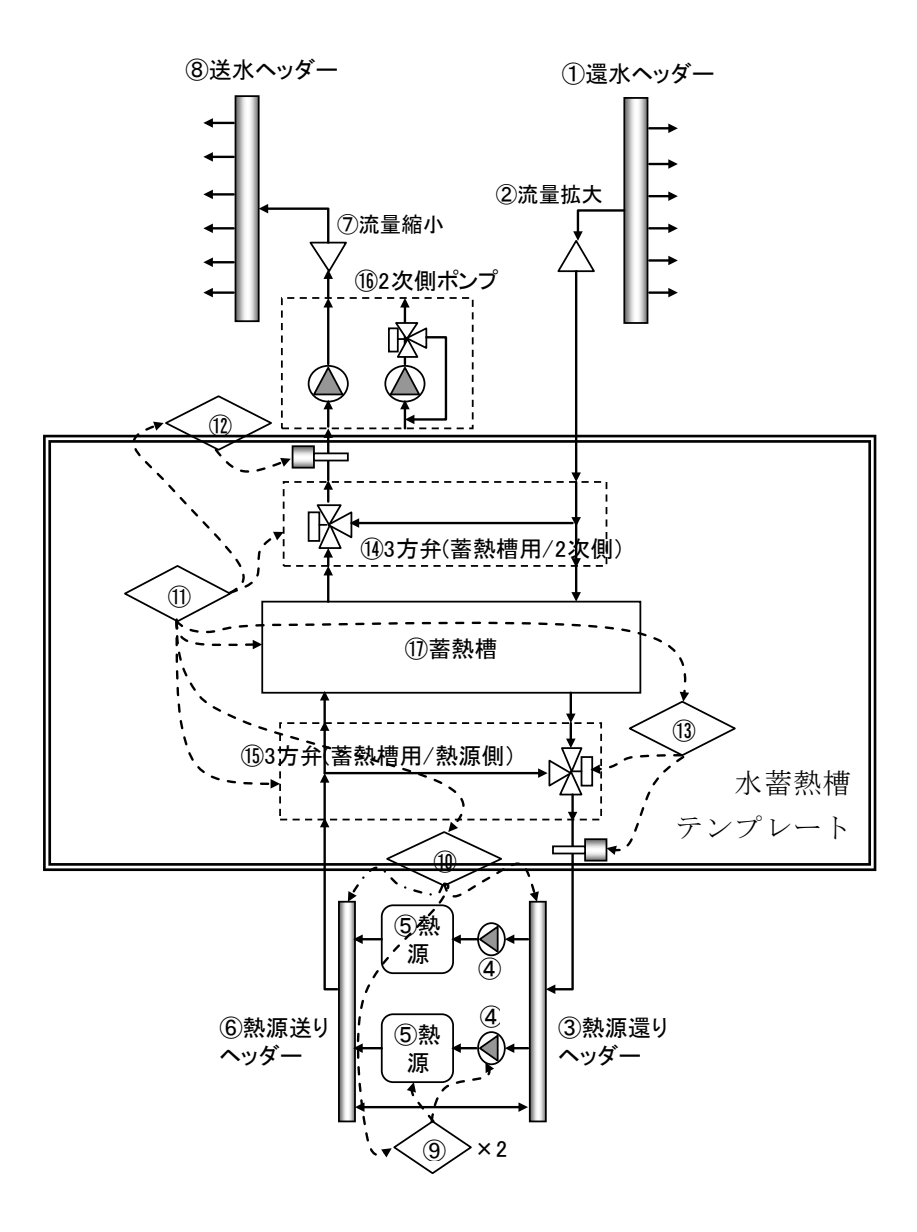

図 2.1 水蓄熱槽テンプレート

#### <span id="page-8-0"></span>2.2.1 テンプレートの内容確認

画面 1 に、メイン画面におけるテンプレートの表示状態を示す。下の画面は、テンプレ ート 2011 内の熱源群フォルダ内の「熱源群 熱源(HP チラー)+水蓄熱槽 20101111 を適用 した状態である。このテンプレート内には、「水蓄熱槽 20101111」と「熱源 ヒートポンプ チラー20101111」が含まれているが、画面 1 では、水蓄熱槽のテンプレートをテンプレー ト 2012 内にある、「水蓄熱 20120303」と「HP チラーScrollInv20120303」に変更してい る。テンプレートの入替については、別マニュアルを参照いただきたい。

画面 1 に示したテンプレート内に含まれるモジュールの内容について以下に説明を行う。

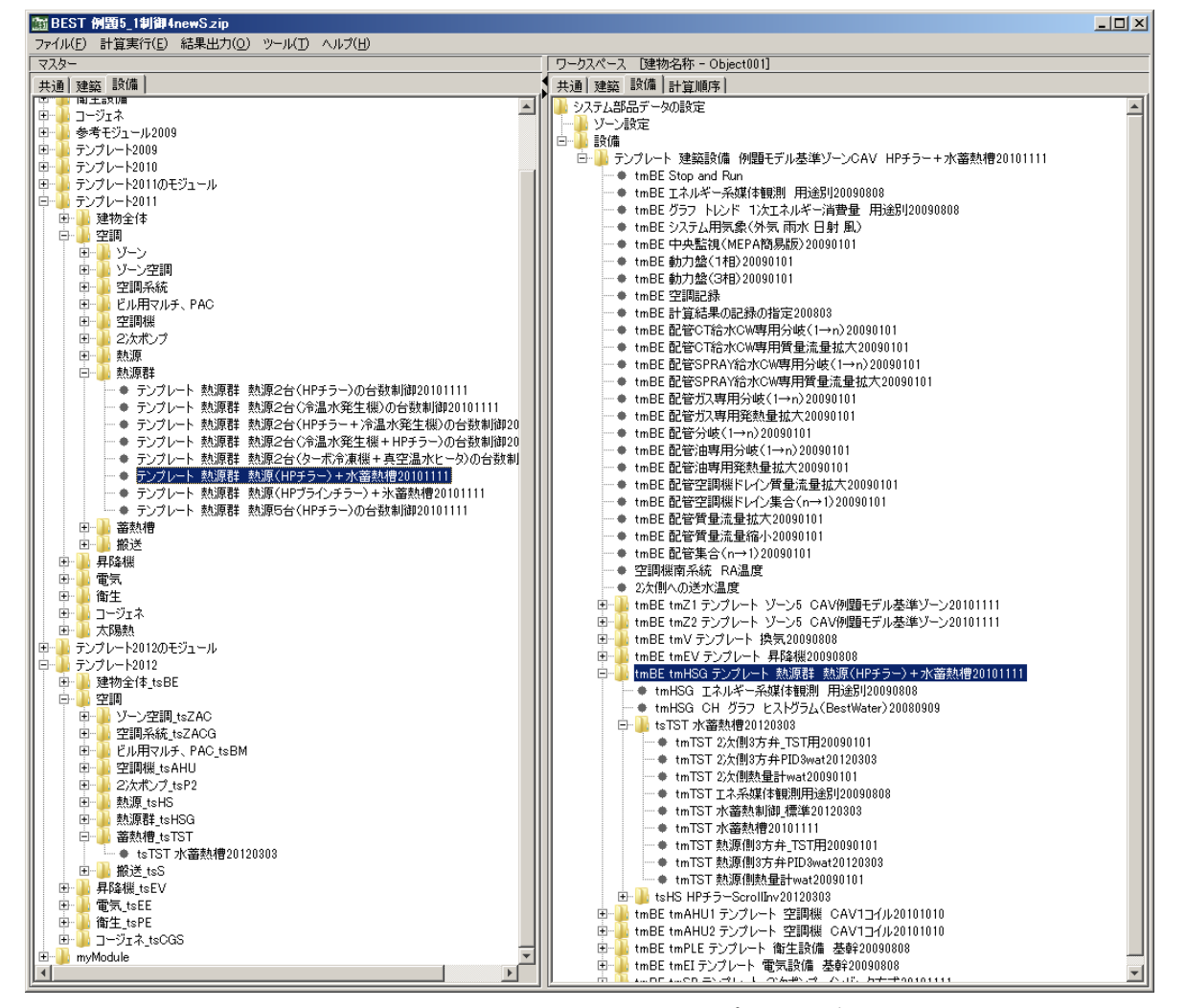

画面 1 メイン画面におけるテンプレート表示

BEST1907 (2019/7) からテンプレート 2016/空調/熱源\_tsHS へ「ts19HS 水蓄熱」 テンプレートが追加されている。☞付録2 水蓄熱槽・水蓄熱テンプレートの追加

#### <span id="page-9-0"></span>2.2.2 水蓄熱槽の設定

画面 1 に示した水蓄熱槽 20120303 のテンプレート内の、水蓄熱槽 20101111 の画面を 画面に 2 に示す。ここでは、蓄熱槽本体、バッファ槽、蓄熱槽本体の流入口、熱損失を設 定する。各内容を以下に示す。

- 1)蓄熱槽タイプ・・・連結完全混合槽型、温度成層(単槽)型、温度成層(連結)型から選択
- 2)水容積・・・槽本体の合計容量を入力する。連結槽の場合で、1 槽毎の容量を変化させた い場合には、始端槽側から、容量を半角スペースで区切って入力することができる。
- 3)計算分割数・・・連結槽の場合は、槽数を入力。温度成層(単槽)の場合には、縦方向の計算 分割数を入力。
- 4)蓄熱槽水深・・・槽の水深を入力。温度成層の場合のみ計算結果に影響する。
- 5) バッファ槽・・・ヘッダー的なものと考えれば良い。
- 6)初期水温・・・計算開始時の水温。本体の水温は、バッファ槽から直線補間で算出。
- 7)流入口の形状、面積、直径あるいは高さ・・・温度成層の場合のみ計算結果に影響。計算 結果への影響が大きいため、数値の決定には注意が必要。
- 8)槽からの熱損失・・・槽から地中や室内への熱損失を考える場合に設定。

温度成層型蓄熱槽の場合には流入口の大きさ(流入速度)が、温度成層の形成に大きく 影響するため、事前検討を行うか、計算時の水温プロフィールの状況を確認した上で、変 更するなどの対応が必要である。

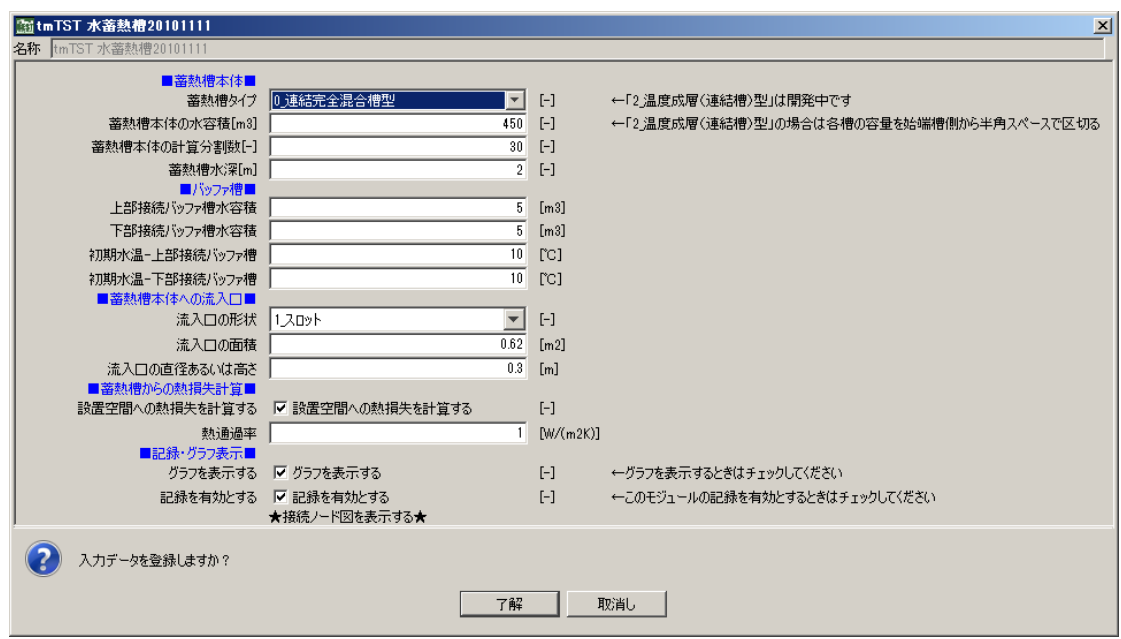

画面 2 水蓄熱槽モジュール

画面 2-1 は BEST2008(2020/8)の水蓄熱槽(tm19TST 水蓄熱槽)の入力画面を示す。 ここでは、蓄熱槽本体、バッファ槽、蓄熱槽本体の流入口、熱損失、内蔵 3 方弁(tm19TST 水蓄熱槽は熱源側と 2 次側の 3 方弁を内蔵している)を設定する。各内容を以下に示す。 1)蓄熱槽タイプ・・・連結完全混合槽型、温度成層(単槽)型、温度成層(連結)型から選択

- 
- 2)水容積・・・槽本体の合計容量を入力する。連結槽の場合で、1 槽毎の容量を変化させた い場合には、始端槽側から、容量を半角スペースで区切って入力することができる。
- 3)計算分割数・・・連結槽の場合は、槽数を入力。温度成層(単槽)の場合には、縦方向の計算 分割数を入力。
- 4)蓄熱槽水深・・・槽の水深を入力。温度成層の場合のみ計算結果に影響する。
- 5) バッファ槽・・・ヘッダー的なものと考えれば良い。

6)初期水温・・・計算開始時の水温。バッファ槽と本体に分けて入力する。本体の水温は、 本体最上部と本体最下部の値から直線補間で算出。

- 7)流入口の形状、面積、直径あるいは高さ・・・温度成層の場合のみ計算結果に影響。計算 結果への影響が大きいため、数値の決定には注意が必要。
- 8)槽からの熱損失・・・槽から地中や室内への熱損失を考える場合に設定。
- 9) 内蔵 3 方弁・・・内蔵 3 方弁のタイプ、最大流量を設定する。

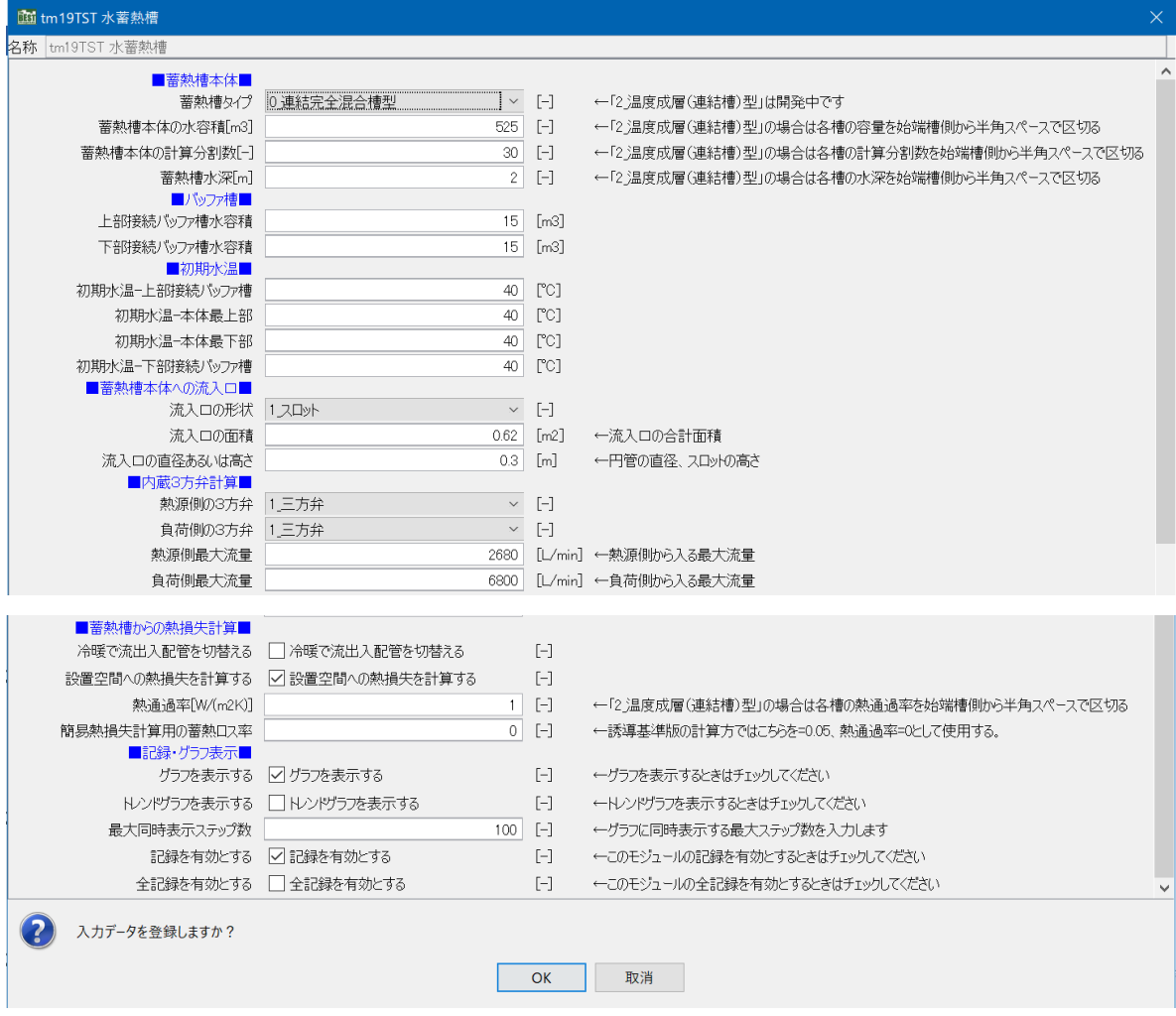

画面 2-1 水蓄熱槽モジュール(BEST2008)

温度成層(連結槽)型の槽の入力方法について①単槽入力、②2槽連結入力、③水深が 違う 2 槽連結入力、④水量が違う 2 槽連結入力の4例を示す。

図の水槽間の赤色の矢印は、冷水蓄熱時または温水放熱時の移流方向である。

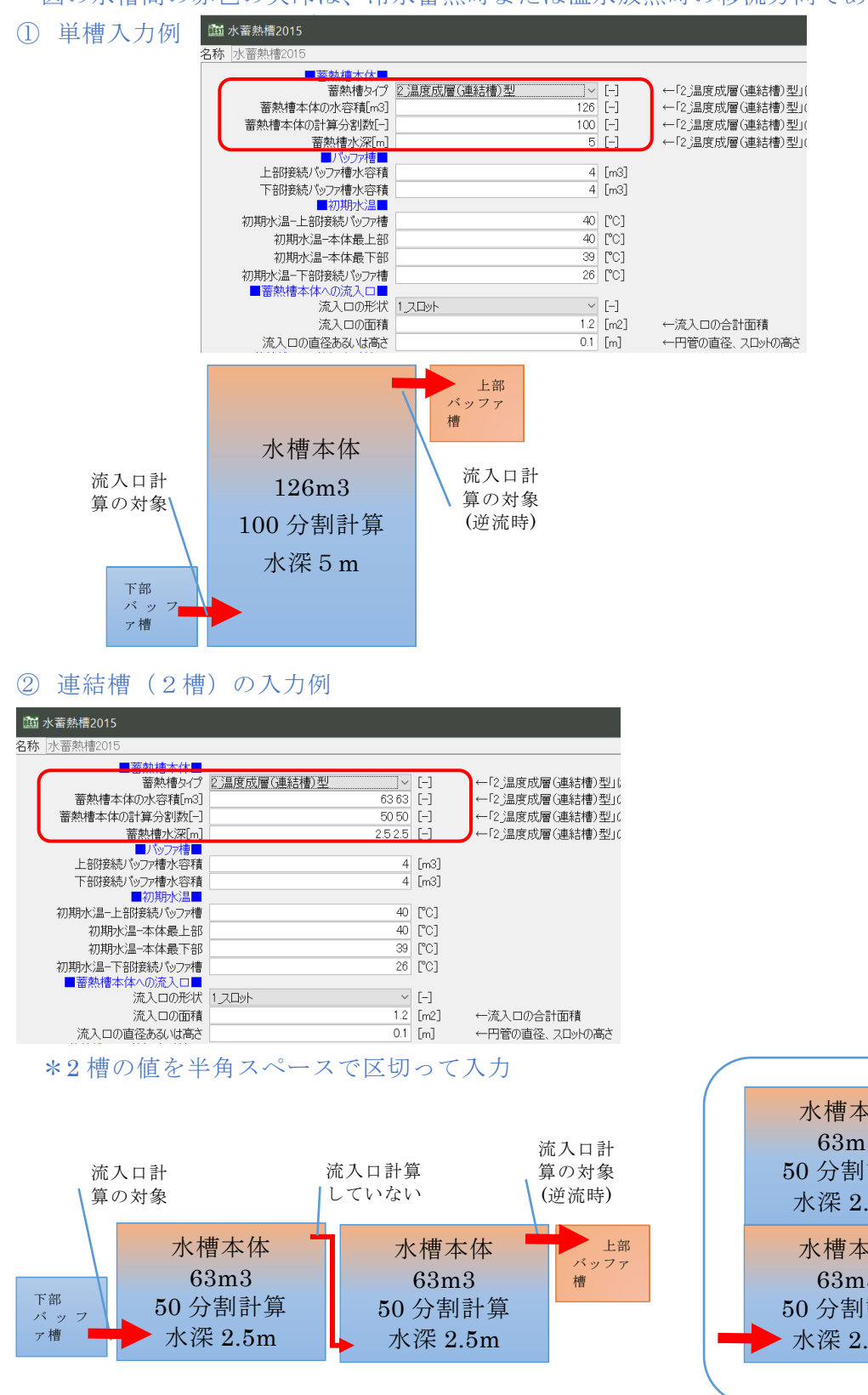

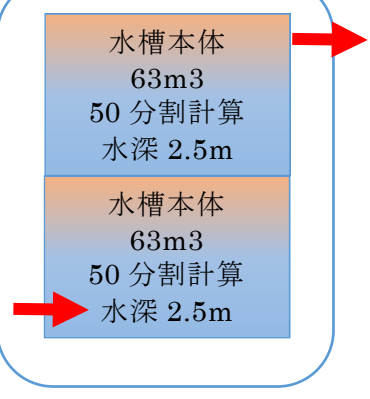

#### ③ 連結槽(水深が違う2槽連結)の入力例

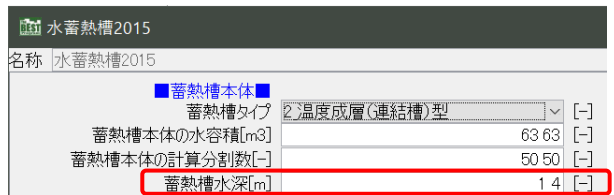

\*2 槽の値を半角スペースで区切って入力

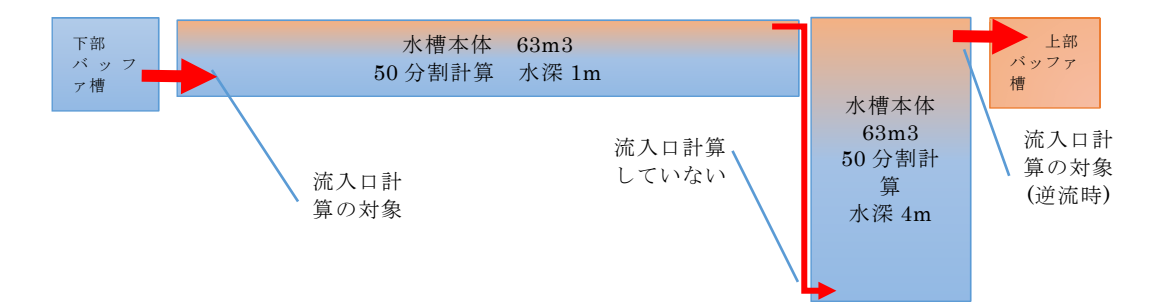

#### ④ 連結槽(水量が違う2槽連結)の入力例

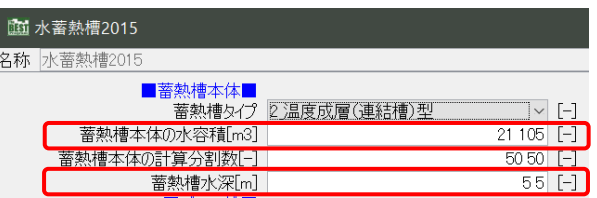

\*2 槽の値を半角スペースで区切って入力

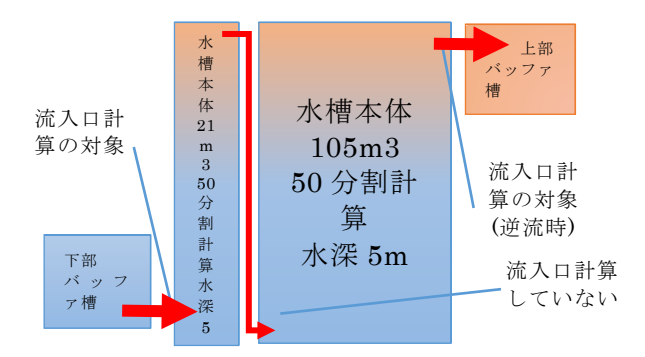

#### <span id="page-13-0"></span>2.2.3 水蓄熱制御モジュールの設定

画面 3 に水蓄熱制御\_標準モジュールを示す。以下に各設定内容の説明を示す。

1)運転スケジュール

以下に例を示す。ピークカットの指定なども可能。

22:00-8:00 / 8:00-20:00 / 8:00-20:00 ←ピークシフト(熱源 24 時間運転可)の例 (蓄熱運転) (昼間熱源運転)(2 次側空調時間)

22:00-8:00 / 8:00-13:00 / 15:00-20:00 / 8:00-20:00 ←ピークカットの例

(蓄熱運転) (昼間熱源運転) (2 次側空調時間)

2)熱源出口水温を制御する

チェックを入れると、月別温度設定値が有効となる。チェックを入れなければ、熱源側 のモジュールで指定された出口水温での計算が行われる。

3)熱源処理容量を制御する

チェックを入れると、熱源処理容量を 100%とする信号を熱源側に出力する。但し、現 状でこの信号が有効となるのは、HP チラースクロールのインバータ型のモジュールのみ であるため、他の熱源を使用する場合は、無視してよい。

4)2 次側への送水温度設定値を制御する

チェックを入れると、月別温度設定値が有効となる。チェックを行わずに、二次側三方 弁を設定していない場合には、蓄熱槽からの取り出すことができる成り行き水温となる。 二次側三方弁を設定する場合には、二次側三方弁での設置値で運転される。

5)蓄熱目標温度

上記 2)にチェックを入れた場合に有効。各月の蓄熱運転時熱源目標出口温度を設定す る。中間期などは、水温を緩和させ COP の向上を狙う場合などに設定すると良い。熱源 の入口水温については、出入口温度差 5℃として算出された値に熱源側 3 方弁の設定温度 が自動変更されるようになる。よって、出入口温度差が 5℃以上のような設定となってい る場合には、熱源が部分負荷運転となる可能性もあるため、注意が必要である。OPE1、2、 3 別での蓄熱目標温度の変更であれば問題無い。

6)追掛け時目標出口温度

上記 2)にチェックを入れた場合に有効。各月の追掛け時熱源目標出口温度を設定する。 蓄熱温度よりも若干変化させることで COP の向上を狙う場合などに設定すると良い。但 し、前述のように、熱源入口水温は 5℃差で計算されるため、それ以外の設定時には注意 が必要である。また、蓄熱完了直後に追掛け運転が実施される場合に、追掛け時の熱源出 口水温が蓄熱時と異なると、始端槽水温が上昇(冷水時)してしまい、蓄熱量が減少する可 能性もあるため、追掛け時の目標出口温度を設定する場合には、十分な事前検討が必要で ある。

7)熱源への限界送水温度

熱源は 100%運転が基本となるため、入口水温が低下あるいは上昇した場合に、出口水 温も過冷、過熱となり、熱源が緊急停止する危険性がある。これを防ぐために、設定値を 設けておく。冷水時には設定水温以下、温水時には設定水温以上となった場合に熱源は停 止する。通常は満蓄になったと判断できるが、槽内水温プロフィールが異常である場合に は、満蓄以前でも熱源が停止する可能性はある。

8)熱源の再起動までの停止時間

熱源の短時間の発停を防止するためには、ここに時間を入力する。

9)2 次側への送水目標温度

上記 4)にチェックを入れた場合に有効。二次側三方弁の設定値を月別に変更すること が可能となる。

10)2 次側への限界送水温度

追掛け運転を行う判定温度。始端槽水温とここで指定した水温の関係により、熱源の追 掛け運転を起動する。

11)負荷予測の指定

負荷予測には、無制御も含めて 5 種類の方法がある。以下に、制御方法の内容を示す。  $<$ 0 なし>

負荷予測は行わない。蓄熱運転は満蓄運転(熱源限界入口水温により熱源停止)。追掛け 運転は、10)で指定した温度条件に従い起動するのみ。

<1\_簡易予測(熱源運転時間)>

簡易予測(熱源運転時間)は下式により、翌日の熱源運転時間を求めている。当日の熱源 運転時間が予定よりも長ければ翌日も長く、逆に、予定よりも短い時間で済んだ場合には 翌日も短くする制御方式である。予定時間が残っている場合でも、熱源入口限界水温の条 件に合致すると熱源は停止する。また、熱源が予定時間動いた後であっても、追掛け運転 条件に合致すれば、熱源の追掛け運転は起動する。

翌日の予定運転時間=当日予定-(当日予定-実績)×補正係数

ここで、補正係数は、0~1 で任意に指定可能。

<2\_簡易予測(前日負荷)>

簡易予測(前日負荷)では、翌日も当日と同じ負荷が続くとの想定である。前日の負荷か ら、当日の必要熱源運転時間を算出する。前日が休日の場合は、その前日の負荷を利用す る。

<3 簡易予測(曜日別負荷)>

簡易予測(曜日別負荷)では、1 週間前の同一曜日の負荷から、当日の必要熱源運転時間を 算出する。

<4\_負荷計算予測>

負荷計算結果を利用する方法である。一度、他の制御方式で計算を実施したあとで、計 算結果ファイルを所定の場所にコピーすることによって、その負荷を元に、毎日の必要熱 源運転時間を算出する。100%の精度で負荷予測が行われた状況での計算となる。

なお、各制御方法の特徴などについては、2.3 節で詳細に説明を行う。

BEST1907(2019/7)から、蓄熱槽の部分使用機能が水蓄熱標準制御モジュールに追加 された。□付録 3 水蓄熱槽の部分使用機能の追加

| 351tmTST 水蓄熱制御_標準20120303  |                                                                              |                                                                                                    |                                                                                                    | $\vert x \vert$  |
|----------------------------|------------------------------------------------------------------------------|----------------------------------------------------------------------------------------------------|----------------------------------------------------------------------------------------------------|------------------|
| 名称 tmTST 水蓄熱制御 標準20120303  |                                                                              |                                                                                                    |                                                                                                    |                  |
| ■運転スケジュール■<br>■OPE1/冷房■    |                                                                              |                                                                                                    | ←入力例[22:00-8:00 / 8:00-20:00 / 8:00-20:00] 時と分を半角の団で、開始と終了を半角の[-]で区切る。<br>最初の時間帯は蓄熱運転、中間は昼間の熱源運転、最後は2次側運転で、中間は複数設定可能です。 | $\left  \right $ |
| OPE1日曜日                    | $0.00 - 0.00$ / $0.00 - 0.00$ / $0.00 - 0.00$                                | 時分 - 時分                                                                                                    | 運転しない場合は[0:00-0:00]とする。時間帯と時間帯はスペースを含む""/""の半角3文字で区切る。                                                                  |                  |
| OPE1 月曜日                   | 22:00-8:00 / 8:00-22:00 / 8:00-22:00                                         | 時分 -時分                                                                                                    |                                                                                                    |                  |
| OPE1 火曜日                   | 22:00-8:00 / 8:00-22:00 / 8:00-22:00                                         | 時分 - 時分                                                                                                    |                                                                                                    |                  |
| OPE1 水曜日                   | 22:00-8:00 / 8:00-22:00 / 8:00-22:00                                         | 時分]-[時分]                                                                                                    |                                                                                                    |                  |
| OPE1 木曜日                   | 22:00-8:00 / 8:00-22:00 / 8:00-22:00                                         | 時分 - 時分                                                                                                    |                                                                                                    |                  |
| OPE1 金曜日                   | 22:00-8:00 / 8:00-22:00 / 8:00-22:00                                         | 時分]-[時分]                                                                                                    |                                                                                                    |                  |
| OPE1 土曜日                   | $0.00 - 0.00$ / $0.00 - 0.00$ / $0.00 - 0.00$                                | 時分]-[時分]                                                                                                    |                                                                                                    |                  |
| OPE1 祝日                    | $0.00 - 0.00$ / $0.00 - 0.00$ / $0.00 - 0.00$                                | 時分]-[時分]                                                                                                    |                                                                                                    |                  |
| OPE1 特別日                   | $0.00 - 0.00$ / $0.00 - 0.00$ / $0.00 - 0.00$                                | 【時分】-[時分]                                                                                                    |                                                                                                    |                  |
| ■OPE2/暖房■                  |                                                                              |                                                                                                    |                                                                                                    |                  |
| OPE2_日曜日                   | $0.00 - 0.00$ / $0.00 - 0.00$ / $0.00 - 0.00$                                | 時分 - 時分                                                                                                    |                                                                                                    |                  |
| OPE2 月曜日                   | 22:00-8:00 / 8:00-22:00 / 8:00-22:00                                         | 時分 - 時分                                                                                                    |                                                                                                    |                  |
| OPE2 火曜日                   | 22:00-8:00 / 8:00-22:00 / 8:00-22:00                                         | 時分 - 時分                                                                                                    |                                                                                                    |                  |
| OPE2 水曜日                   | 22:00-8:00 / 8:00-22:00 / 8:00-22:00<br>22:00-8:00 / 8:00-22:00 / 8:00-22:00 | 時分 -時分                                                                                                    |                                                                                                    |                  |
| OPE2 木曜日                   | 22:00-8:00 / 8:00-22:00 / 8:00-22:00                                         | 時分 - 時分 <br> 時分]-[時分]                                                                                                    |                                                                                                    |                  |
| OPE2 金曜日<br>OPE2 土曜日       | $0.00 - 0.00$ / $0.00 - 0.00$ / $0.00 - 0.00$                                | 時分]-[時分]                                                                                                    |                                                                                                    |                  |
| OPE2 祝日                    | $0.00 - 0.00$ / $0.00 - 0.00$ / $0.00 - 0.00$                                | 時分]-[時分]                                                                                                    |                                                                                                    |                  |
| OPE2 特別日                   | $0.00 - 0.00$ / $0.00 - 0.00$ / $0.00 - 0.00$                                | 時分]-[時分]                                                                                                    |                                                                                                    |                  |
| ■OPE3、OPE4/中間期■            |                                                                              |                                                                                                    |                                                                                                    |                  |
| OPE3_日曜日                   | $0.00 - 0.00$ / $0.00 - 0.00$ / $0.00 - 0.00$                                | 時分]-[時分]                                                                                                    |                                                                                                    |                  |
| OPE3_月曜日                   | 22:00-8:00 / 8:00-22:00 / 8:00-22:00                                         | 時分]-[時分]                                                                                                    |                                                                                                    |                  |
| OPE3 火曜日                   | 22:00-8:00 / 8:00-22:00 / 8:00-22:00                                         | 時分]-[時分]                                                                                                    |                                                                                                    |                  |
| OPE3_水曜日                   | 22:00-8:00 / 8:00-22:00 / 8:00-22:00                                         | 時分 - 時分                                                                                                    |                                                                                                    |                  |
| OPE3 木曜日                   | 22:00-8:00 / 8:00-22:00 / 8:00-22:00                                         | 時分 - 時分                                                                                                    |                                                                                                    |                  |
| OPE3 金曜日                   | 22:00-8:00 / 8:00-22:00 / 8:00-22:00                                         | 時分 -時分                                                                                                    |                                                                                                    |                  |
| OPE3 土曜日                   | $0.00 - 0.00$ / $0.00 - 0.00$ / $0.00 - 0.00$                                | 時分 - 時分                                                                                                    |                                                                                                    |                  |
| OPE3 祝日                    | $0.00 - 0.00$ / $0.00 - 0.00$ / $0.00 - 0.00$                                | 時分 - 時分                                                                                                    |                                                                                                    |                  |
| OPE3 特別日                   | $0.00 - 0.00$ / $0.00 - 0.00$ / $0.00 - 0.00$                                | 時分]-[時分]                                                                                                    |                                                                                                    |                  |
| ■制御方式・条件■                  | 熱源出口水温設定値を制御する │ 熱源出口水温設定値を制御する                                              |                                                                                                    | ←熱源出口水温設定値を制御するする場合はチェックし、目標温度を設定して下さい。                                                                                 |                  |
|                            | 熱源処理容量を制御する 厂 熱源処理容量を制御する                                                    | $[ - ]$                                                                                                    | ←熱源処理容量を制御する場合はチェックしてください。                                                                                              |                  |
|                            | 2次側への送水温度設定値を制御する   □ 2次側への送水温度設定値を制御する                                      | $[ - ]$                                                                                                    | ←2次側への送水温度設定値を制御するする場合はチェックし、目標温度を設定して下さい。                                                                              |                  |
| ■執護■                       |                                                                              |                                                                                                    | 以下の月別データは「年間固定値、1月、2月、~、12月」の13個を半角スペースで区切る。                                                                            |                  |
| 蓄熱目標温度(冷水)月別               | 6 15 15 15 10 9 8 6 6 8 9 10 15                                              | rcirci -                                                                                                    | ←蓄熱時の熱源の冷水出口目標温度                                                                                                    |                  |
| 蓄熱目標温度(温水)月別               | 46 46 46 40 30 20 20 20 20 20 20 30 40                                       | $\Gamma$ C1 $\Gamma$ C1 $\cdot$                                                                                                    | ←蓄熱時の熱源の温水出口目標温度                                                                                                    |                  |
| 追掛け時目標出口温度(冷水)月別           | 6 15 15 15 10 9 8 6 6 8 9 10 15                                              | $\Gamma$ CI $\Gamma$ CI $\cdot$                                                                                                    | ←追掛け時の熱源の冷水出口目標温度                                                                                                    |                  |
| 追掛け時目標出口温度(温水)月別           | 46 46 46 40 30 20 20 20 20 20 20 30 40                                       | $\Gamma$ CI $\Gamma$ CI $\cdot$                                                                                                    | ←追掛け時の熱源の温水出口目標温度                                                                                                    |                  |
| 熱源への限界送水温度(冷水)月別           | 9 18 18 18 13 12 11 9 9 11 12 13 18                                          | rcirci.                                                                                                    | ←終端槽の水温〈=冷房時熱源への限界送水温度 の時「蕃熱運転」停止する                                                                                     |                  |
| 熱源への限界送水温度(温水)月別           | 3 43 43 37 27 17 17 17 17 17 17 27 37                                        | $\lceil$ $\lceil$ | ←終端槽の水温>=暖房時熱源への限界送水温度 の時「蓄熱運転」停止する                                                                                     |                  |
| 熱源の再記動までの停止時間              | 60                                                                           | [分]                                                                                                    | ←熱源停止後この指定経過時間以下では再起動しません。                                                                                              |                  |
| ■2次側■<br>2次側への送水目標温度(冷水)月別 | 7 16 16 16 11 10 9 7 7 9 10 11 16                                            | $\lceil \text{C} \rceil \lceil \text{C} \rceil$                                                                                                    | ←2次側への冷水送水目標温度                                                                                                    |                  |
| 2次側への送水目標温度(温水)月別          | 45 45 45 39 29 19 19 19 19 19 19 29 39                                       | $\lceil \text{Cl} \rceil \lceil \text{Cl} \rceil$                                                                                                    | ←2次側への温水送水目標温度                                                                                                    |                  |
| 2次側への限界送水温度(冷水)月別          | 85 175 175 175 125 115 105 85 85 105 115 125 175                             | [C][C]                                                                                                    | ←始端槽の水温>=冷房時熱源への限界送水温度 の時「追掛運転」開始する                                                                                     |                  |
| 2次側への限界送水温度(温水)月別          | 42 42 42 36 26 16 16 16 16 16 16 26 36                                       | [C][C]                                                                                                    | ←始端槽の水温く=暖房時熱源への限界送水温度 の時「追掛運転」開始する                                                                                     |                  |
| ■負荷予測2次側■                  |                                                                              |                                                                                                    |                                                                                                    |                  |
| 負荷予測の指定                    | 400_負荷計算予測<br>$\overline{\phantom{a}}$                                       | $[-]$                                                                                                    |                                                                                                    |                  |
| 翌日熱源運転時間補正係数(0~1)          | 0.5                                                                          | $[-]$                                                                                                    | ←1 簡易予測(熱源運転時間)の場合 翌日運転時間=実績-(当日予定-実績)×補正係数                                                                             |                  |
| ■記録・グラフ表示■                 |                                                                              |                                                                                                    |                                                                                                    |                  |
| グラフを表示する                   | ■ グラフを表示する                                                                   | $[ - ]$                                                                                                    | ←グラフを表示するときはチェックしてください                                                                                                  |                  |
| 最大同時表示ステップ数                | 100 <sub>1</sub>                                                             | $\Box$                                                                                                    | ←グラフに同時表示する最大ステップ数を入力します                                                                                                | ▼                |
|                            |                                                                              |                                                                                                    |                                                                                                    |                  |
|                            |                                                                              |                                                                                                    |                                                                                                    |                  |
| 入力データを登録しますか?              |                                                                              |                                                                                                    |                                                                                                    |                  |
|                            | 了解                                                                           | 取消し                                                                                                    |                                                                                                    |                  |
|                            |                                                                              |                                                                                                    |                                                                                                    |                  |

画面 3 水蓄熱標準制御モジュール

#### <span id="page-15-0"></span>2.2.4 熱源側 3 方弁の設定

画面 4 に熱源側 3 方弁モジュールを、画面 5 に熱源側 3 方弁 PID モジュールを示す。 熱源側 3 方弁は、熱源の出口水温を安定させるために、始端槽側と終端槽側からの冷温水 を混合させて、所定の水温に制御するものである。画面 4 における設定項目は、最大流量、 最小流量、停止時流量のみである。通常は最大流量のみの設定で良く、最小流量と停止時 流量は 0 で良い。最大流量は、熱源の最大流量と同一とすればよく、定流量であれば定格 流量となる。画面 5 における設定項目は以下に示す。

1)設定値を外部から与える

チェックを入れると、画面 3 で設定した熱源出口水温設定値が有効となり、画面 5 で設 定される設定値は無効となる。但し、前述したように、出口水温に対して 5℃差で計算さ れた値が設定値となるため、5℃差以外の場合にはチェックは入れない方が良い。

#### 2)OPE1\_観測対象

ここでは、熱源への入口水温を制御するため、0\_温度[℃]を選択すればよい。なお、OPE1 ~OPE3 は、画面 3 の水蓄熱標準制御モジュールでの設定に対応する。

#### 3)OPE1\_設定値

熱源の入口水温を入力する。基本的には、熱源モジュールで登録した定格値で良い。中 間期(OPE3)については、出口水温を変更する場合には、設定した出口水温時の熱源能力と 流量から熱源の出入口水温差を算出して入口水温を決定する必要がある。現状では、熱源 の入口水温は、OPE1~3 の 3 種類しか設定できないため、画面 3 で設定する熱源出口水 温設定についても、この期間に対応させて設定することが望ましい。

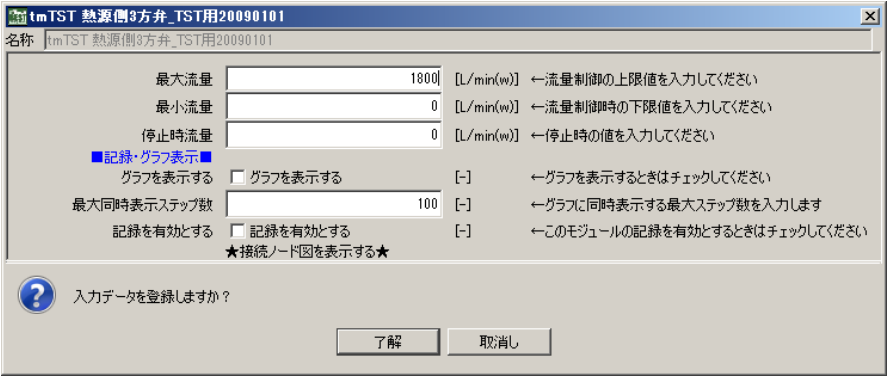

画面 4 熱源側 3 方弁モジュール

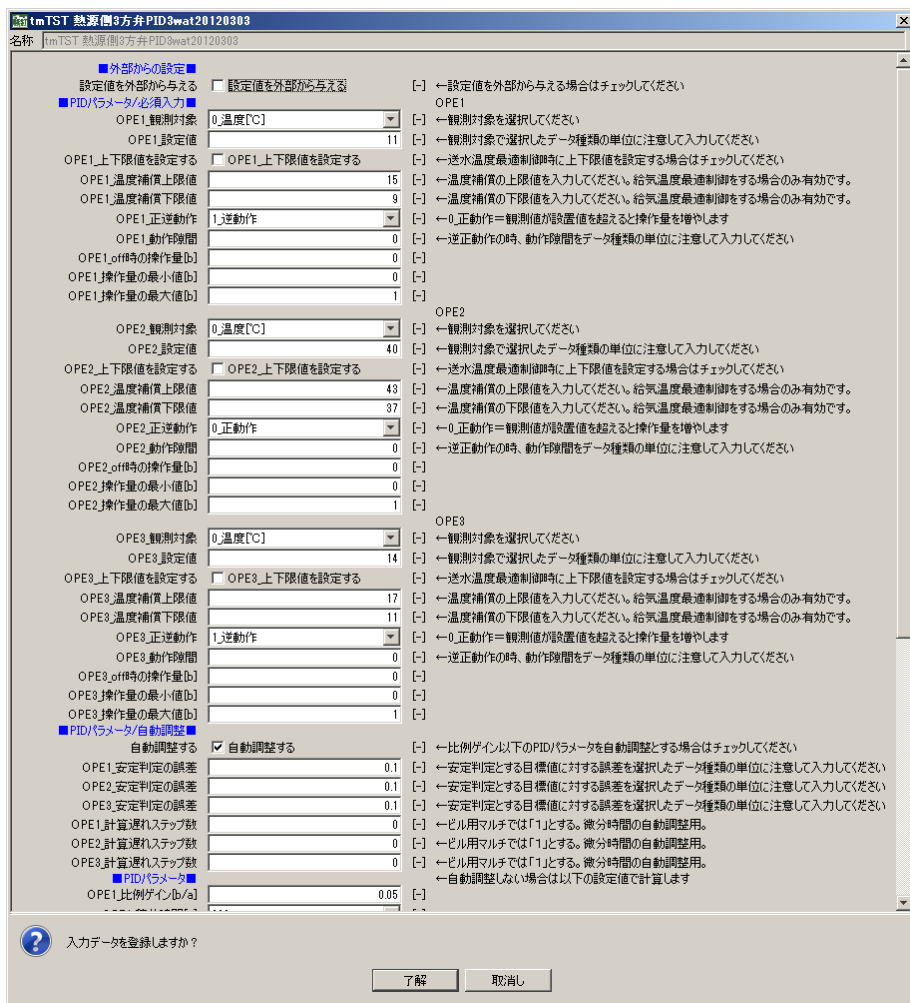

画面 5 熱源側 3 方弁 PID モジュール

#### <span id="page-17-0"></span>2.2.5 2 次側 3 方弁の設定

画面 6 に 2 次側 3 方弁モジュール、画面 7 に 2 次側 3 方弁 PID モジュールを示す。2 次 側 3 方弁については、実際のシステムにおいても採用される例は少ないと考えられ、必ず しも必要ではない。画面 6 の設定は、熱源側と同様に最大流量の設定のみで良い。画面 7 の設定項目について、以下に示す。

1)設定値を外部から与える

設定値を外部から与えるにチェックを入れると、画面 3 で設定した 2 次側への送水目標 温度が有効となる。チェックを入れなければ、OPE1~3 の各期間内では、画面 7 の設定値 で一定となる。

2) OPE1 観測対象

熱源と同様に 0\_温度[℃]を選択すればよい。

3)OPE1\_設定値

ここで設定した水温を実現できるかは、始端槽水温の状態によるため、必ずしも実現さ れるものではない。また、2 次側 3 方弁を無効したければ、この設定値を冷水であれば、 熱源出口水温よりも低く、温水であれば高く設定すればよい。

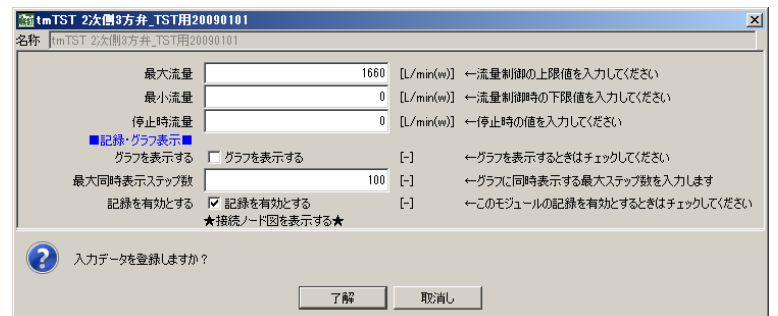

画面 6 2 次側 3 方弁モジュール

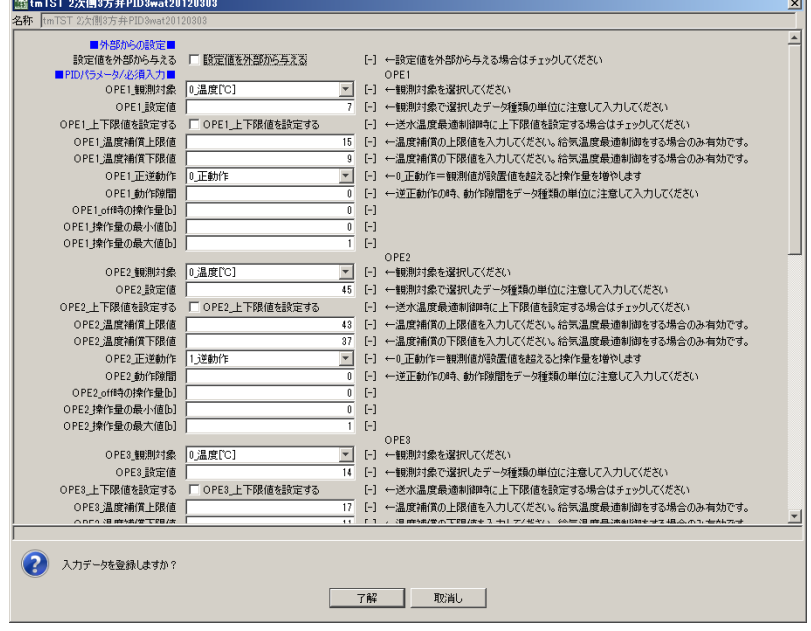

画面 7 2 次側 3 方弁 PID モジュール

#### <span id="page-18-0"></span>2.3 蓄熱制御に関する詳細説明

前述のように蓄熱運転の制御としては、制御なしを含めると 5 種類の手法がある。これ らの制御方法の特徴を把握するために試算を行ったので、ここでは、その結果について示 す。

(1)空調負荷特性

図 2.2 に試算期間の空調負荷変動を示す。全体の傾向としては、8 月をピークとして 5 月から徐々に負荷が大きくなり、10 月にかけて負荷が小さくなっている。ただし、各月 でみると、週によって負荷が増減するような変化も生じている。このような負荷を処理し た場合の、各制御方法別の熱源運転状況と蓄熱槽内水温の変動の状況について考察を行 う。

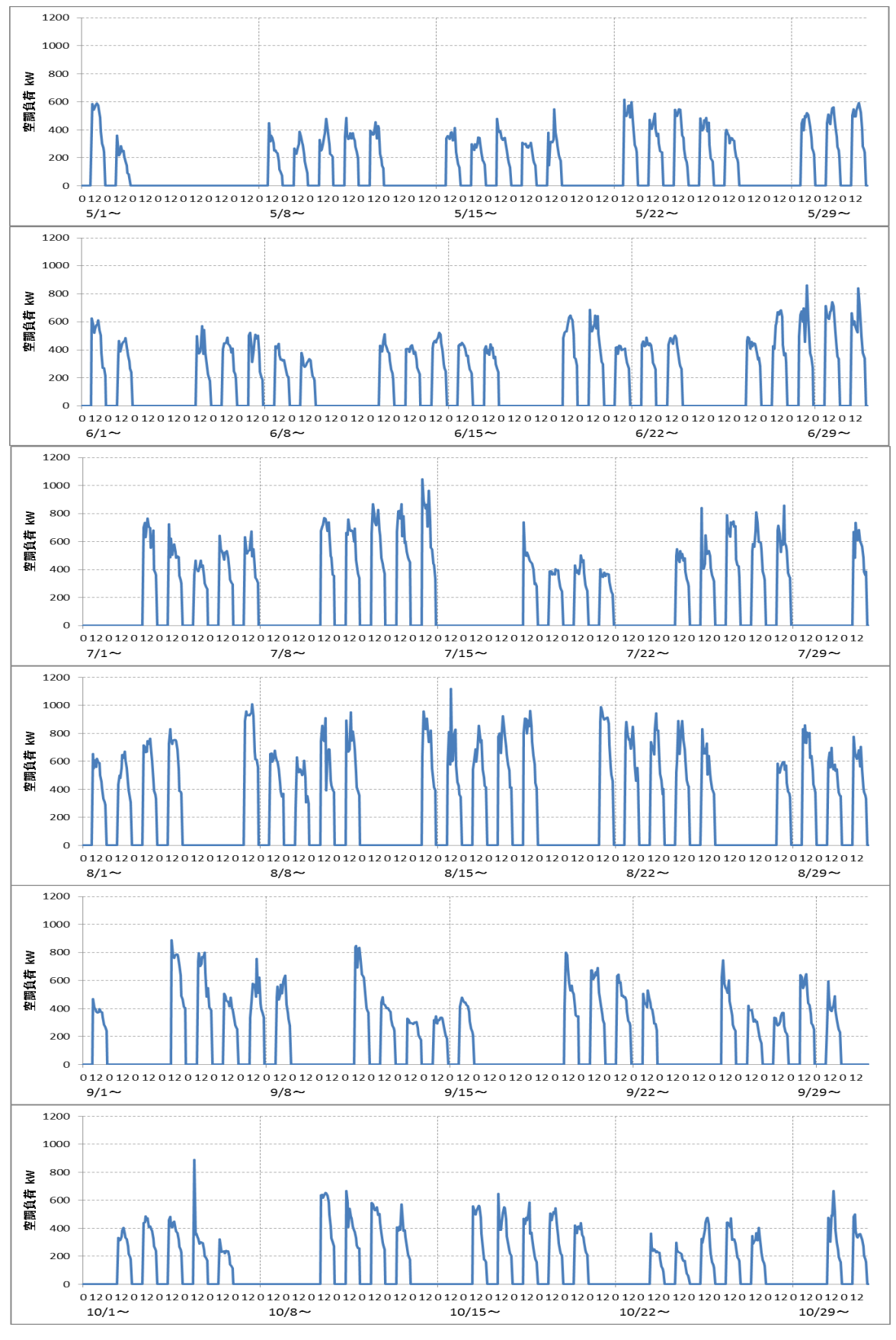

図 2.2 空調負荷変動

(2)簡易予測(熱源運転時間)

図 2.3 に負荷増加傾向期間の計算結果を示す。7 月 10 日からの週では、負荷の増加に 伴い、二次側送水温度の上昇が見られるようになる。7 月 13、14 日の午後には 10℃近く まで上昇するなど、負荷増加期間においては、熱源の運転時間が不足するような状況も確 認できる。一方、図 2.2 で示したように 7 月 18 日から 21 日は負荷が一旦小さくなるよ うな場合には、蓄熱運転が過剰となる場合も見られる。

図 2.4 には負荷減少期間の計算結果を示す。図 2.2 で示したように 9 月 12 日から負荷 が急激に小さくなる。この場合には、熱源の運転が過剰になってしまっていることが確認 できる。

以上の結果から、簡易予測(熱源運転時間)による制御では、負荷増加時よりは減少時の 方が、異常な運転状況になることが確認された。この原因は、熱源の停止判定が満蓄しか ないため、蓄熱槽に十分な余裕がある場合においても、予定運転時間は熱源が稼働してし まうことが考えられる。

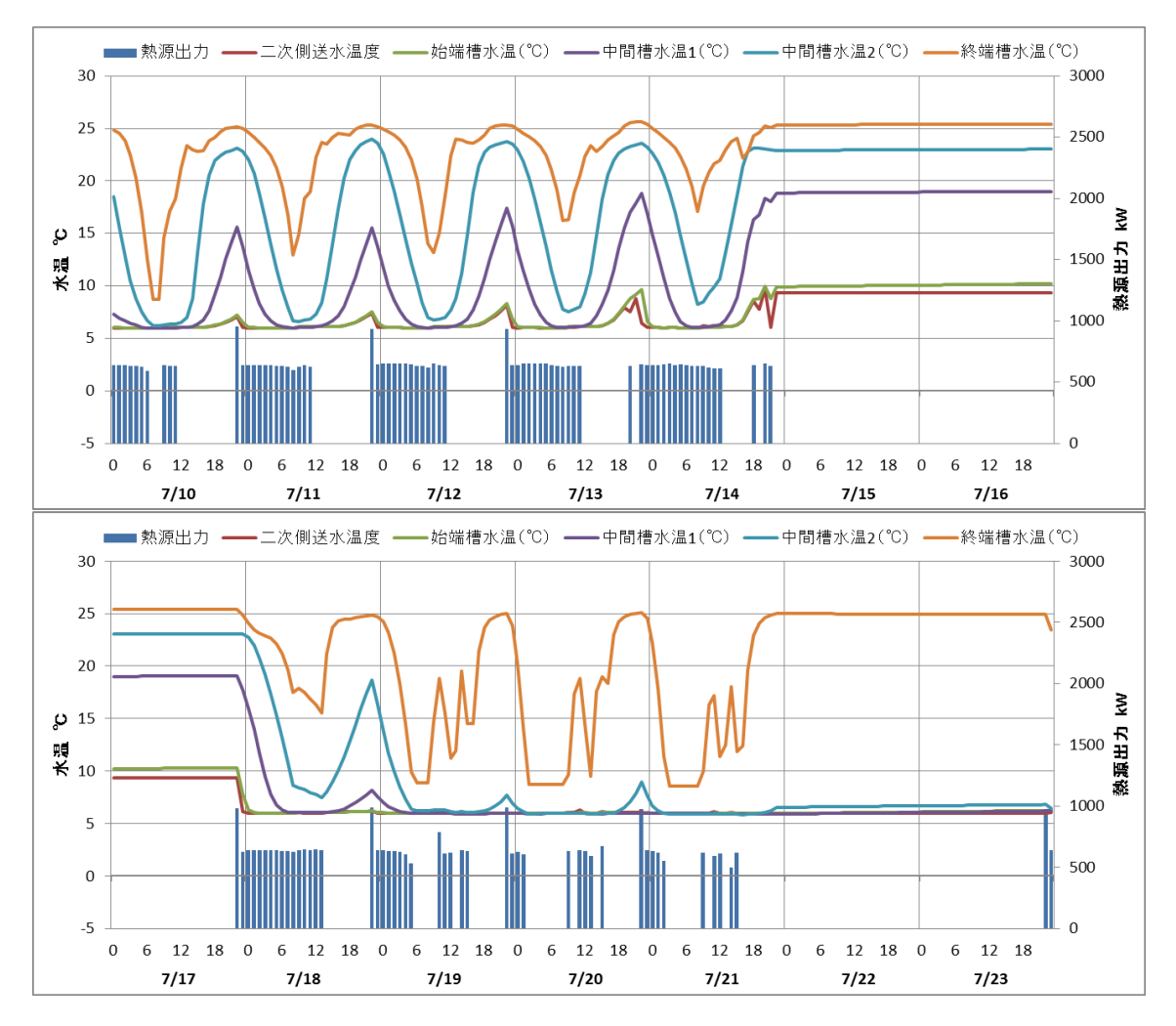

図 2.3 負荷増加傾向期間における計算結果

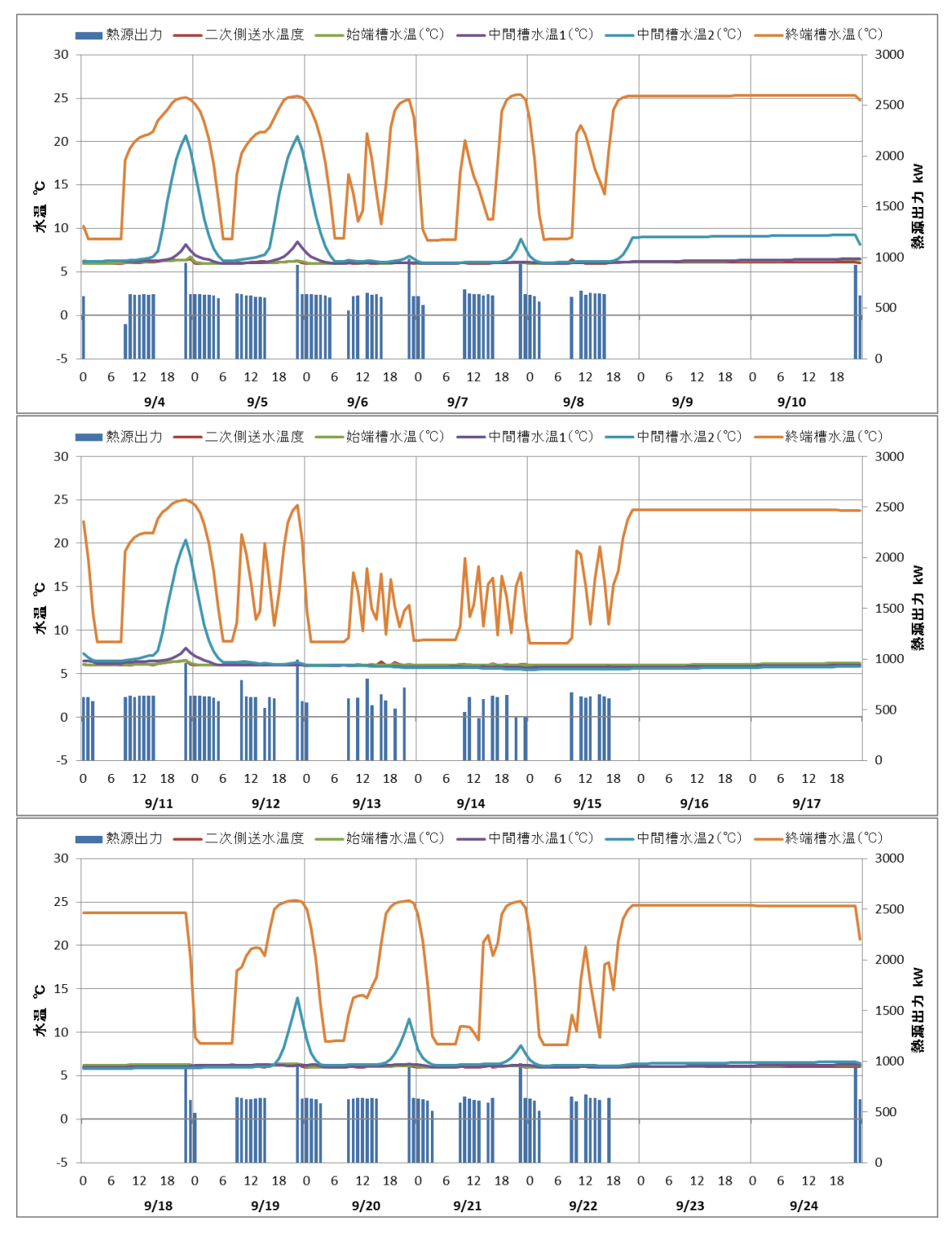

図 2.4 負荷減少傾向期間における計算結果

(3)簡易予測(前日負荷)

図 2.5 に負荷増加傾向期間の計算結果を示す。7 月 10 日以降で、夕方頃に若干の二次 側送水温度の上昇が確認できるが、特に問題となるような極端な上昇ではない。負荷が一 旦小さくなる 7 月 18 日以降は、蓄熱槽にはまだ余裕があるため、若干過剰運転気味では あるが、熱源運転時間による予測の結果(図 2.3)と比較した場合には、適正な運転と言え る。

図 2.6 には負荷減少傾向期間の計算結果を示す。月曜日は、前日負荷が一週間前の金曜 日の負荷を参照するため、熱源の運転時間が不足し、二次側送水温度が上昇する状況も見 られるが、それ以外は、満蓄制御としては適切な運転になっていると考えられる。

以上の結果から、簡易予測(前日負荷)による制御では、負荷増加・減少傾向期間のいず れにおいても、熱源運転の極端な過不足は確認されず、比較的良好な運転が実現されると 考えられる。

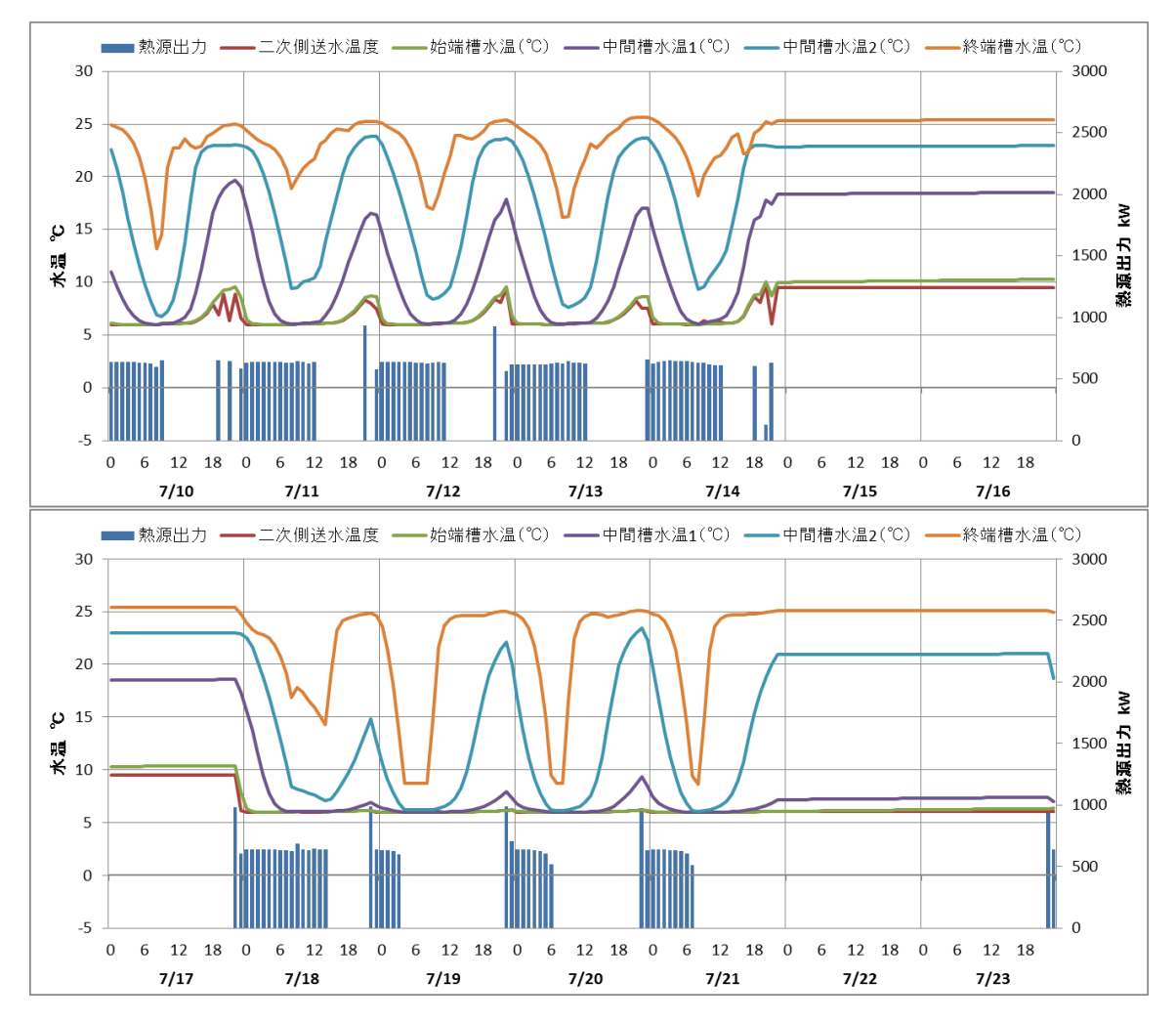

図 2.5 負荷増加傾向期間における計算結果

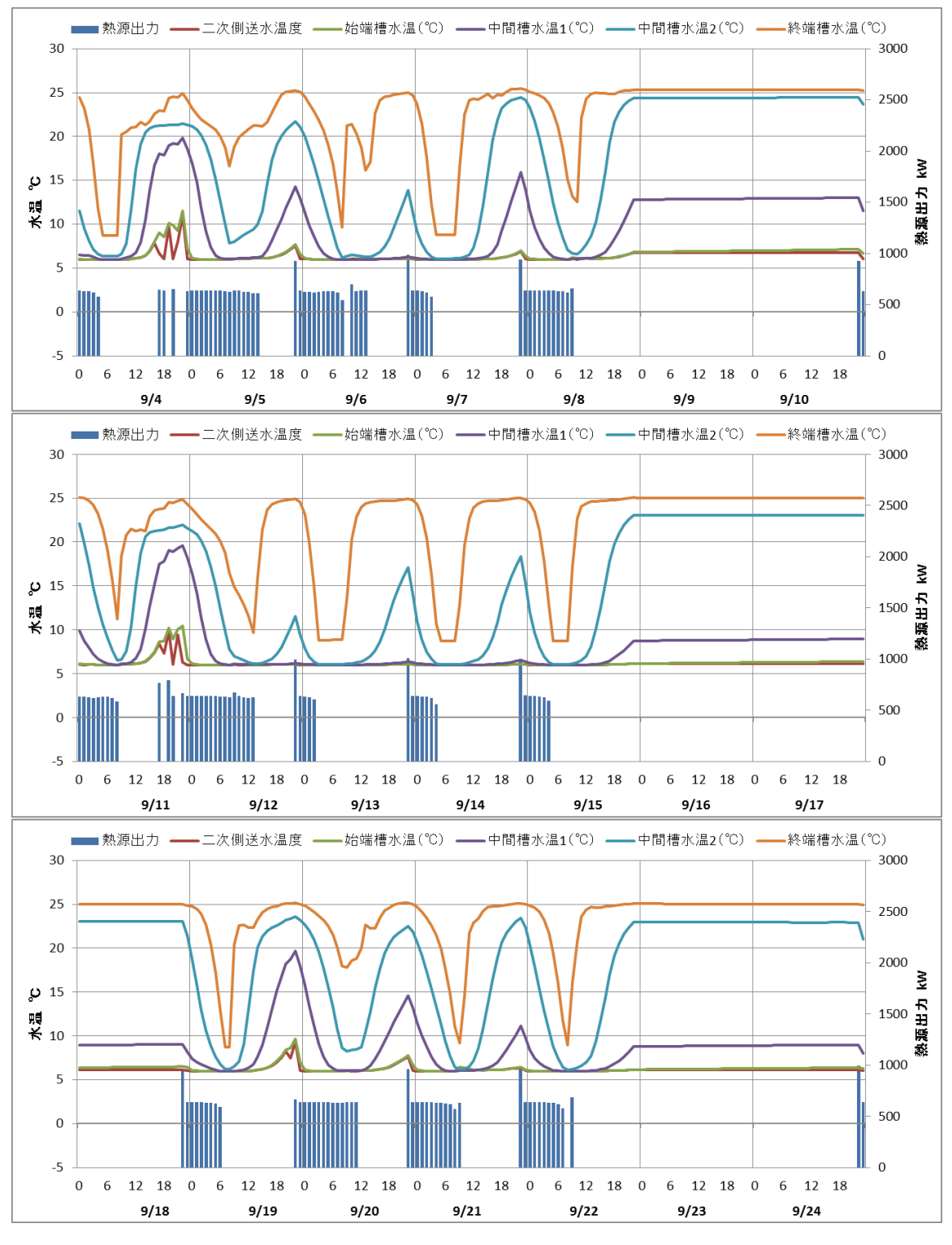

図 2.6 負荷減少傾向期間における計算結果

(4)簡易予測(曜日別負荷)

 図 2.7 に負荷増加傾向期間の計算結果を示す。7 月 12 日(水)から 14 日(金)は、前週の 水曜日から金曜日までの負荷が小さかったため、熱源の運転時間が不足気味となり、二次 側送水温度の上昇が見られる。逆に、7 月 19 日から 21 日は負荷が小さくなるため、過 剰な熱源運転となっている。

 図 2.8 には負荷減少傾向期間の計算結果を示す。9 月 13 日から 15 日は熱源の運転が過 剰に、9 月 19 日から 21 日は逆に不足した状況となっている。

以上の結果から、簡易予測(曜日別負荷)では、1 週間単位で負荷の変動が大きくなるよ うな場合には、熱源の運転が過不足となり、不適切な運転状況となる。不足する場合に は、熱源の追掛け運転である程度は対応できるが、過剰な場合には満蓄状態にならない限 りは熱源が停止しないため、運転状況の改善が困難な状況である。

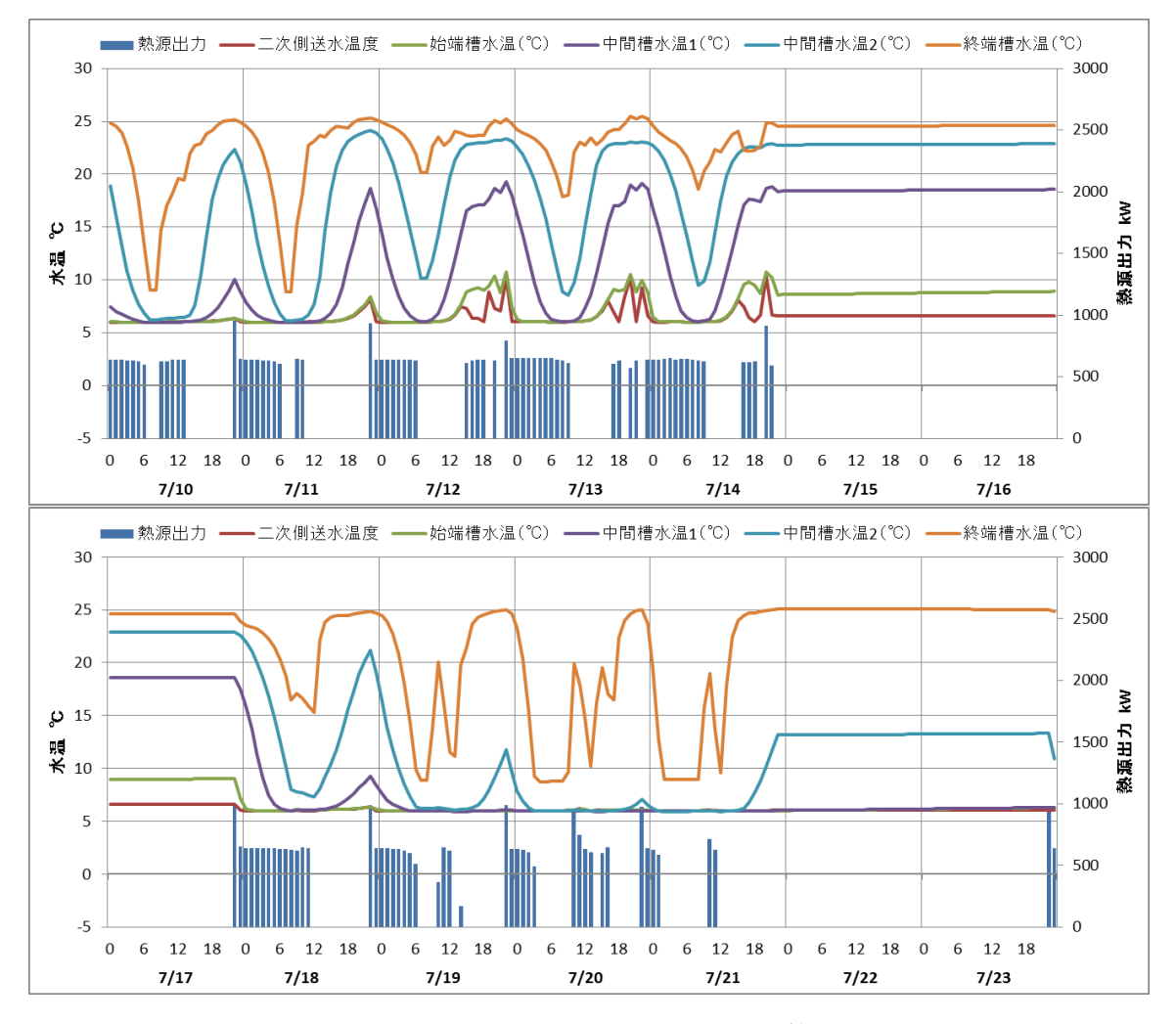

図 2.7 負荷増加傾向期間における計算結果

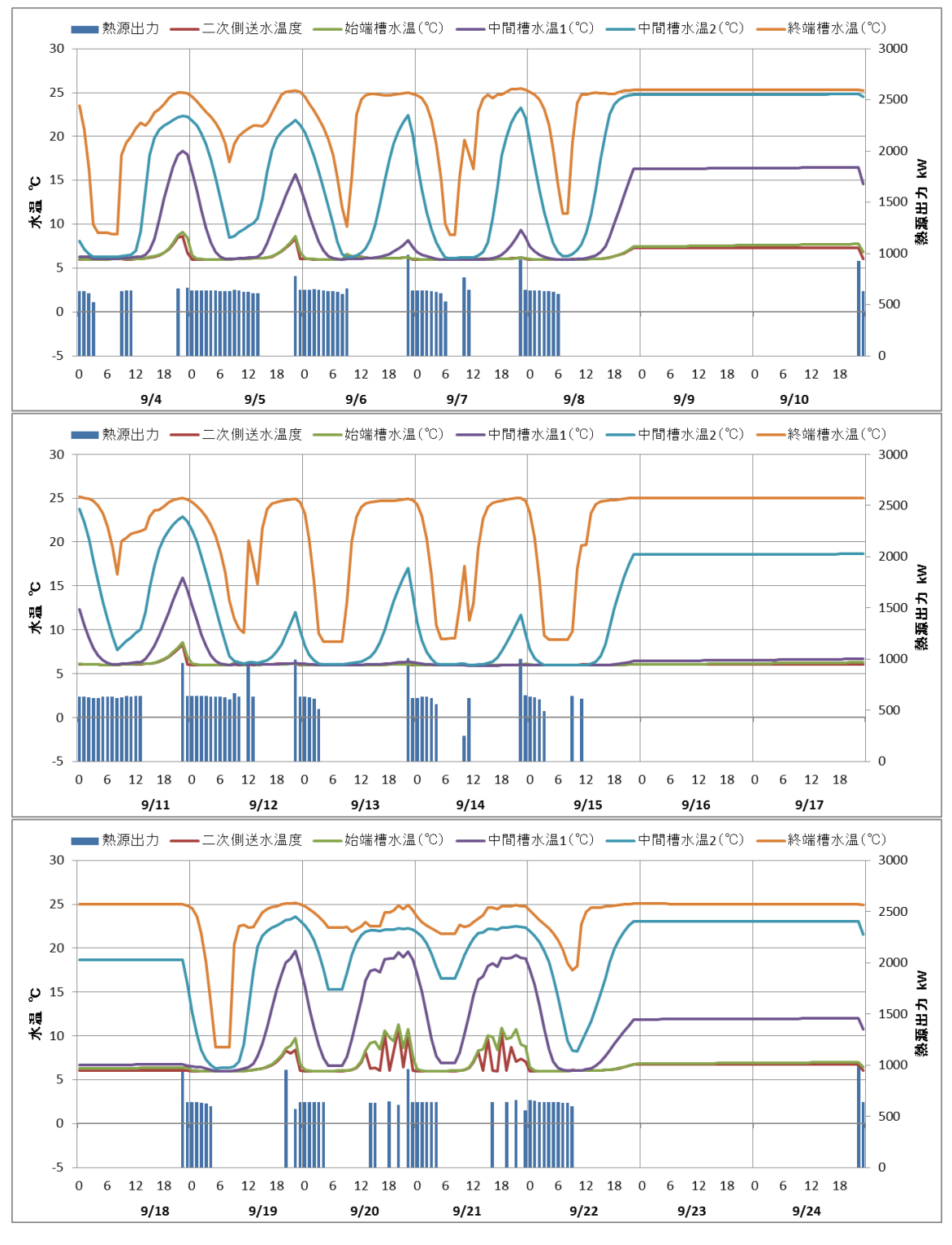

図 2.8 負荷減少傾向期間における計算結果

(5)負荷計算予測

図 2.9 に負荷増加傾向期間の計算結果を示す。放熱完了時に始端槽水温が若干上昇する ところまで蓄熱槽を利用できており、理想的な状態である。

図 2.10 に負荷減少傾向期間の計算結果を示す。負荷減少期間においても、熱源が夜間 移行されており、蓄熱槽も最大限に利用されており、理想的な状態である。

以上より、負荷計算予測では、蓄熱システムとして理想的な運転が実現されていると考 えられる。

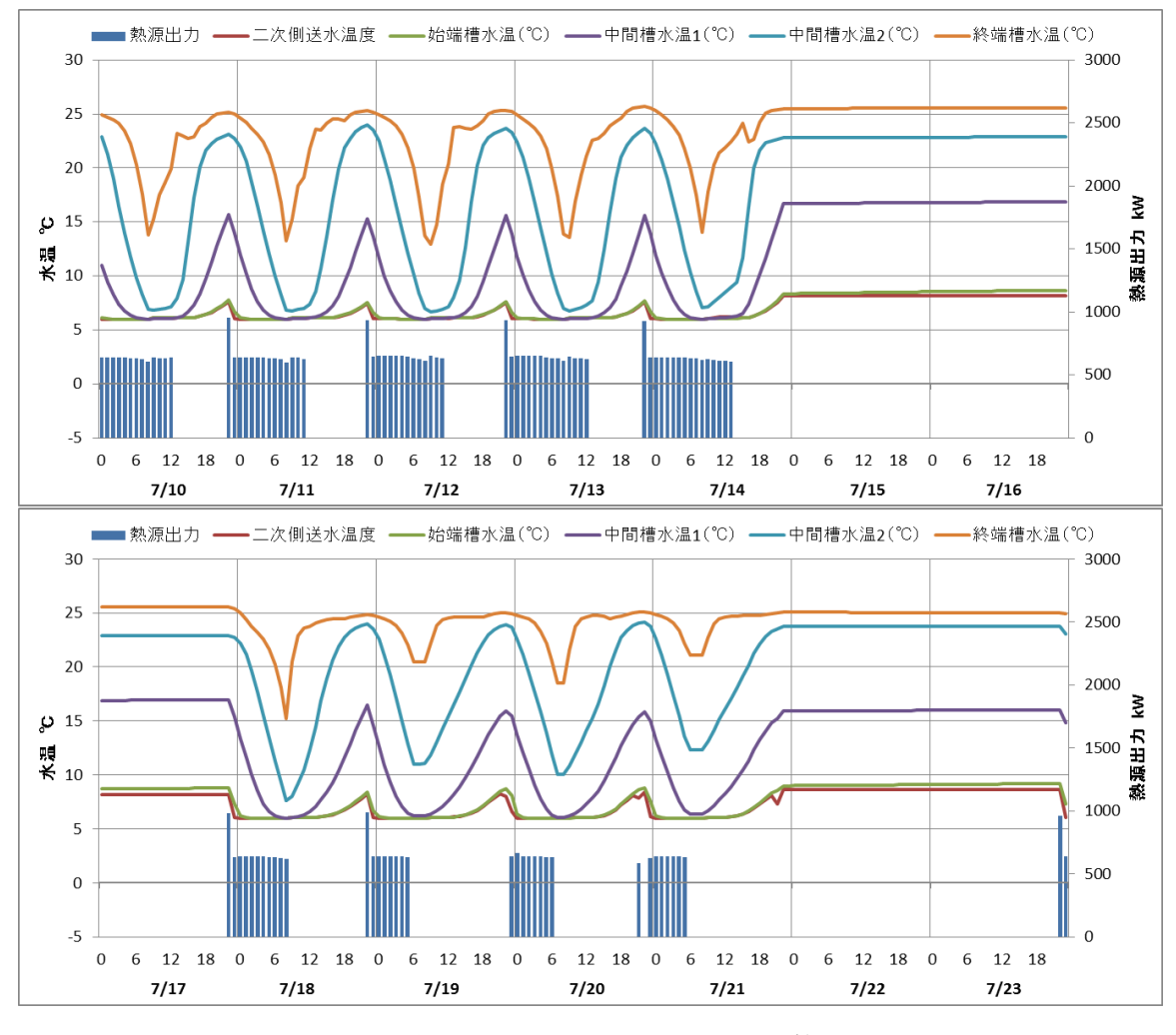

図 2.9 負荷増加傾向期間における計算結果

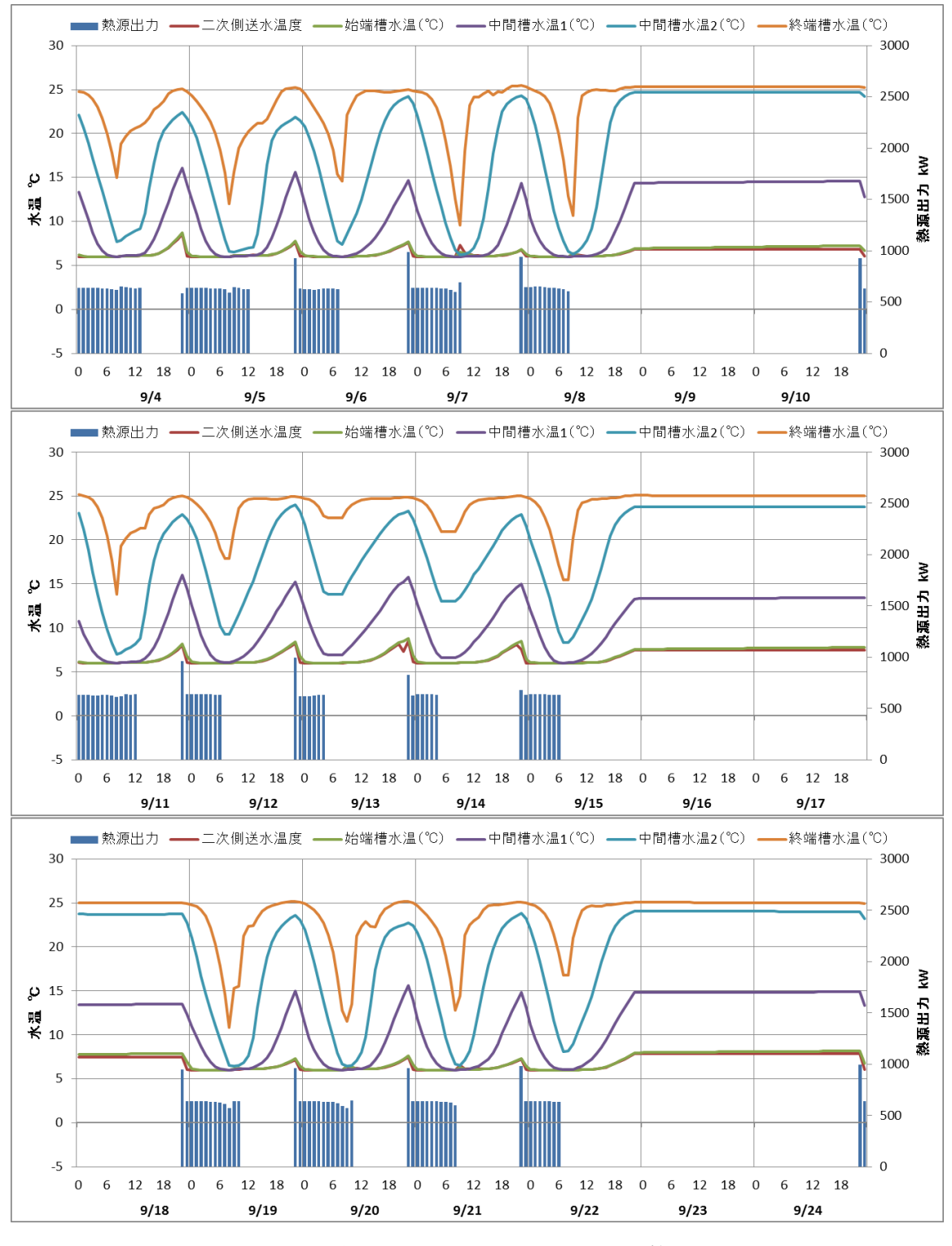

図 2.10 負荷減少傾向期間における計算結果

(6)各制御方法のまとめ

図 2.11 に、5 月から 10 月までの制御手法毎の昼夜間別積算消費電力を示す。消費電力 としては、無制御が最も小さくなっているが、図 2.12 に示すように、無制御の場合は追 掛け運転が間に合わず二次側送水温度が上昇する懸念があるため、単純に他の制御手法と の比較はできない。制御を行った場合には、負荷計算予測が最も消費電力は小さくなり、 夜間移行率も高くなる結果となった。熱源運転時間による簡易予測が消費電力は最大とな り、不必要な熱源の運転が多くなり、蓄熱槽を十分に活用できていないと考えられる。

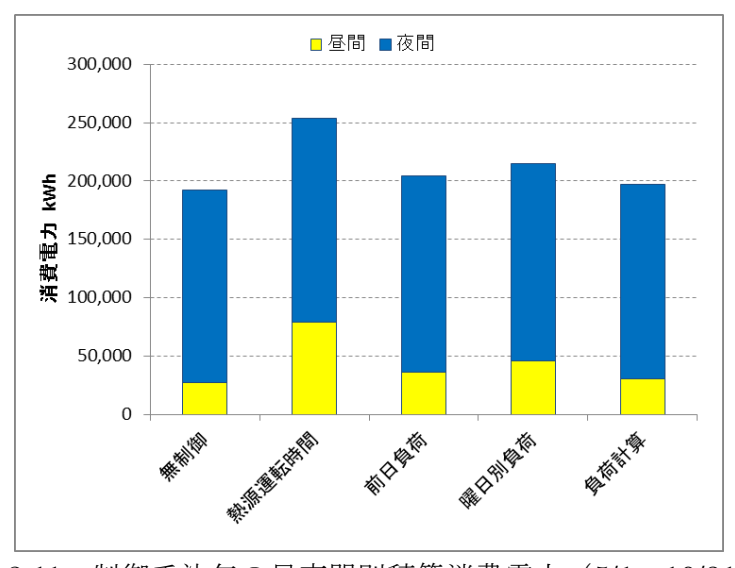

図 2.11 制御手法毎の昼夜間別積算消費電力 (5/1~10/31)

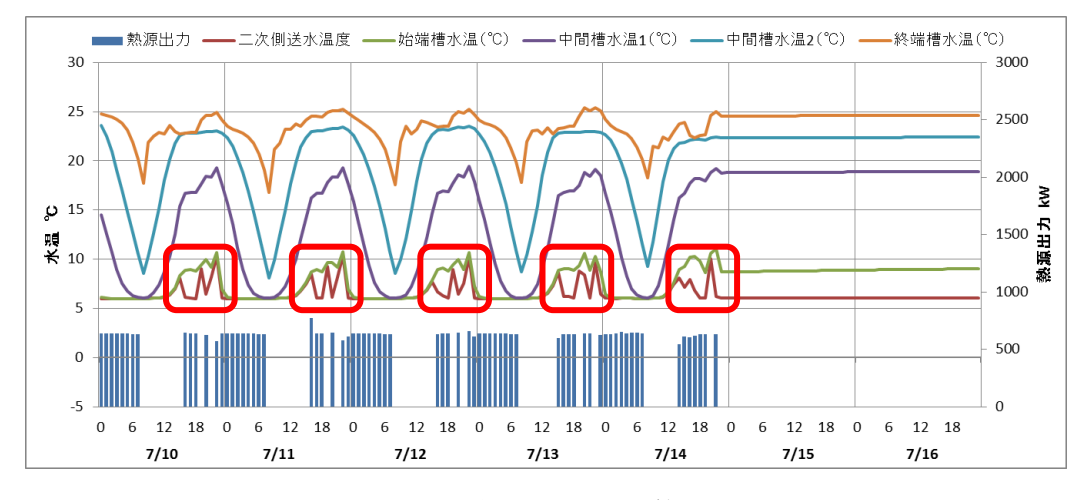

図 2.12 無制御時の計算結果

#### <span id="page-28-0"></span>2.4 本章のまとめ

第 2 章では、水蓄熱システム部分の入力操作方法について、テンプレート機能での入力 について説明を行なった。また、蓄熱運転制御についても、各制御方法の特徴を示した。

#### <span id="page-29-0"></span>第3章 水蓄熱式空調システム設計における要点

本章では、水蓄熱式空調システムの設計の要点を、具体的な設計例を利用して説明する。 設計手法についても、手計算で行う方法と、BEST の蓄熱プログラムの基本プログラムで ある TESEP-W を用いた手法の 2 通りを示している。

#### <span id="page-29-1"></span>3.1 手計算における設計手法

ここでは、手計算における水蓄熱式空調システムの設計手法について説明を行う。但し、 詳細な部分までの記述は行っていないので、必要に応じて参考文献などを参照いただきた い。

#### <span id="page-29-2"></span>3.1.1 設計フロー

図 3.1 に BEST に入力すべき値を得るまでの簡易フローを示す。実際の設計では、更に 詳細な検討を要する部分も多いが、ここでは BEST の入力値を決定することを目的とした フローとしている。また、基本的には作業の手順通りに上から並べてはいるが、実際には 再検討が必要な場面も発生するので、矢印とは逆行することも有り得る。次項より、フロ ーの各項目の内容について説明する。

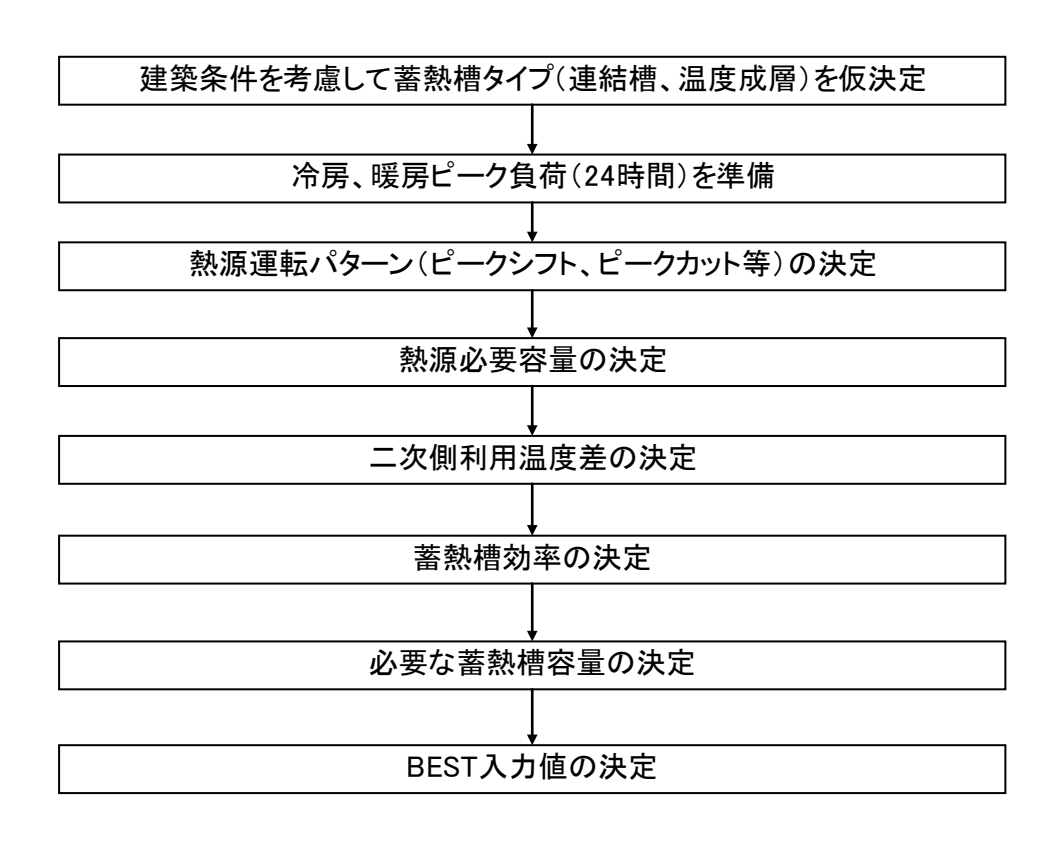

図 3.1 水蓄熱式空調システム設計簡易フロー

#### <span id="page-30-0"></span>3.1.2 蓄熱槽タイプの仮決定

蓄熱槽には様々なタイプがあるが、代表的なものとしては、連結完全混合槽型と温度成 層型である。温度成層型には、単槽のものと連結したもの両方がある。現在の BEST では、 連結完全混合槽型と単槽の温度成層型しか扱えないため、いずれかを選択することになる。 一般に性能的には温度成層型の方が優れると言われるが、設計、運転制御によって異なる ので、特にこだわる必要は無い。建築側の条件を考慮して、より安価に蓄熱槽を構築でき る方法を考えて、蓄熱槽のタイプを決定することが現実的である。

#### <span id="page-30-1"></span>3.1.3 設計用冷暖房負荷の準備

水蓄熱式空調システムに限らず、空調システムの設計には、空調熱負荷を計算する必要 がある。空調熱負荷計算の方法には様々な方法があるので、それぞれの環境で利用できる ソフトなどを活用して計算すれば良い。設計時に必要となる負荷は、冷房時、暖房時のピ ーク負荷となる。BEST においても、建築側の条件を入力した段階で空調負荷の計算は可 能となる。但し、BEST での計算結果はピーク負荷ではないため、注意が必要である。

非蓄熱式空調システムの場合には、極端な事を言えばピーク日の中の最大時間負荷のみ 分かれば、熱源容量を決定することが出来る。しかし、水蓄熱式空調システムの設計にお いては、時間ピークのみでは不足であり、ピーク日の 24 時間の負荷を準備する必要があ る。

#### <span id="page-30-2"></span>3.1.4 熱源運転パターンの決定

設計用負荷を準備後、熱源の運転パターンを決定する。図 3.2 に代表的な熱源運転パタ ーンを示す。図中の Ho は、準備した設計用負荷の日積算値であり、Hso は蓄熱槽で蓄えた 熱で処理する分の負荷である。また、Go は熱源の出力である。図からもわかるように、熱 源の運転時間を長くするほど、熱源容量は小さくなり、イニシャルコストが削減出来る。 一方、夜間時間帯に熱源の運転時間を集中させると、ランニングコストは削減出来るが、 熱源容量は非蓄熱システムと比べて小さくすることが出来ないため、イニシャルコストの 削減は出来ない。ただ、(a)のタイプで設計した場合でも、常に 24 時間熱源を稼動させる のではなく、負荷が小さくなるに従って、熱源の運転時間は短縮させていく。

また、空調負荷の発生時間と熱源の運転時間が重複するほど、蓄熱槽容量は小さくて済 む。そのため、蓄熱槽容量も考慮して熱源の運転パターンを決定する必要がある。よって、 一旦、蓄熱槽容量を決定したとしても、その容量を建築条件的に確保できない場合には、 熱源の運転パターンから見直すことが必要となる。

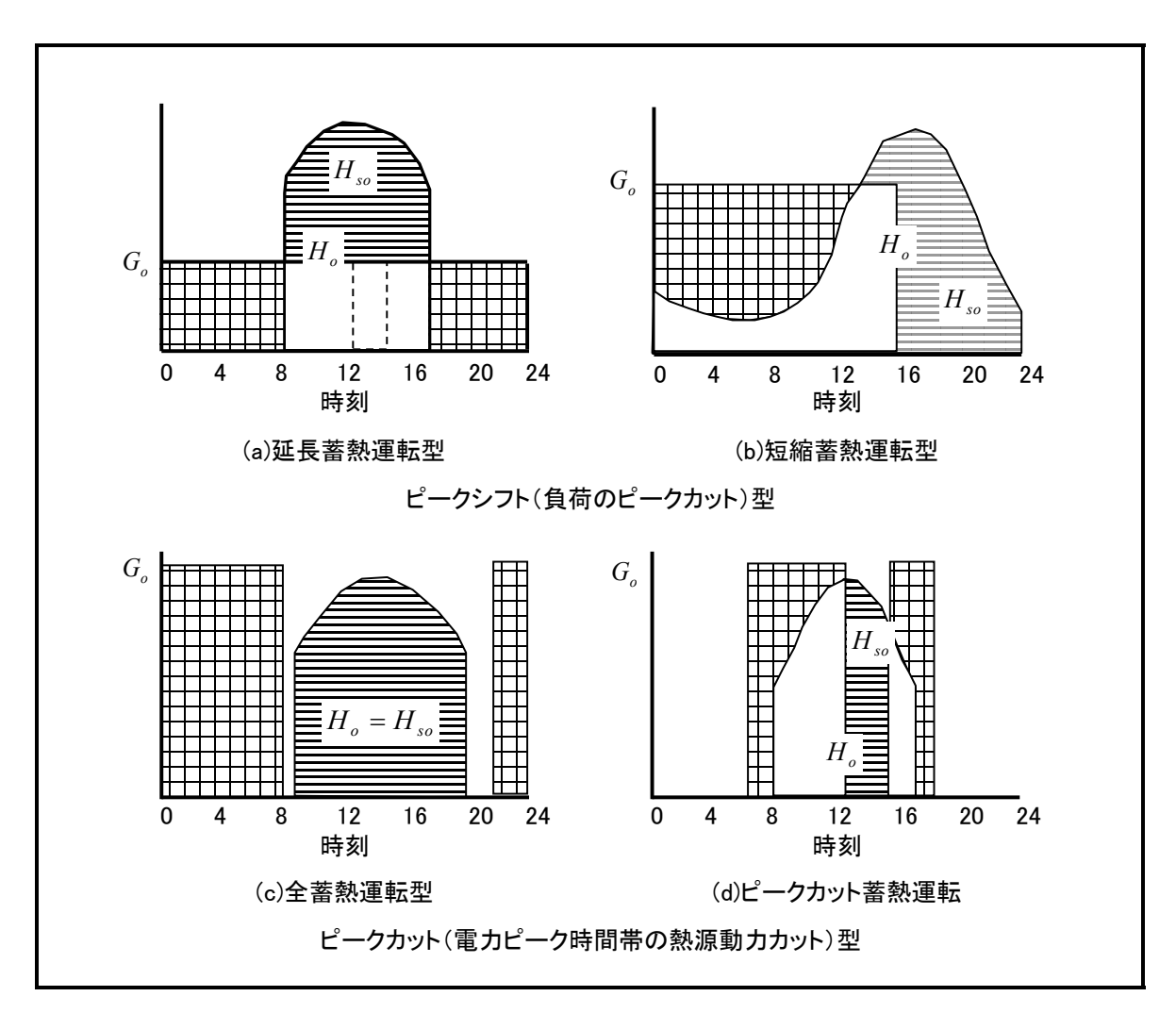

図 3.2 蓄熱システムにおける熱源運転パターン

#### <span id="page-31-0"></span>3.1.5 熱源必要容量の決定

熱源の運転パターンを決定し、ピーク日における熱源の運転時間を決定すれば、熱源の 必要容量が式(1)により算出できる。熱源の日平均負荷率εは、蓄熱システムの場合には全 負荷運転が基本ではあるが、制御の方法などによっては熱源の容量制御が入る可能性もあ る。その部分を考慮して 0.95 等の数値を使えば良い。もし、制御が正確に行われ常に全負 荷運転が可能なシステムであれば、εは 1 で良い。

$$
G_0 = \frac{H_o}{T \varepsilon} \qquad [MJ/h]
$$
 (1)

ここで、

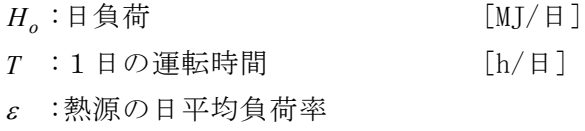

#### <span id="page-32-0"></span>3.1.6 二次側利用温度差の決定

通常の空調システムにおいては、二次側の利用温度差は 5℃程度の場合が多い。水蓄熱 システムにおいても、5℃の利用温度差で設計されているものもある。しかしながら、後述 するように、二次側利用温度差を大きくするほど、蓄熱槽容量は小さくて済む。蓄熱槽の 構築費を考えれば、出来る限り蓄熱槽は小さくしたい。よって、出来る限り二次側は大温 度差設計とする。当然、大温度差を実現するために、二次側の機器、制御は考慮する必要 がある。

#### <span id="page-32-1"></span>3.1.7 蓄熱槽効率の決定

蓄熱槽の必要容量は、式(2)によって求めることが出来る。しかし、この式中の蓄熱槽効 率については、数値が決定出来ていない。蓄熱槽効率を決定しないと、蓄熱槽容量も計算 できない。

$$
V = \frac{H_{so}}{c\rho \Delta\theta_0 \eta_v} \qquad \qquad \lceil m^3 \rfloor \tag{2}
$$

ここに、

η *<sup>v</sup>* :蓄熱槽効率(水蓄熱換算)

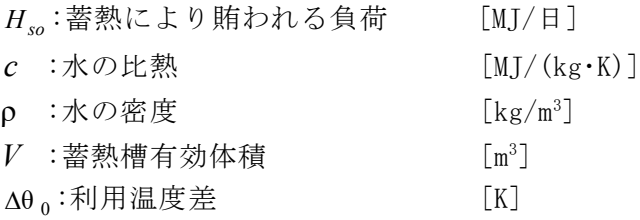

蓄熱槽効率は図 3.3 に示すように、蓄熱完了時と放熱完了時の槽内水温プロフィールで 囲まれた面積(熱量)を、槽全体が二次側利用温度差で利用できたと想定した時の熱量で 除したものである。次節で説明するシミュレーションプログラム TESEP-W では、蓄熱槽 効率も算出可能であるが、通常は蓄熱槽効率を決定することは容易ではない。

> 熱源限界温度差比 一次側限界温度差比 二次側限界温度差比  $\frac{\Delta t_h}{\Delta \theta_h} = \Delta t_h'$  $\frac{\Delta t_2}{\Delta \theta_0} = \Delta t_2$  $=\Delta t_t^{\prime}$  $4.6$

図 3.3 蓄熱槽効率の概念

蓄熱槽効率を比較的平易な方法で正確に求めるために用意されているのが、蓄熱槽効率 推定表である。蓄熱槽効率効果推定表は、種々の設計条件下にて、実験計画法に基づいて シミュレーションを行い、蓄熱システムの高効率化のための要因分析と蓄熱槽効率推定表 が設計資料として整理されたものである。シミュレーションで対象とする蓄熱システムは、 全蓄熱、部分蓄熱およびピークシフトの 3 パターンで、二次側は変流量・定流量の両系統 を含み、熱源側は入口三方弁による冷凍機出口温度制御を前提としている。さらに蓄熱槽 への二次側還水温度を保証するために二次側定温度送水も考慮できるようになっている。 蓄熱槽効率ηst に影響を及ぼす設計要因の中で、分散分析の結果で有意となったものに限 り表 3.1 に示す。また蓄熱槽効率推定表を表 3.2 に示す。設計要因欄に示されている B×  $D$  等の意味は、B と D の設計要因が独立して蓄熱槽効率 $\eta$  st に影響するのではなく互い に干渉(交互作用)していることを示している。蓄熱槽効率 nst は、それぞれの設計要因 の水準の組み合わせによる要因効果を補正することで求められる。

$$
\eta_{st} = \eta_0 + \sum_i \Delta \eta_{ij} + \sum_{i \times i'} \Delta \eta_{ij \times i'j'} \quad (\text{fiff} \mathbb{R}^n \mathbb{R} \quad \pm 0.012)
$$

第一項は基準値で全平均値(ここでは 0.964)、第二項は要因で水準 j の主効果、第三項は 要因 i (水準 j) と要因 i'(水準 j') との交互作用効果を示し、それぞれ表から読みとるこ とができる。連結完全混合槽型蓄熱槽の場合は、各槽内でいかによく完全混合させ、かつ 連続する槽間で温度の逆転現象を防止できるかが高蓄熱槽効率化へのポイントとなる。そ れは推定表からわかるように、蓄熱性能に対する蓄熱槽廻りの制御方法や設定温度に大き く左右される。また、いたずらに槽数を多くしても蓄熱性能の大幅な向上は望めず、逆に イニシャルコストへの経済的なデメリットが派生することになり、性能と経済性のバラン スも十分に検討すべきである。

なお、ここでは一例として、連結完全混合槽型蓄熱槽のみについてしめしているが、温 度成層型蓄熱槽については、参考文献などを参照いただきたい。

表 3.1 連結完全混合槽型蓄熱槽の蓄熱槽効率に影響する設計要因とその水準

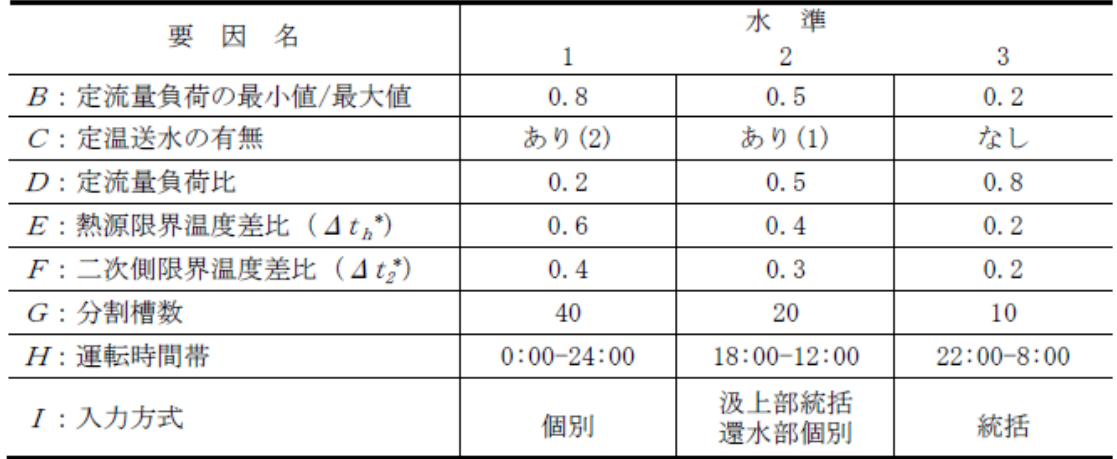

注1. 要因と水準は連結完全混合槽型に適用する。

- 2. 要因についての補足説明
	- 1) B: 定流量負荷の最小値/最大値と変流量系統負荷の最小値/最大値は同一の比率としている。 したがって、変流量負荷の最小値/最大値が定流量負荷より大きい場合は蓄熱槽効率が悪くな る方向で危険側となるので、表3.2の蓄熱槽効率推定表の値よりマイナス側に見積もる必要が ある。
	- 2)  $C: \nexists \mathbb{Z} \neq \mathbb{Z}$  定温送水の有無の水準は下記のとおり。
		- · あり(1)は、送水設定温度=設計コイル入口温度t。
		- · あり(2)は、送水設定温度=設計コイル入口温度 t2+2℃
	- 3) E: 熱源限界温度差比 (  $\Delta t$ , \*) は、「(熱源入口温度  $t$ , 熱源限界温度  $t$ , )/(熱源入口温度  $t$ , 一熱源出口温度 $t_a$ )」で定義される。
	- 4) F: 二次側限界温度差比 (  $\Delta t_i^*$ ) は、「(送水限界温度  $t_i$ ) 熱源出口温度  $t_a$ )/基準利用温 度差 Δθ。」で定義される。ここで、基準利用温度差 Δθ。は、流量で加重平均した二次側コイ ル設計温度差である。
	- 5) 上記の各種温度などの記号については、図3.3 参照のこと。
- 4. 本表には、基本的に統計上5%以上の有意性を有する要因と交互作用とを採用した。以下の表 において\*\*付き要因は1%有意水準、\*付き要因は5%有意水準である。

|                               | 要因名               | 基準値 $\eta_0$ = 96.4 %<br>水準( <i>j</i> ) |                |         |
|-------------------------------|-------------------|-----------------------------------------|----------------|---------|
|                               | (i)               | 1                                       | $\overline{2}$ | 3       |
| $\Delta$ $\eta$ <sub>ij</sub> | $B^{\ast\ast}$    | 3.4                                     | 1.1            | $-4.5$  |
|                               | $C^{**}$          | 10.3                                    | 1.8            | $-12.1$ |
|                               | $D^{\ast\ast}$    | 4.2                                     | $-0.3$         | $-3.8$  |
|                               | $E^{**}$          | 4.0                                     | $-0.1$         | $-3.9$  |
|                               | $F^{**}$          | 7.8                                     | 0.2            | $-8.0$  |
|                               | $G^{**}$          | 5.4                                     | 0.8            | $-6.2$  |
|                               | $H^{**}$          | 6.1                                     | $-8.6$         | 2.5     |
|                               | Ι                 | $-0.8$                                  | $-0.1$         | 0.9     |
| $\Delta \eta_{ijxi'}$         | $B \times D^{**}$ | $-5.3$                                  | $-1.8$         | 7.1     |
|                               |                   | $-2.4$                                  | 0.8            | 1.6     |
|                               |                   | 7.7                                     | 1.0            | $-8.7$  |
|                               | $C \times D^*$    | $-6.3$                                  | $-0.6$         | 6.9     |
|                               |                   | $-0.9$                                  | 0.3            | 0.6     |
|                               |                   | 7.2                                     | 0.3            | $-7.5$  |
|                               | $H\times I^*$     | $-1.6$                                  | 4.2            | $-2.6$  |
|                               |                   | 2.7                                     | $-4.1$         | 1.4     |
|                               |                   | $-1.1$                                  | $-0.1$         | 1.1     |

表 3.2 連結完全混合槽型蓄熱槽の蓄熱槽効率推定表

- 注1. 要因名の記号は表 2.3を参照のこと。
	- 2. 交互作用の順序 (j×j')
		- $1\times1$   $1\times2$   $1\times3$
		- $2\times1$   $2\times2$   $2\times3$
		- $3\times1$   $3\times2$   $3\times3$
	- 3. 要因 Iは5%以上の有意性を持たないが、H×Iの交互作用効果のための主 要因効果として加算する。
### 3.1.8 必要な蓄熱槽容量の決定

蓄熱槽効率が決定できれば、式(2)によって蓄熱槽容量も算出できる。この時点で必要な 蓄熱槽容量が建築的に確保可能かどうかを確認する必要がある。もし、建築的な制約から 必要な蓄熱槽容量が確保できない場合には、以下の検討が必要となる。

1)二次側利用温度差の拡大

既に大温度差設計であれば変更の余地も無いが、5℃程度で設計している場合には、二次 側機器との兼ね合いも考慮したうえで、可能であれば二次側利用温度差を 10℃程度まで拡 大する。

2)蓄熱槽効率の向上

蓄熱槽効率として 70%以下の値を使っている場合には、蓄熱槽効率の向上の余地がない かを検討する。蓄熱槽効率推定表を利用している場合には、温度条件などの変更により、 蓄熱槽効率の向上が可能か検討する。目標としては、蓄熱槽効率 80%以上を目指す。

3)熱源運転時間の変更

負荷発生時間と重複しない熱源の運転を短縮し、1 日の熱源運転時間を減らす。これに より、熱源容量は大きくなってしまうが、蓄熱で処理すべき負荷 Hso は小さくなるため、 蓄熱槽容量を低減することが可能となる。

### 3.1.9 BEST 入力データの決定

以上の検討が全て終了すれば、BEST に入力すべきデータを用意することが出来る。熱 源については、Go の値を元に選定する。ラインアップ上で近いものがあれば良いが、実在 の機種と G<sub>o</sub>の差が大きくなってしまう場合には、実際の熱源容量による運転時間帯、蓄熱 槽の必要容量などの再チェックを行うことが望ましい。

### 3.2 TESEP-W を用いた設計例

TESEP-W を用いた設計手法については、TESEP-W 操作マニュアルに記載されている サンプルデータによる操作方法を掲載することにより説明を行う。より、詳細な使用方法 や理論的な内容を知りたい場合には、TESEP-W 付属の操作マニュアル、理論マニュアル および HPTCJ 発行の各種マニュアルなどを参考にしていただきたい。

### 3.2.1 プログラムの起動

最初にプログラムを起動します。ショートカットを作成している場合にはショートカッ トから、そうでなければスタートメニューからプログラムを起動してください。プログラ ムを起動するとモニター中央に画面 3.1 が現れます。この画面をクリック、あるいは 5 秒 待つことによって、この画面は閉じます。

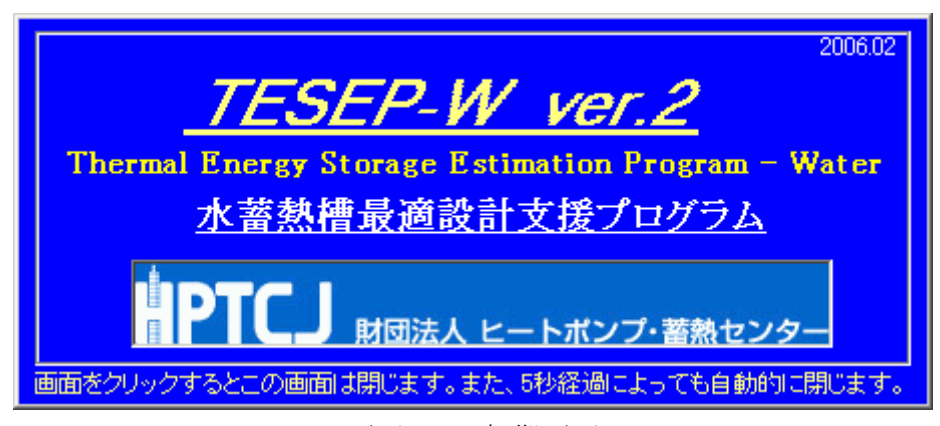

画面 3.1 初期画面

初期画面が閉じると、以下のメニュー画面が表示されます。この画面から各種操作を行 っていきます。

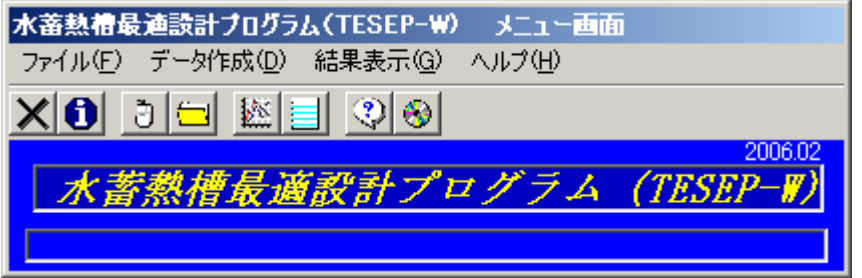

画面 3.2 メニュー画面

# 3.2.2 サンプルデータの内容

以下にサンプルデータの内容について示します。

<建物概要>

用途:アイススケート競技場

建物規模:地上 3 階

収容人員:8,000 人

延べ床面積:約 16,000 ㎡

<設備概要>

下図に空調システム系統図を示します。各種設定条件は以下に示す通りです。

熱源方式:水蓄熱システム+水冷ヒートポンプチラー

二次側空調方式:各系統空調機(変風量方式)

設計温度条件

熱源入口:10℃以上 熱源出口:5℃ (三方弁制御) 冷却塔入口:37℃ 冷却塔出口:32℃ 空調機入口:8℃ 空調機出口:20℃ 温度差:12deg 空調運転時間: 9~20 時(一般諸室系統) 10~21 時(アイスアリーナ系統)

熱源運転時間:0~24 時(24 時間)

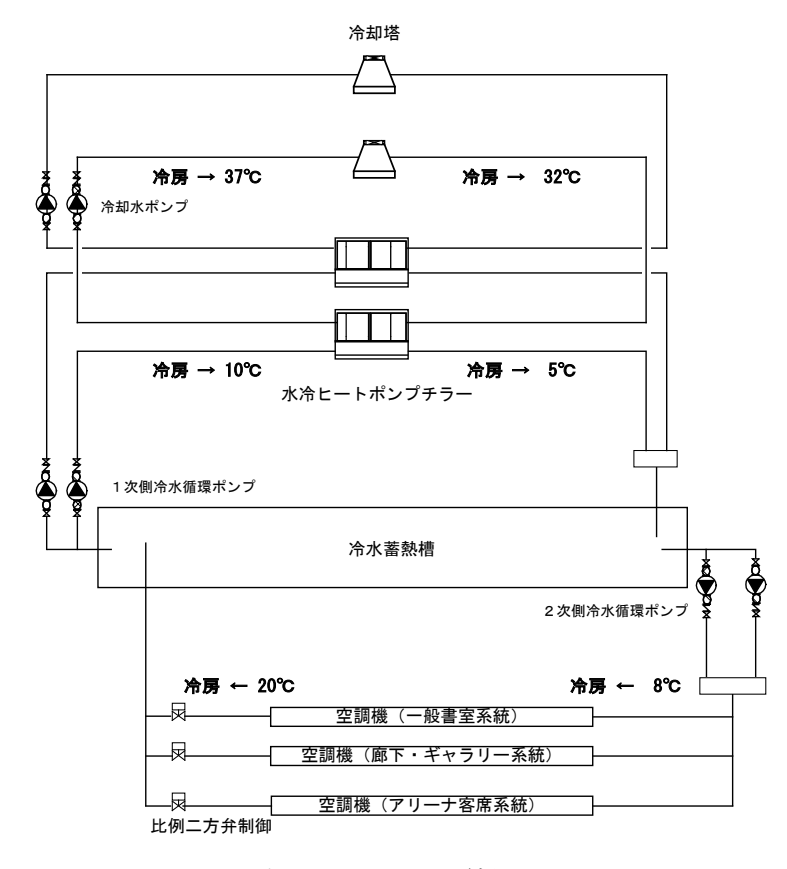

空調システム系統図

<空調負荷>

下表に対象建物の冷房ピーク時の空調負荷計算結果を示します。このように、系統毎で 空調運転時間が異なっても構いません。暖房時の計算を行う場合には、暖房ピーク時の空 調負荷を計算します。このプログラムでは、冷房か暖房の両方を一度には計算できません ので、冷房、暖房両方計算する場合には2回プログラムを走らせる必要があります。

本プログラムは空調負荷を計算する機能はありませんので、各種負荷計算プログラムを 用いて算出してください。

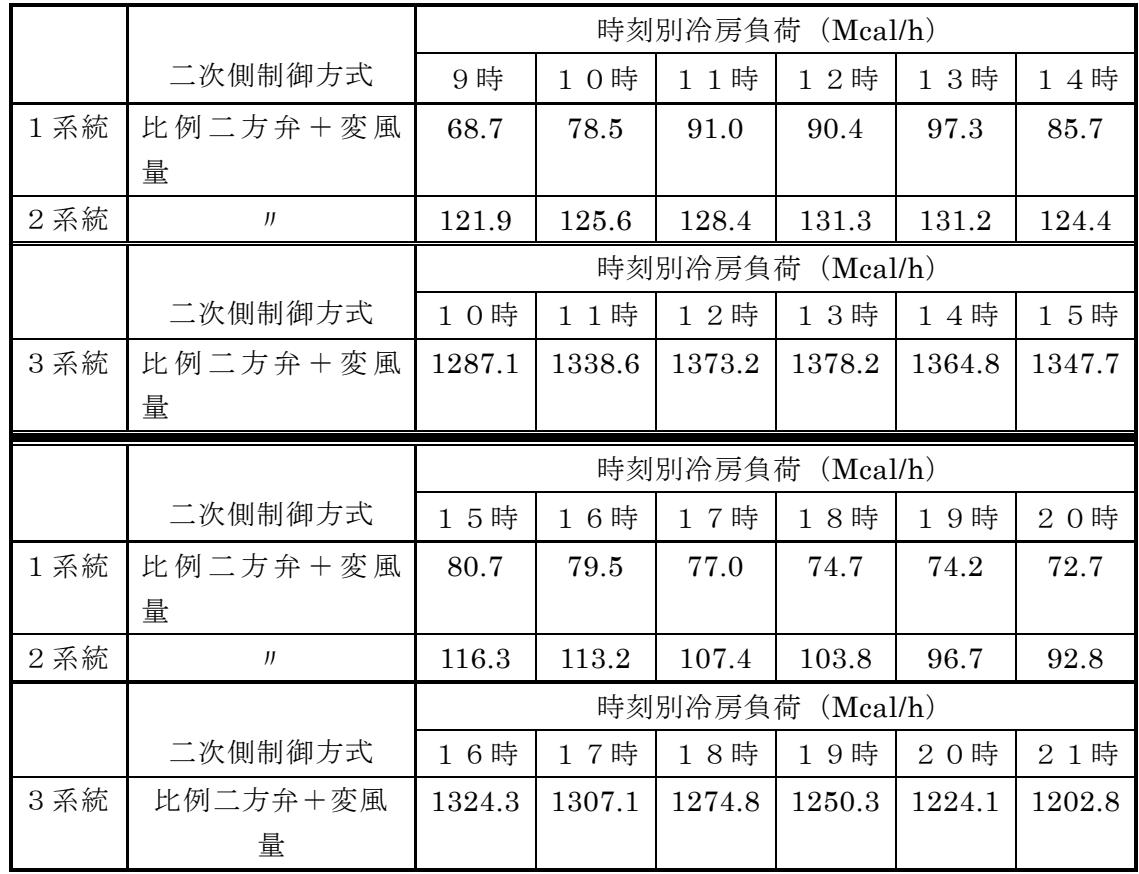

表 冷房ピーク時の空調負荷計算結果

### 3.2.3 データの読込

サンプルデータを読み込みます。この画面の矢印で示したフォルダの絵のボタンをクリッ クします。 ファイン ここをクリック

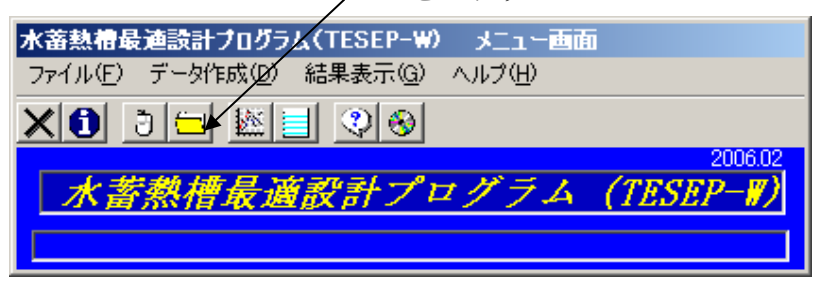

画面 3.3 メニュー画面

以下の画面のようなダイアログボックスが表示されますので、sample フォルダを保存 した場所を指定し、そのフォルダを開いた状態にします。画面のように、アイスアリーナ ver2.sto2 が表示されている状態です。入力したデータを保存した場合には、全て拡張子 「sto2」が付けられます。この画面では、この拡張子のファイルのみ表示します。

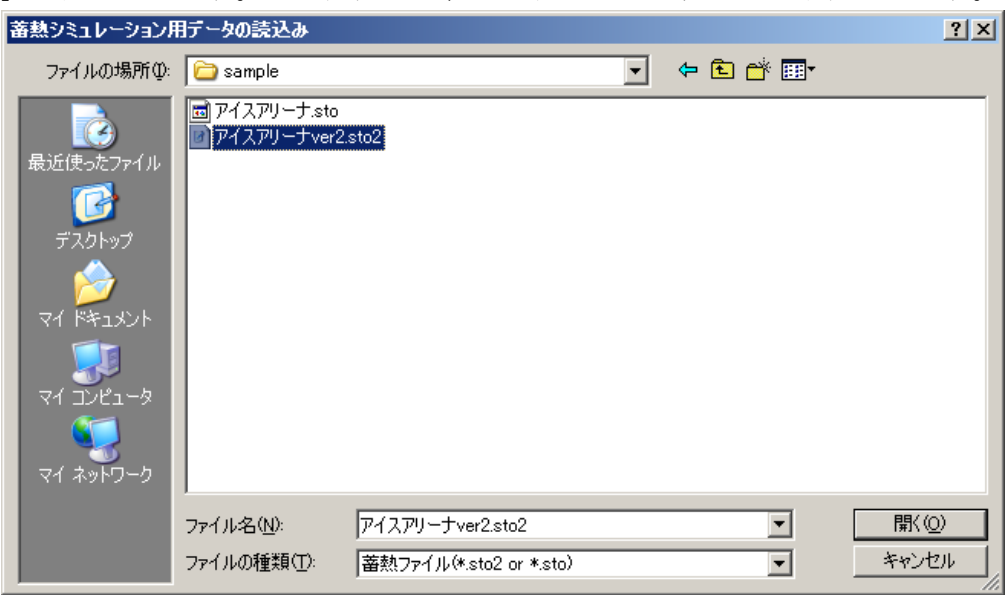

画面 3.4 読込データ選択画面

アイスアリーナ ver2.sto2 をマウスで選択し(ファイル名のところに表示される)、開く ボタンをクリックします。すると下の確認画面が表示されます。ここで、データの概要が 確認できます。

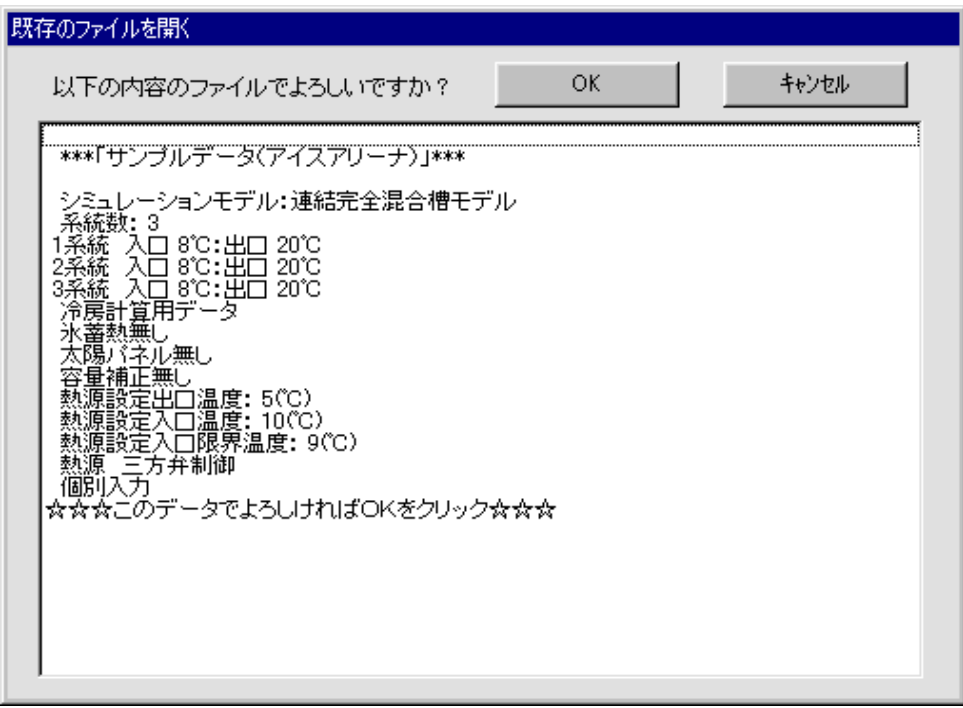

画面 3.5 読込ファイルの内容確認画面

# 3.2.4 入力データの確認

先の画面で OK がクリックされると、以下の画面が表示されます。この画面から各設定 内容を確認・変更することが出来ます。この画面の全項目入力完了をクリックすると、次 の処理に進みますが、ここでは、各設定の内容を見てもらうために、二次側、熱源、蓄熱 槽の各設定ボタンをクリックしてもらいます。

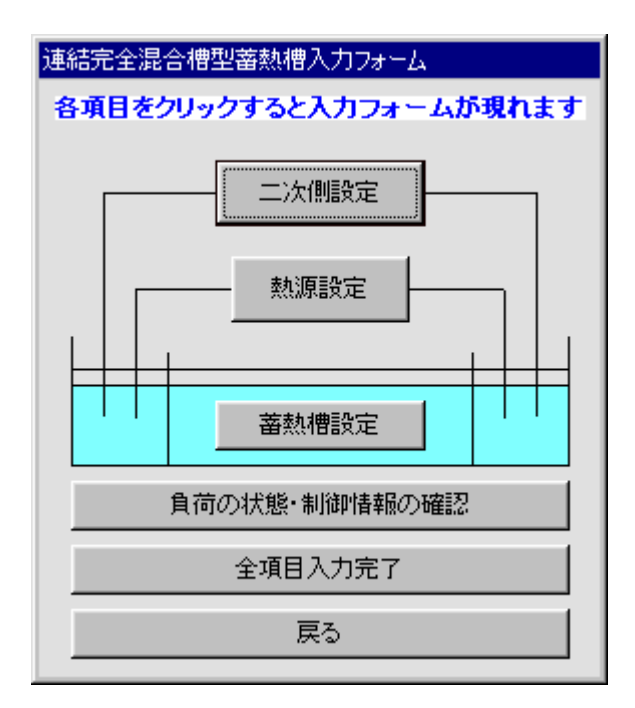

画面 3.6 入力項目選択画面

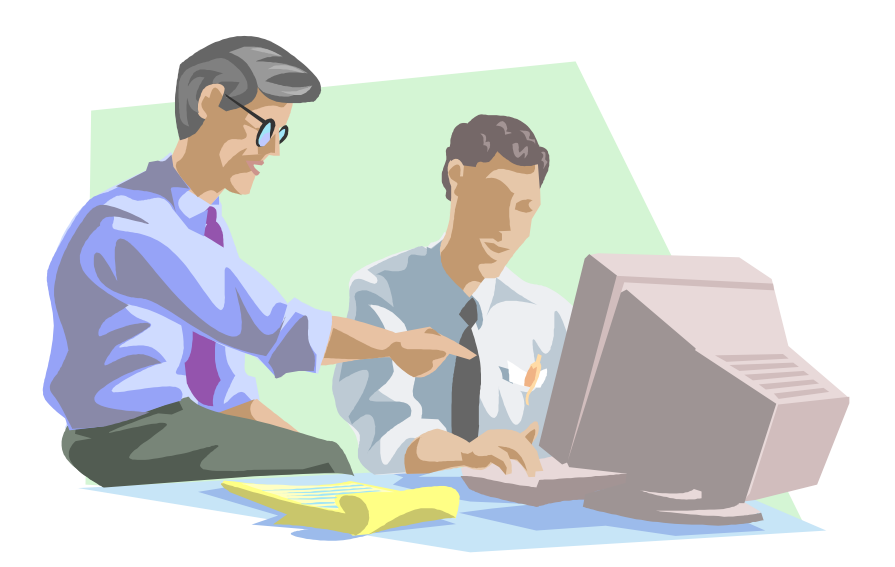

二次側設定のボタンをクリックすると以下の画面が表示されます。この画面では、二次 側の各系統の空調負荷と水量、および空調機器の温度設定、流量制御方法などについて、 入力が行われています。

画面左上に配置されている、空調負荷の設定の枠について説明します。空調負荷の入力 方法にはファイルからの読込と手入力の2通りがあります。

次に、二次側各系統の水量設定の枠について説明します。水量については、自動計算と ファイル読込、手入力の3通りから選択できます。詳細については、第 5 章で説明します が、ここでは自動計算となっています。自動計算では流量制御方法に応じた、水量を計算 し、その水量を用いて蓄熱槽水温の計算を行います。

各系統二次側状態の設定の枠にについて説明します。二次側の系統は最大 10 系統まで 入力可能ですので、10 系統について設定が可能な準備がありますが、空調負荷が入力され た系統数のみが有効となり、それ以外は無効と表示されタブをクリックしても画面は表示 されません。設定の内容としては、入口水温と出口水温の入力、流量制御方法、定温送水、 変流量制御の選択です。詳細については第 5 章で説明しますが、ここでは比例二方弁が選 択されていますので、コイルシミュレーションを行い、二次側での設定温度差が実現され るような水流を計算します。

現段階では全体の流れを確認してもらうための操作ですので、いずれの設定も変更せず に、このフォームを閉じるボタンをクリックしてください。

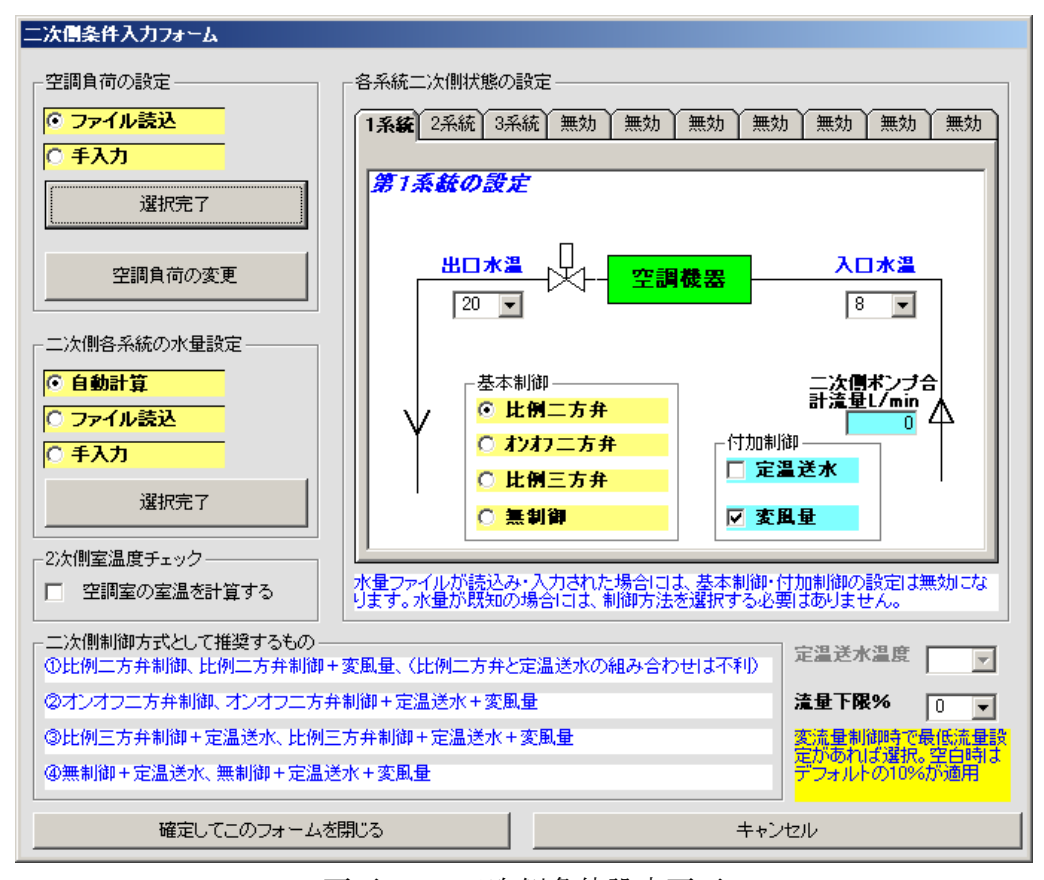

画面 3.7 二次側条件設定画面

熱源設定のボタンをクリックすると以下の画面が表示されます。ここでは熱源関係の制 御方法について設定します。熱源運転時間については、1 時間単位での設定が可能です。 この例では 24 時間運転させることになっています。熱源運転時間は熱源容量の決定に影 響を与えますが、詳細については第 5 章で説明します。熱源制御の枠の中には、三方弁制 御、二方弁制御、制御無し、の3通り方式が用意されています。ここの設定を変えると、 系統図も変化します。三方弁制御では始端槽と終端槽の水を混合させ熱源設定入口水温を 実現します。熱源機器の外気温等による補正については第 5 章で説明しますので、この設 定項目があることのみを覚えておいてください。成績係数は計算に使用していません。熱 源の運転負荷率についても第 5 章で説明します。

ここでも、設定は変更せず、設定を変更して終了、あるいはキャンセルボタンをクリッ クしてこの画面を閉じてください。設定を変更してしまった場合でも、キャンセルボタン でこの画面を閉じると、設定はこの画面を開いた状態に戻ります。

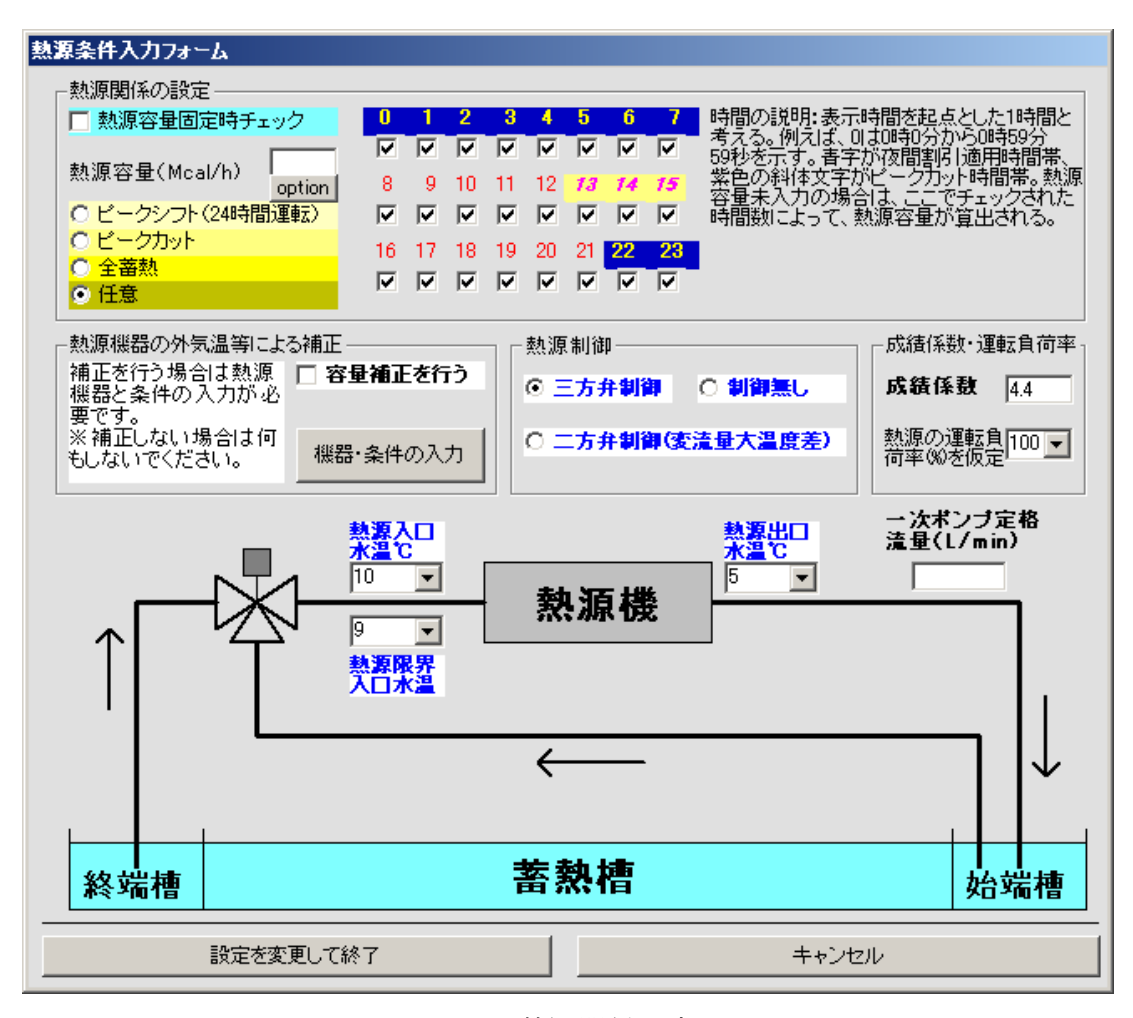

画面 3.8 熱源関係設定画面

蓄熱槽設定のボタンをクリックすると以下の画面が表示されます。ここでは、蓄熱槽容 量を変更させる上での制約条件の設定、蓄熱槽の熱的性能値、および配管方式について設 定しています。

この画面で現在設定されている内容について説明します。槽全体の最大容量は制限して いません。一槽の容量は 30 ㎥としますが、槽数を最大まで増やしても槽容量が不足する 場合には変更も可能であるとしています。槽数は最大 100 槽まで可能としています。この ように設定しておくと、一槽の容量は 30 ㎥とし槽数を増減させることによって最適な槽 容量を求めていきます。もし、100 槽でも不足する場合には、一槽の容量を増加させて最 適槽容量を求めることになります。

熱損失率は画面上でも説明されているように、蓄熱槽から逃げる熱の割合です。実際の 計算ではこの割合だけ空調負荷が増加したものとして計算が行われています。蓄熱槽効率 は最初の計算をはじめる時に使用する槽容量を求めるために使用されます。この値が大き いほど槽容量は小さく、逆に蓄熱槽効率を小さくすると槽容量が大きくなります。しかし ながら、これはあくまでも計算開始時の容量であり、最適容量を求めていく段階で変化し ていきます。

ここでも、設定は変更せず、設定を変更して終了、あるいはキャンセルボタンをクリッ クしてこの画面を閉じてください。設定を変更してしまった場合でも、キャンセルボタン でこの画面を閉じると、設定はこの画面を開いた状態に戻ります。

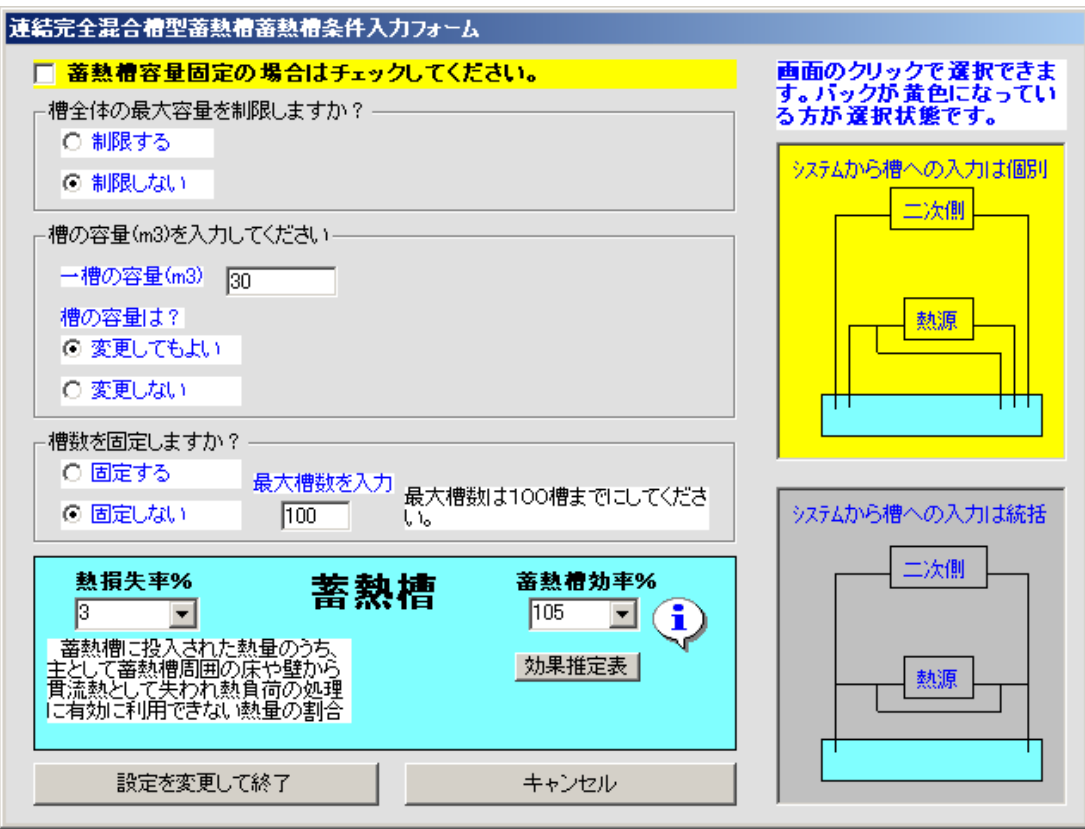

画面 3.9 蓄熱槽関係設定画面

3 つの画面の確認が終了すると、以下の画面のようにボタンの色が黄色になっています。 ただし、キャンセルボタンで画面を閉じた場合には、黄色にはなっていません。

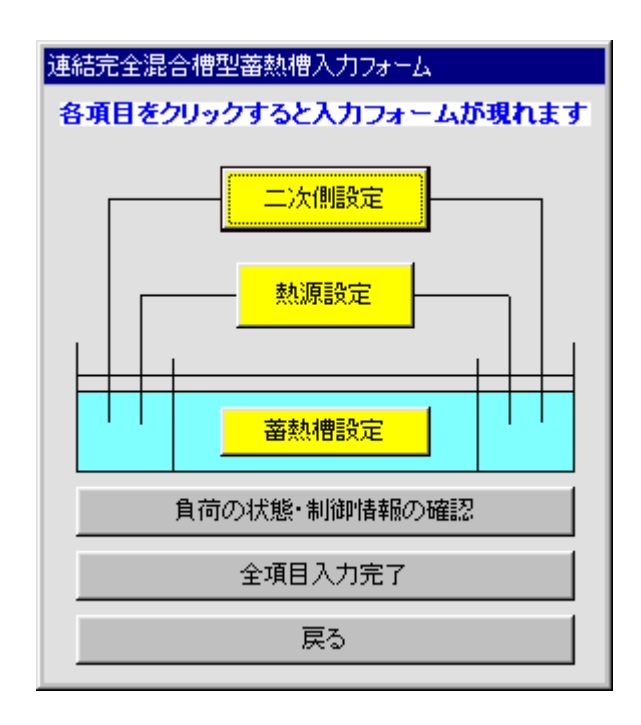

画面 3.10 入力項目選択画面

次に、負荷の状態・制御情報の確認について説明します。この操作は行わなくても計算 には何の影響はありませんので、確認したいときだけ行ってください。ここでは、入力さ れた空調負荷を数値とグラフで確認することが出来ます。負荷整理表についての枠の表示・ 印刷をクリックすると数値で確認できます。負荷変動グラフ表示をクリックすると、グラ フで確認できます。

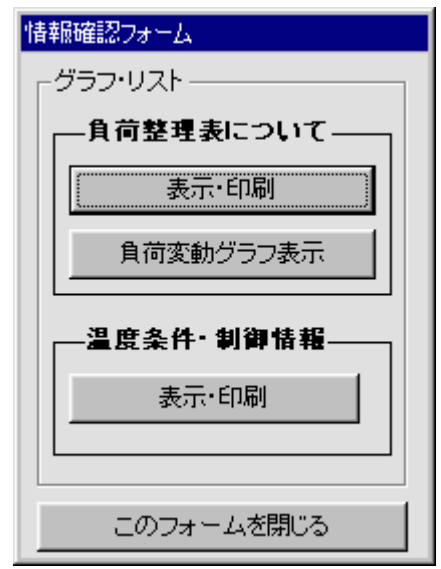

画面 3.11 空調負荷・制御方法確認画面

温度条件・制御情報の枠の表示・印刷をクリックすると、以下の画面が表示されます。 この画面では熱源と2次側の温度設定や流量制御方法などについて確認できます。

空調負荷や設定に問題がある場合には、それに該当する入力画面を再度開き、修正する ことが出来ます。

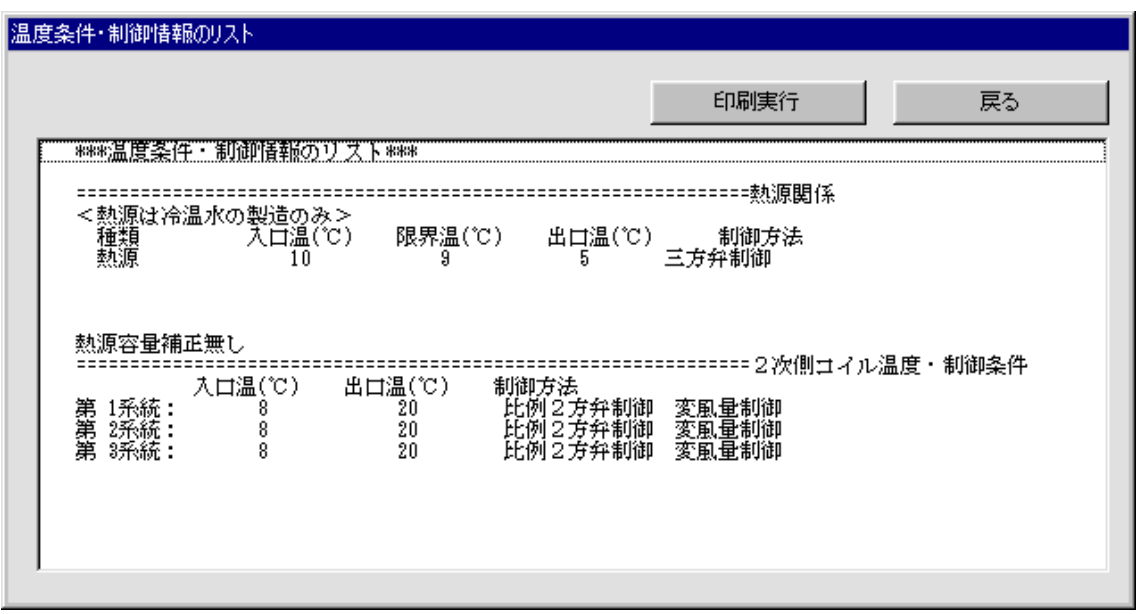

画面 3.12 温度条件・制御情報確認画面

画面 3.10 で全項目入力完了をクリックすると、画面 3.13 が表示されます。今までに入 寮したデータを保存するか聞いてきます。今回の場合は、既存データを読込、変更も行っ ていませんので、保存する必要はありません。保存せず計算開始をクリックしてください。 画面 3.14 の確認画面が出ますので、計算開始をクリックしてください。

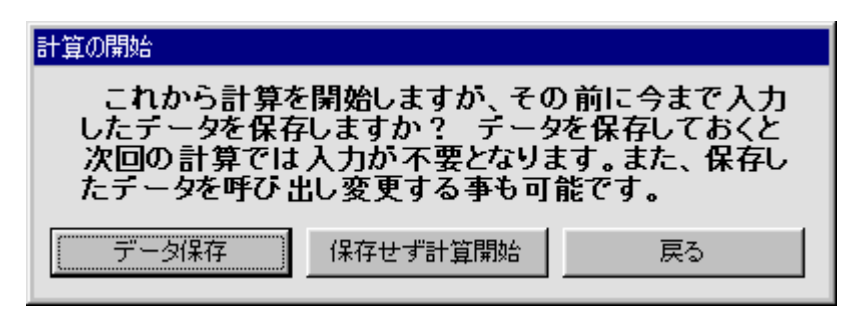

画面 3.13 データ保存選択画面

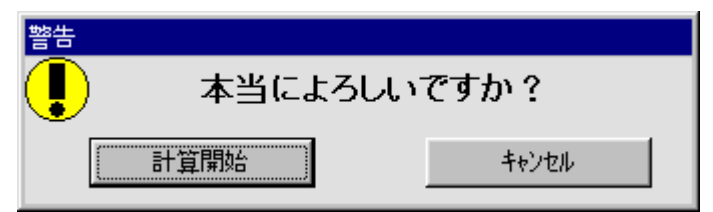

画面 3.14 データ保存確認画面

画面 3.14 で計算開始がクリックされると、画面 3.15 が表示されます。この画面では入 力された諸条件より算出された、熱源容量・水量、計算を開始するときの槽容量等の情報 が表示されます。画面上部の数値画面はスクロールバーによってスクロールできますので、 隠れている内容についても確認出来ます。

これらの数値が問題無ければ次に進むのボタンをクリックします。ここでは、行いませ んが、もし数値を変更したい場合には入力値の変更ボタンをクリックすることによって、 画面 3.10 に戻ることが出来ます。

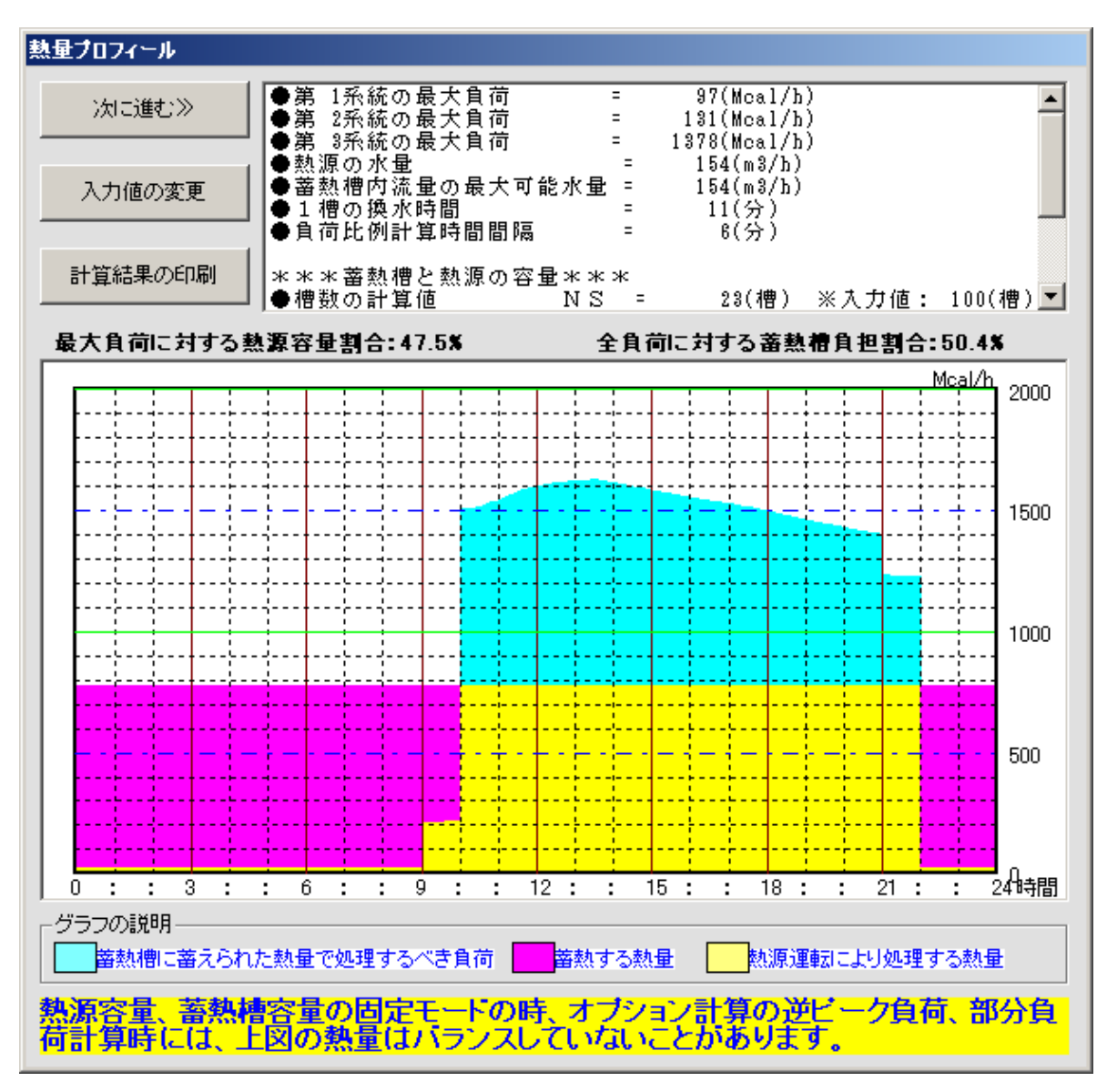

画面 3.15 計算開始時の状態表示画面

画面 3.15 で次に進むのボタンがクリックされると、画面 3.16 が表示されます。ただし、 この画面が現れるのは二次側の制御として比例二方弁を選択した場合のみのです。もし、 どの系統についても比例二方弁が選択されていない場合には、画面 3.19 が表示されます。

画面上部に計算条件が表示されていますので確認してください。これらのうち空気の出 入口温度と湿度については変更が可能ですが、それ以外は変更できません。画面には系統 毎にコイル列数、空気の出入口温湿度の入力欄が用意されています。コイルの列数は分か っていれば入力しますが、そうでなければ空白のままにしておきます。プログラムで必要 な列数を計算します。空気の出入口温湿度についても変更が無ければ空白のままでかまい ません。ここでは、設定を変更せず処理開始のボタンをクリックしてください。全系統に ついて行ってください。

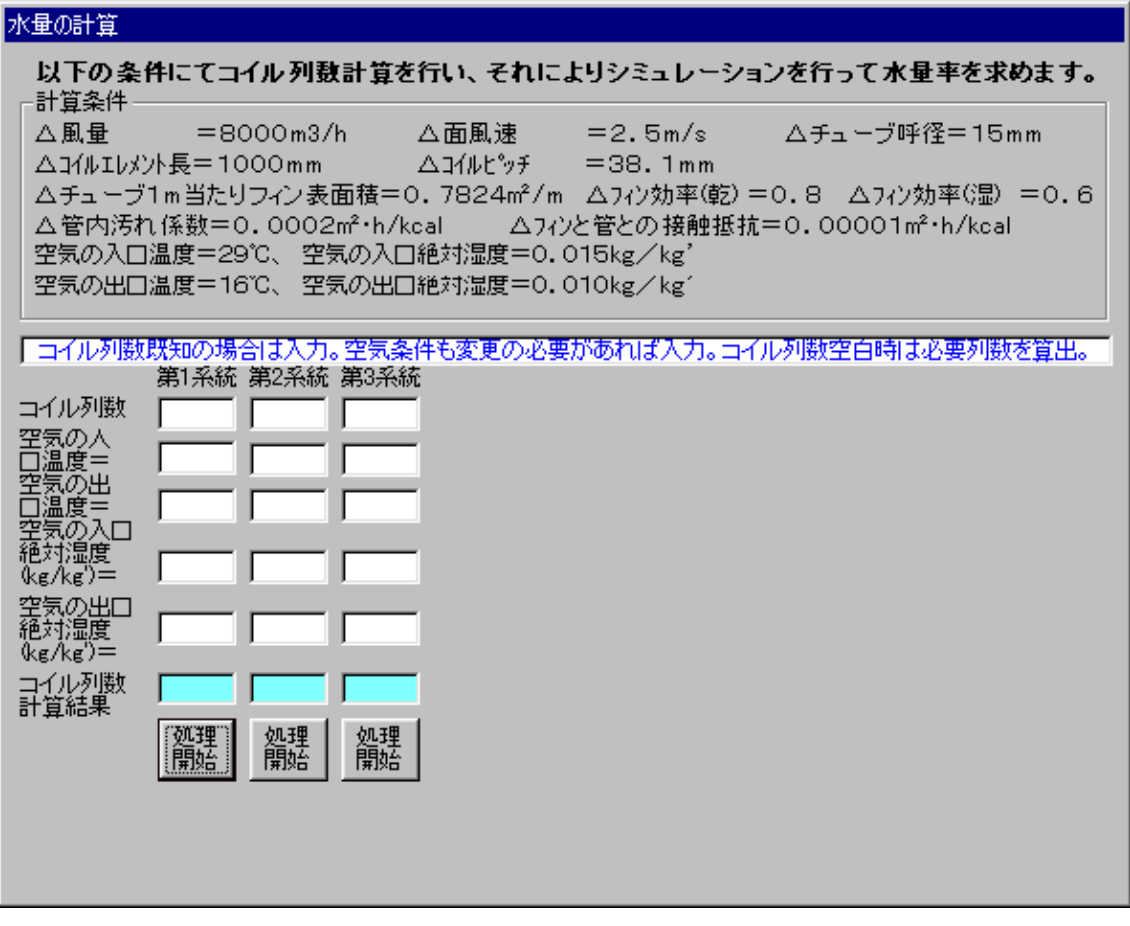

画面 3.16 コイルシミュレーション条件表示画面

処理開始がクリックされると、画面 3.17 のようにボタンが黄色に変わり、算出された列 数が表示されます。そして、全系統の処理が終了すると次の処理へというボタンが現れま す。

各系統の処理が終了する毎に画面 3.18 が表示されますが、この内容については第 5 章 で説明しますので、ここでは無視して次の処理へ進んでください。

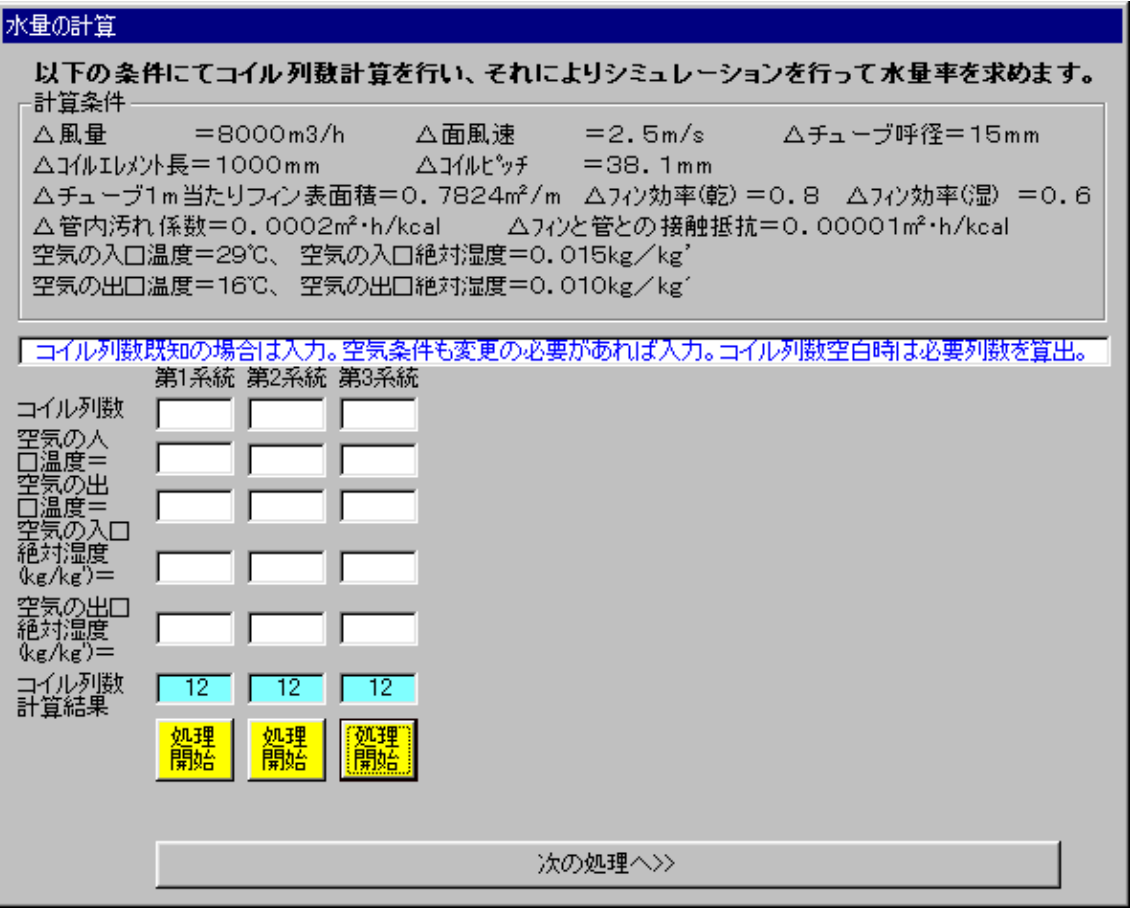

画面 3.17 コイルシミュレーション処理終了後の画面

|          | 印印      | 1時    | 2時   | 日明    | 4時     | 5時   | 6時    | 78寺    | 8時     | 9時   | 10時   | 11時    |
|----------|---------|-------|------|-------|--------|------|-------|--------|--------|------|-------|--------|
| 熱量比      |         |       |      |       |        |      |       |        |        |      | 10.93 | [0.97] |
| 水量比      |         |       |      |       |        |      |       |        |        |      | 0.93  | [0.97] |
|          | 12時     | 13時   | 14時  | 15時   | 16時    | 78寺  | 18時   | 19時    | 20時    | 21時  | 22時   | 23時    |
| 熱量比 1.00 |         | 11.00 | 0.99 | 0.98  | 0.96   | 0.95 | 10.93 | [0.91] | [0.89] | 0.87 |       |        |
| 水量比 1.00 |         | 11.00 | 0.99 | 10.98 | 10.96  | 0.95 | 0.93  | 10.91  | [0.89] | 0.87 |       |        |
|          | 時別グラフ表示 |       |      |       | 1日一覧表示 |      |       |        | 閉じる    |      |       |        |

画面 3.18 熱量比と水量比の計算結果

画面 3.17 で次の処理へのボタンがクリックされると画面 3.19 が表示されます。グラフ 表示をクリックすると画面 3.20 のようにグラフで表示されますが、内容は全て同じです。 これらのデータを元に蓄熱槽の運転シミュレーションが実行されます。

次に進むのボタンをクリックしてください。

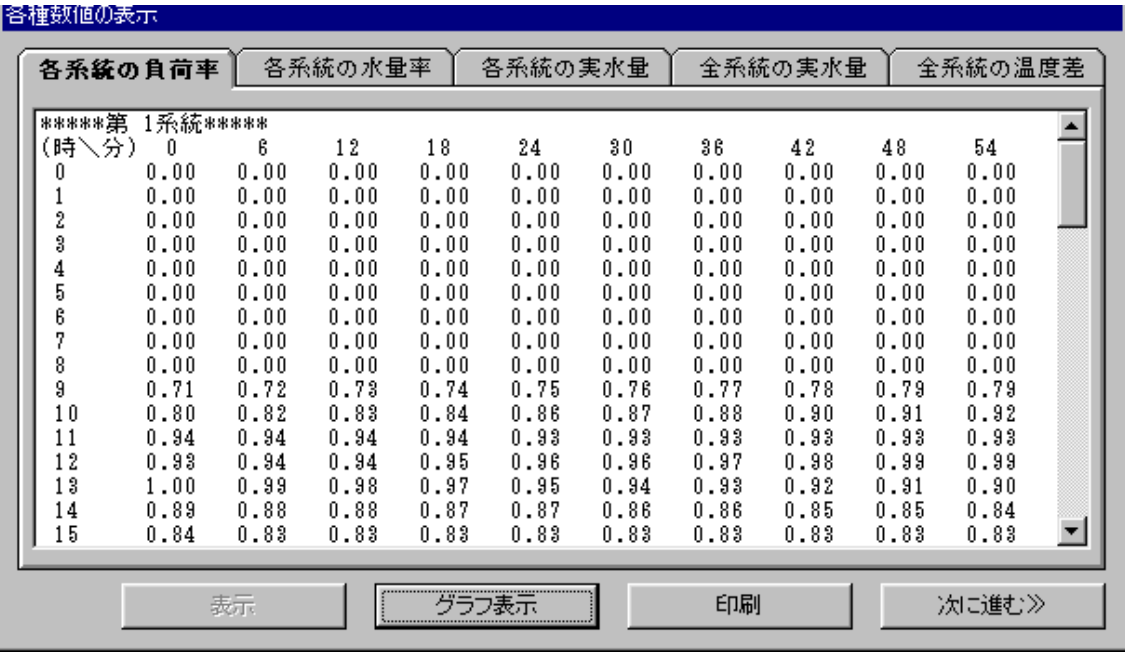

# 画面 3.19 負荷・水量・温度差の数値表示画面

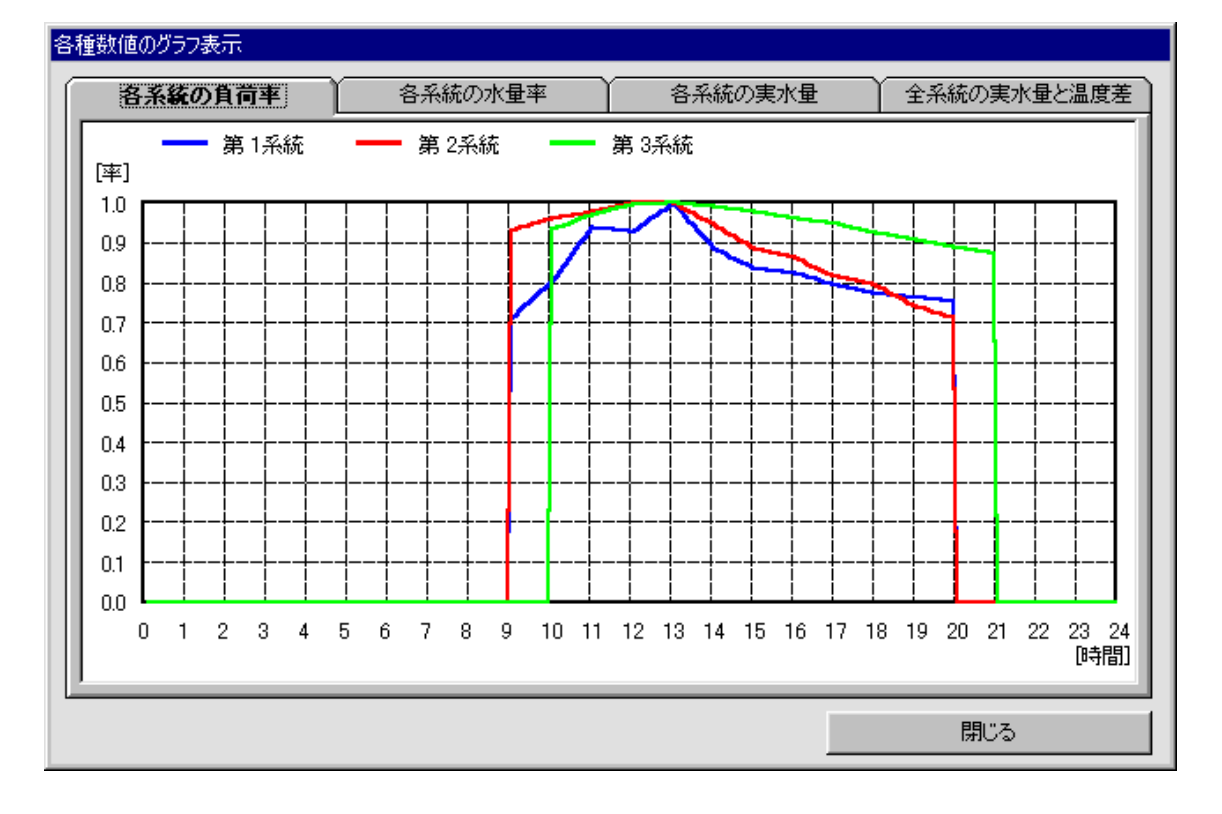

画面 3.20 負荷・水量・温度差のグラフ表示画面

### 3.2.5 計算の実行

画面 3.19 で次に進むのボタンをクリックすると、画面 3.21 が表示され蓄熱槽の運転シ ミュレーションが実行されます。

各ウィンドウの内容は以下に示すとおりです。また、この画面における操作の詳細につ いては第 5 章で行いますので、ここでは、画面の動きを見ていてください。槽内水温の変 動が定常状態に達するまで繰り返し計算を行います。このサンプルデータでは2日目で定 常状態となり、計算が停止します。

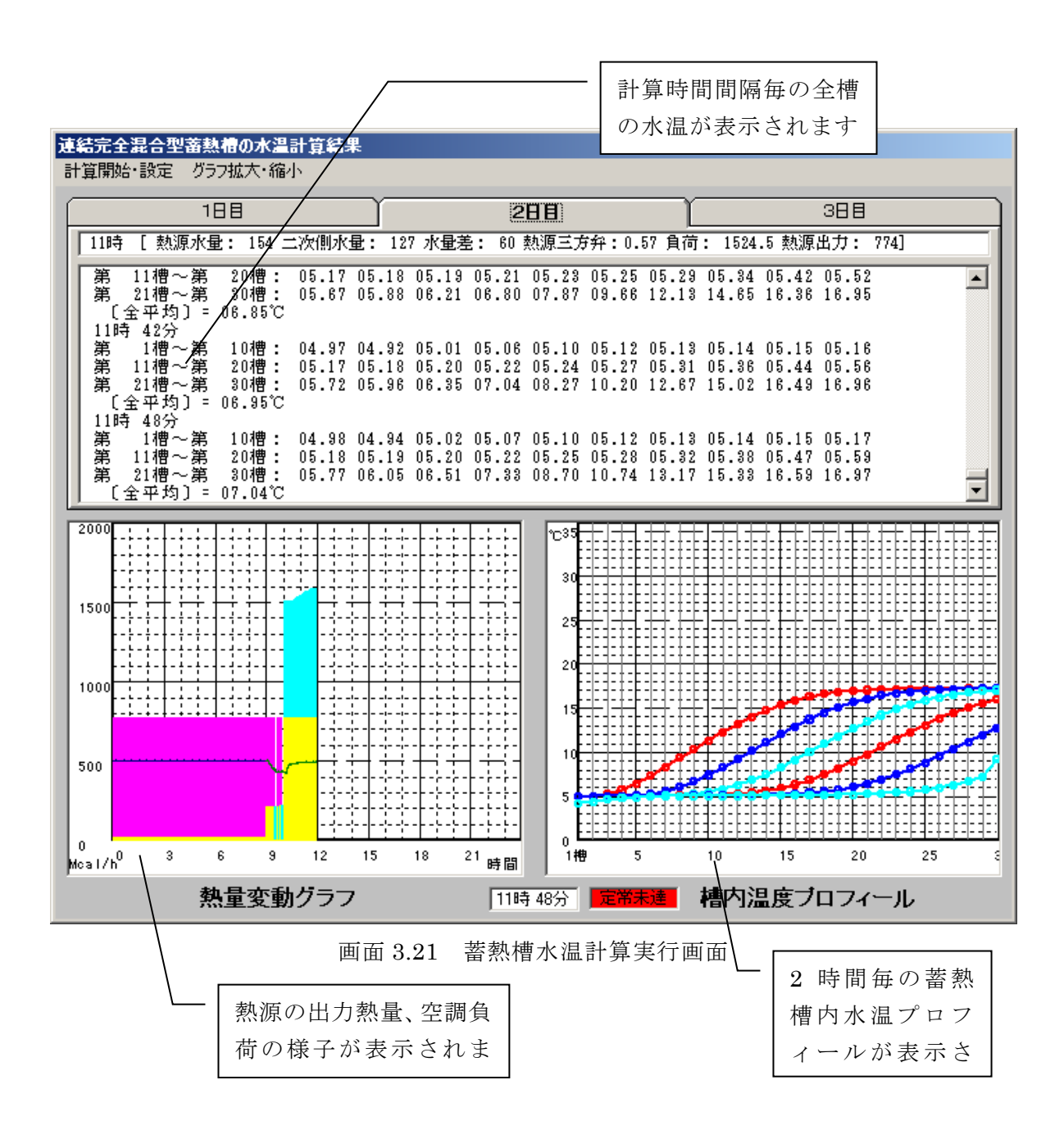

画面 3.21 の計算が停止すると画面 3.22 が表示されます。これには、現状での蓄熱槽容 量についての判定結果が表示されています。この場合は二次側への送水温度が設定温度よ りも 0.72℃高くなることがあり、空調時間中に設定値を守ることが出来なかった状態が発 生したことを示しています。よって、蓄熱槽容量が不足していると判定しています。画面 に示すように槽容量の不足以外にも改善する方法はありますが、ここでは、槽容量を増加 させることによって設定条件をクリアすることを考えます。

次節より槽容量調整の方法について説明します。

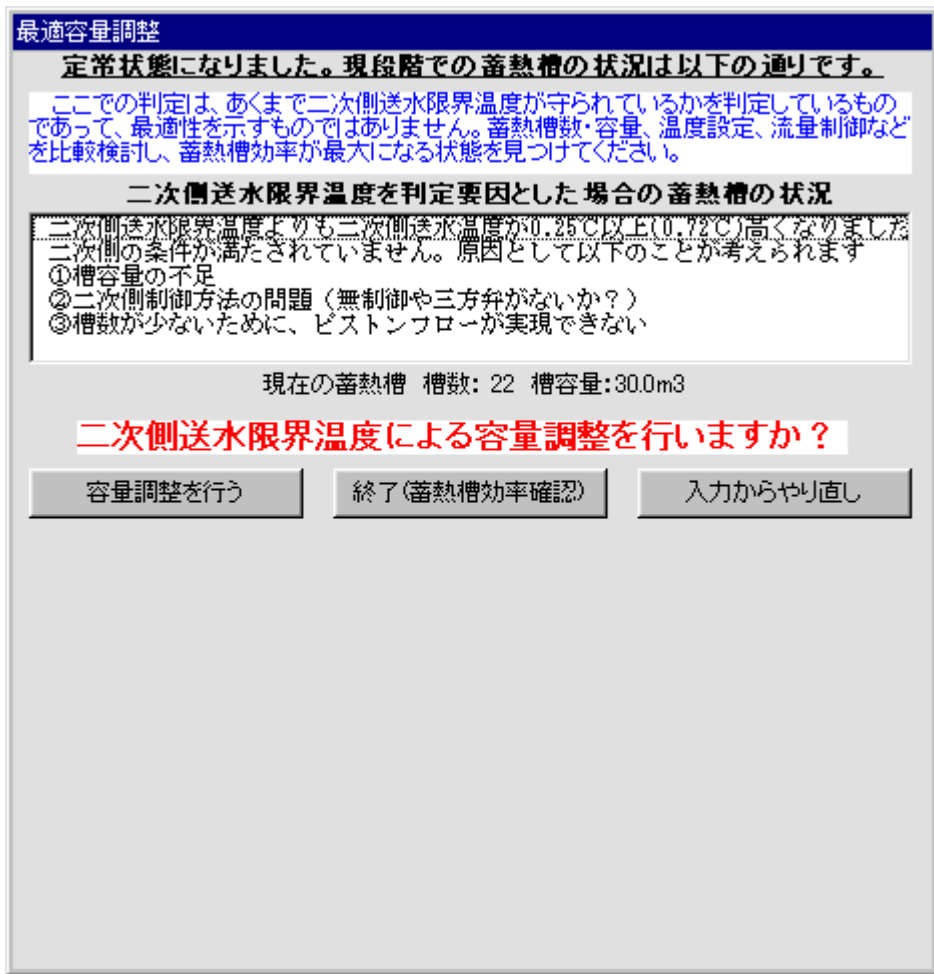

### 画面 3.22 槽容量過不足判定結果表示画面

### 3.2.6 計算の実行

槽容量の調整には自動で行うものと、任意の数値を手入力で行うものの2つの方法があ ります。ここでは、自動で行う場合について説明します。画面 3.22 で、"容量調整を行う" をクリック>自動計算選択>"確定"クリックを行うと、画面 3.23 の状態になります。

この画面では、槽数か単槽容量のいずれを変更させて槽容量の調整を行うのかの選択と、 収束精度の設定を行います。入力条件を元にして優先して変更させる要因が選択状態とな っていますが、変更することも可能です。収束精度についても変更可能ですが、あまり小 さな値にすると収束しなくなる場合もありますので、注意してください。

ここでは、何の設定も変えずに計算実行をクリックしてください。

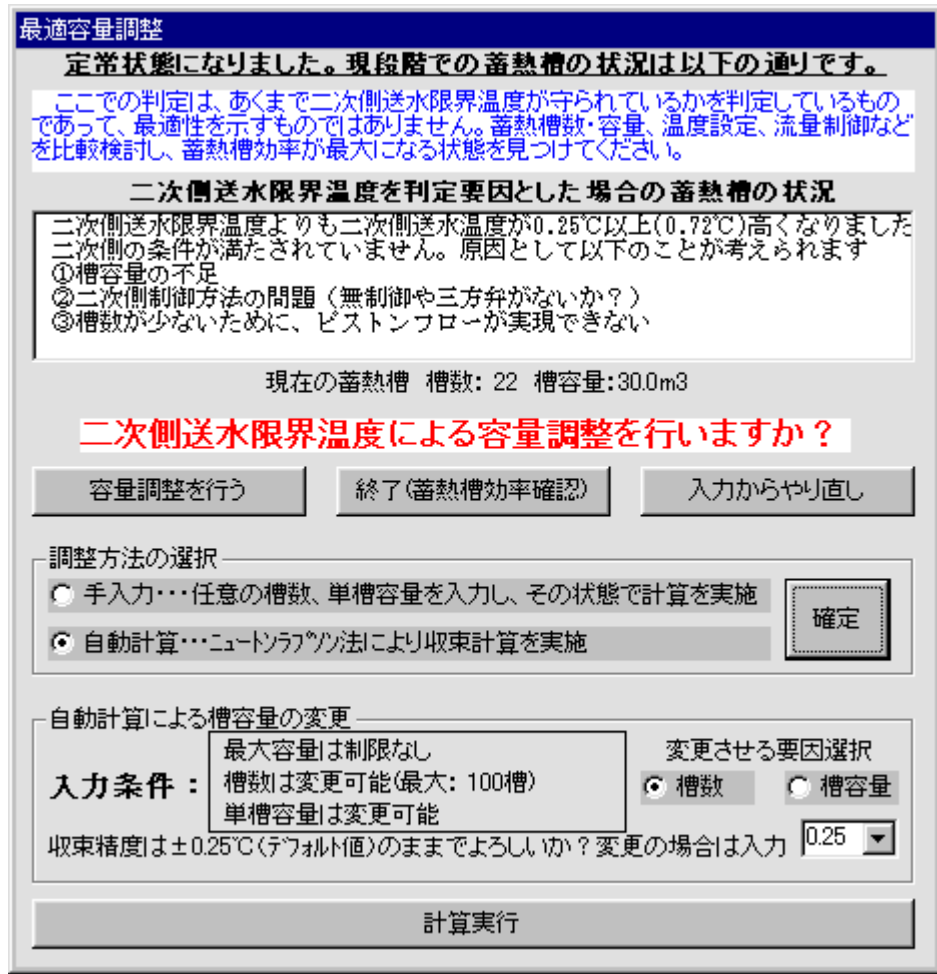

画面 3.23 槽容量自動調整設定画面

画面 3.23 で計算実行をクリックすると、画面 3.24 が表示されます。算出ざれた槽数と 単槽容量が表示されます。この場合、槽数を変更させるように設定していますので、槽数 のみ 22 槽から 25 槽に増加しています。この画面が表示されて約 15 秒 (画面下のバーが 右端に到達するまで)で自動的に槽内水温の計算が始まります。また、計算開始をクリッ クすることによって計算が開始します。いずれかの方法で計算を開始してください。

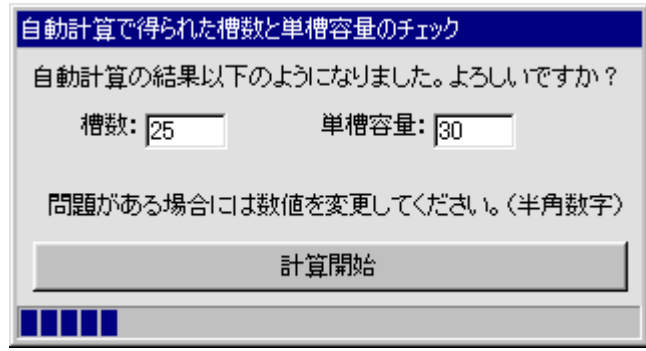

画面 3.24 槽容量自動調節算出結果表示画面

画面 3.21 が表示され再度蓄熱槽内水温が定常状態になるまで計算が繰り返されます。 そして、定常状態に達すると、画面 3.25 が表示されます。この画面では前回の結果と今回 の結果を表示しています。前回の結果が槽容量が不足しているとの判定であったため、槽 容量を増加しましたが、今回の結果では逆に過剰になってしまっている結果となりました。 よって、再度槽容量を変化させて計算を行う必要があります。画面 3.24 と同様に 15 秒待 つか、変更して再計算をクリックすると計算が始まります。

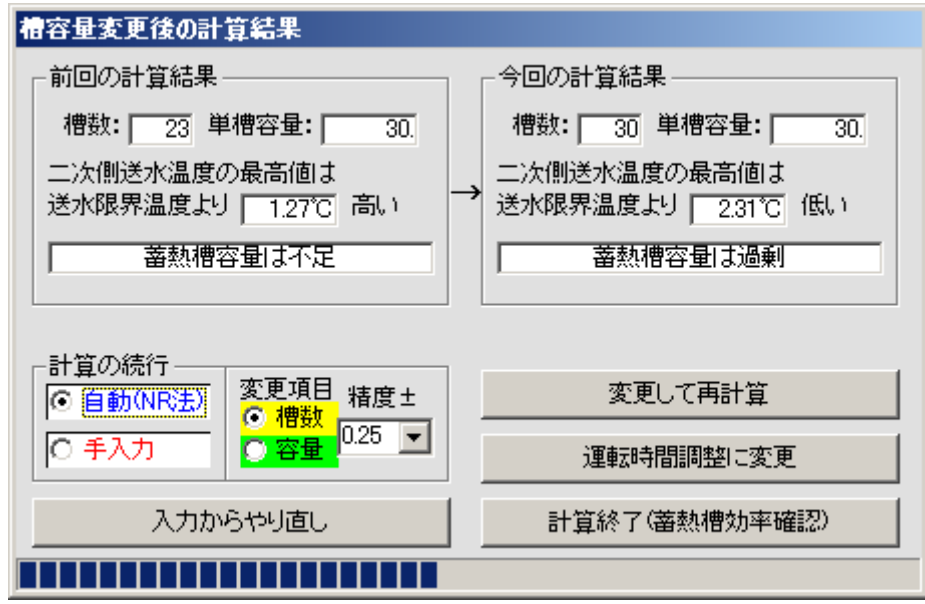

画面 3.25 前回と今回の計算結果比較画面

再度、画面 3.21 が表示され定常状態になるまで計算が行われます。定常状態に達すると 画面 3.26 が表示されます。今回の結果では、蓄熱槽から二次側への送水温度の最高値が二 次側送水限界温度より 0.01℃低い結果となり、収束条件である 0.25℃をクリアしているの で、適正容量であると判定されています。適正容量と判定されると、自動計算においては これ以上槽容量を変化させることが出来ませんので、自動計算機能は停止し、この画面も 自動的には切り替わりません。

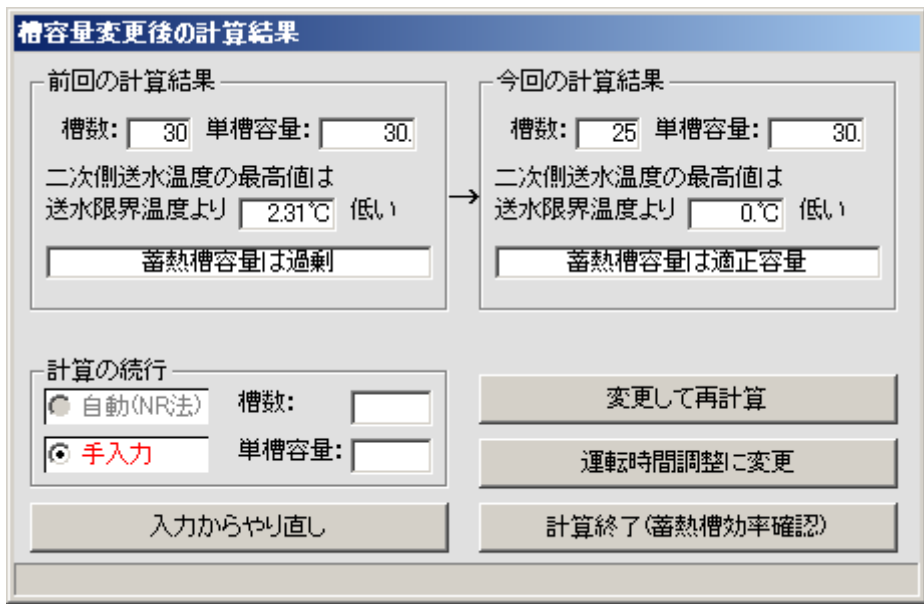

画面 3.26 適正容量算出時の画面

### 3.2.7 槽容量調整(手入力)

槽容量の調整を手入力で行う場合には、画面 3.22 で、"容量調整を行う"をクリック> 手入力選択>"確定"クリックを行うと、槽数と単槽容量の入力欄が表示されますので、 そこに数値を入力し、計算を実行してください。それ以降は、自動計算の場合と同じよう に、計算毎の結果が表示されますので、希望の状態になるまで槽容量を変更して計算を実 行してください。

#### 3.2.8 結果の出力

画面 3.26 で計算終了(蓄熱槽効率確認)ボタンをクリックすると、画面 3.27 が表示さ れます。この画面では、現時点での槽容量や熱源運転時間、蓄熱槽効率などが表示されて います。もし、この内容に問題がある場合には、再調整をクリックすると画面 3.26 に戻り、 槽容量を変更して再計算を行うことも可能です。計算結果の印刷をクリックすると、画面 に表示されている内容がプリンターに出力されます。計算結果の保存をクリックすると画 面 3.28 が表示され、ファイル名を入力して保存をクリックすると、計算結果データが保存 されます。このファイルには自動的に拡張子.csv が付けられます。

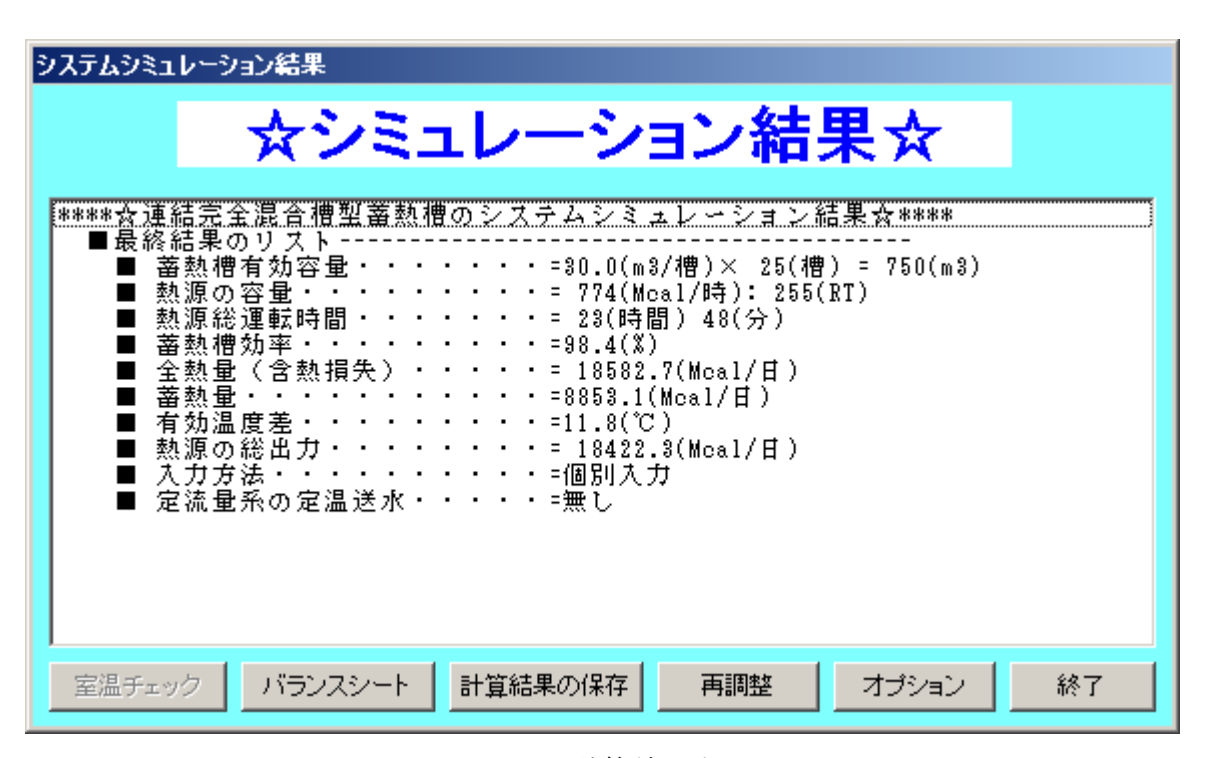

画面 3.27 計算結果表示画面

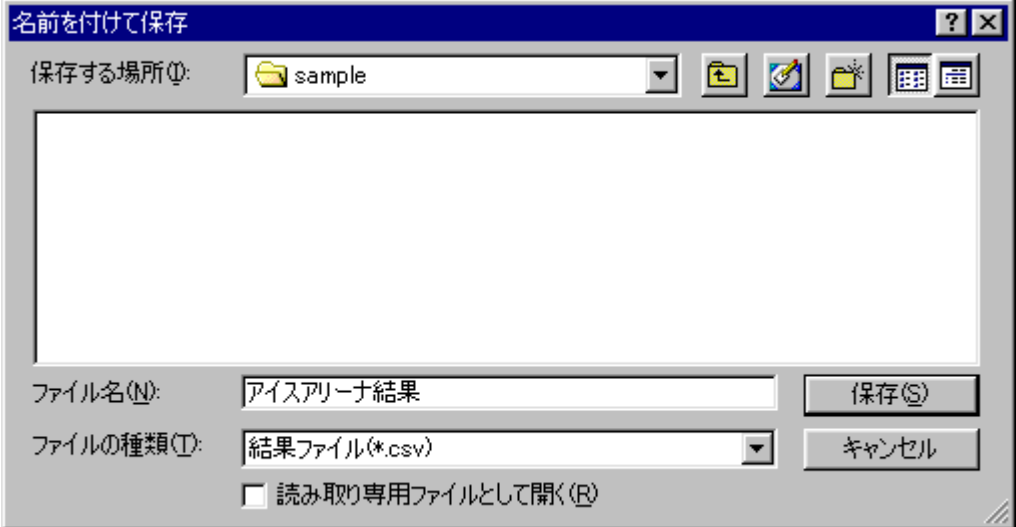

画面 3.28 計算結果保存ファイル入力画面

### 3.2.9 結果の表示

前節で保存したファイルは、プログラムで読込、表示させることが出来ます。画面 3.29 に示すように、左から5番目のボタンをクリックします。データ読込画面が表示されます ので、そこで先ほど作成したファイルを選択して読み込んでください。

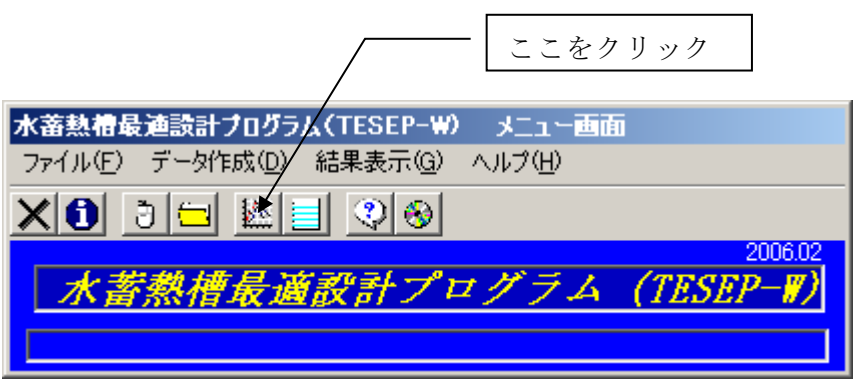

画面 3.29 メニュー画面

データの読込が終わると画面 3.30 が表示されます。この画面では槽内温度プロフィー ルの時間変化を見ることが出来ます。Play をクリックするとアニメーションが始まります。 熱源の状態や三方弁の開度などについても表示されます。

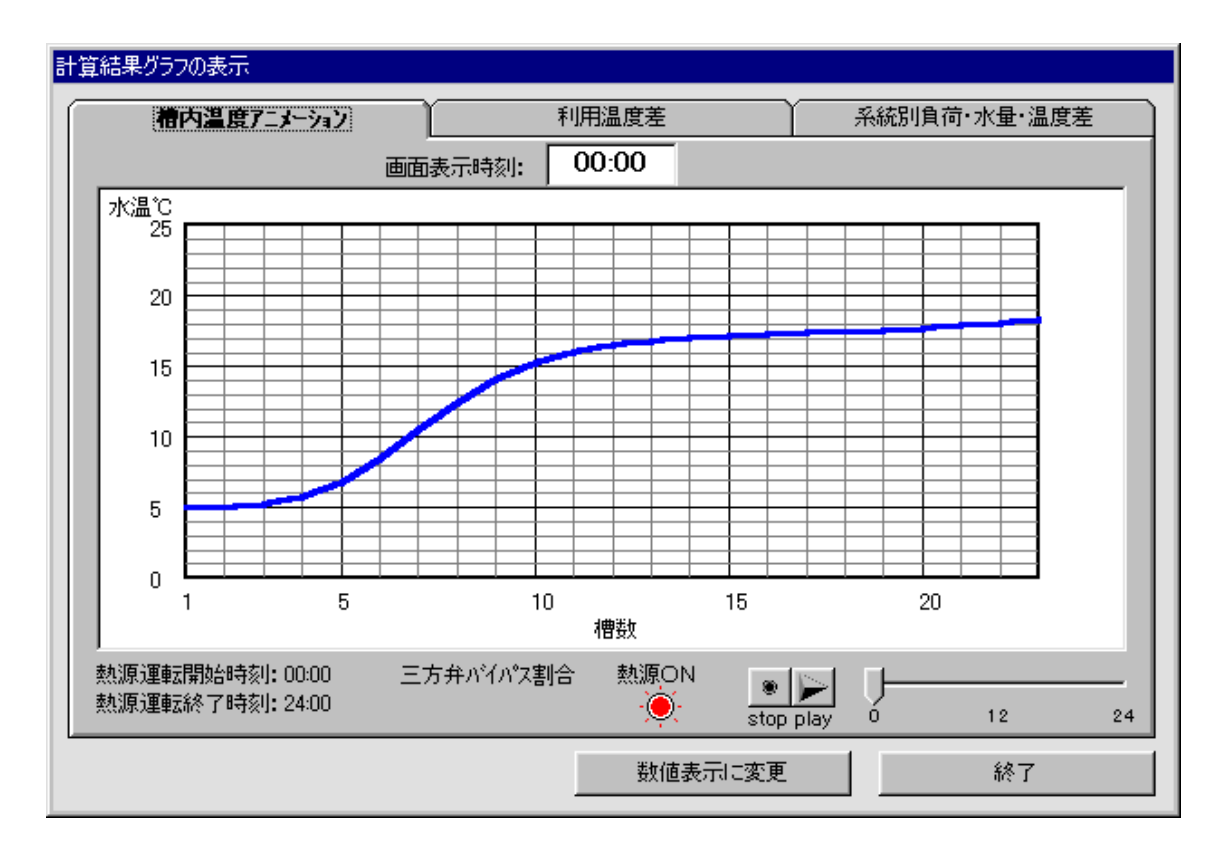

画面 3.30 槽内温度アニメーション表示画面

画面 3.30 で利用温度差のタブをクリックすると画面 3.31 の表示になります。ここでは、 熱源や空調機の設定温度および、槽内温度プロフィールの最高値と最低値を示しています。 これらを元に蓄熱槽効率を算出しています。

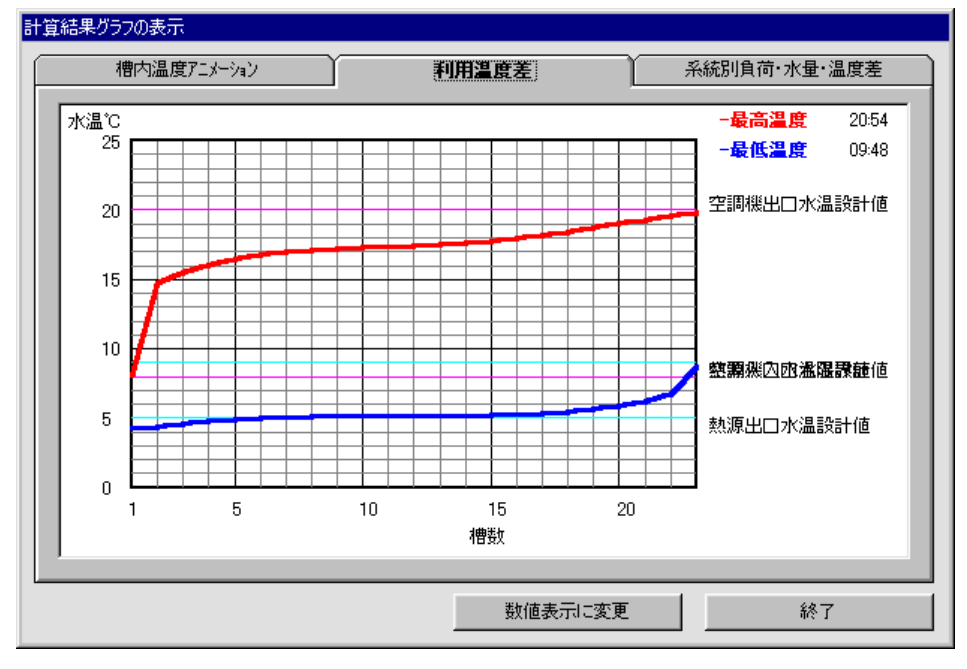

画面 3.31 利用温度差表示画面

画面 3.31 で系統別負荷・水量・温度差のタブをクリックすると、画面 3.32 の表示にな ります。ここで、各系統の空調負荷、水量、温度差が確認できます。表示させる系統の選 択により、全系統について表示可能です。

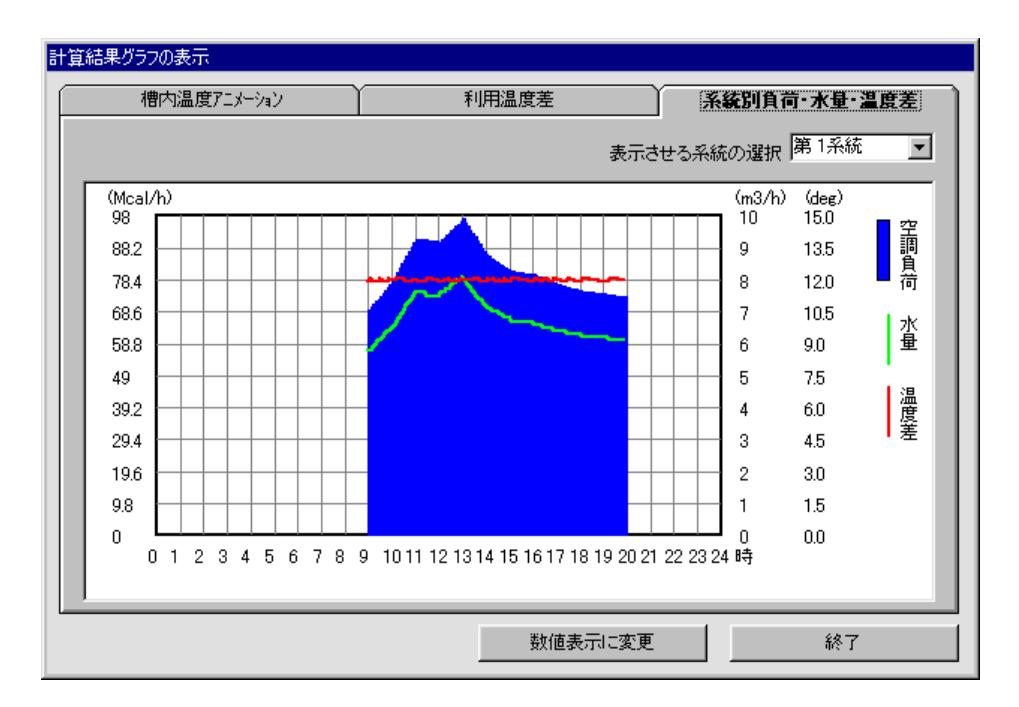

画面 3.32 系統別負荷・水量・温度差表示画面

画面 3.32 で数値表示に変更をクリックすると、画面 3.33 が表示されます。ここでは、 計算時間間隔毎に全槽の水温が表示されます。

| 計算結果数値の表示<br>空調負荷(Meal/h)<br>水量(m3/h)<br>諸数値<br>時間別槽内温度                 |                                                                                                    |                                                                                                    |    |  |  |  |  |  |
|-------------------------------------------------------------------------|----------------------------------------------------------------------------------------------------|----------------------------------------------------------------------------------------------------|----|--|--|--|--|--|
|                                                                         |                                                                                                    |                                                                                                    |    |  |  |  |  |  |
| 00:00<br>第第第<br>1槽~第<br>10槽:<br>20槽:<br>11槽~第<br>23槽:<br>21槽~第<br>00:06 | 05.01<br>16.07<br>17.93 18.12 18.34                                                                                                    | 05.05 05.22 05.76 06.87 08.55 10.55 12.50 14.11 15.29<br>16.57 16.88 17.09 17.23 17.34 17.43 17.53 17.64 17.77 |    |  |  |  |  |  |
| 第第第<br>1槽~第<br>10槽:<br>11槽~第<br>20槽:<br>$21$ 槽~第<br>23槽:<br>00:12       | 05.01 05.04 05.19 05.66 06.66 08.23 10.17 12.13 13.81 15.06<br>15.92<br>16.47 16.82<br>17.90 18.09 18.30                                        | 17.05 17.20 17.32 17.41 17.51 17.62 17.75                                                                      |    |  |  |  |  |  |
| 第第第<br>1槽~第<br>10槽:<br>11槽~第<br>20槽:<br>21槽~第<br>23槽:<br>00:18          | 05.01 05.04 05.17 05.57 06.47 07.98 09.80 11.75 18.48 14.82<br>15.76 16.37 16.76 17.01 17.18 17.30 17.40 17.50 17.60 17.73<br>17.87 18.05 18.26 |                                                                                                    |    |  |  |  |  |  |
| 第第第<br>10槽:<br>1槽~第<br>11槽~第<br>20槽:<br>23槽:<br>$21$ 槽〜第<br>00:24       | 05.01 05.03 05.14 05.50 06.30 07.65 09.44 11.37 13.15 14.57<br>15.58 16.25 16.69 16.96 17.15 17.28 17.38 17.48 17.58 17.70<br>17.85 18.02 18.23 |                                                                                                    |    |  |  |  |  |  |
| 第第第<br>10槽:<br>1槽~第<br>11槽~第<br>20槽:<br>21槽~第<br>23槽:<br>00:30          | 05.01 05.03 05.13 05.43 06.15 07.39 09.09 11.00 12.81 14.29<br>15.39 16.13 16.61<br>17.82 17.99 18.19                                           | 16.91 17.11 17.25 17.36 17.46 17.57 17.68                                                                      |    |  |  |  |  |  |
| 第<br>10槽:<br>1槽~第                                                       | 05.01 05.03 05.11 05.38 06.01 07.15 08.76 10.63 12.46 14.01                                                                                     |                                                                                                    |    |  |  |  |  |  |
|                                                                         |                                                                                                    | フ表示に変更                                                                                                    | 終了 |  |  |  |  |  |

画面 3.33 時間別全槽内温度表示画面

画面 3.33 で空調負荷のタブをクリックすると、画面 3.34 の表示になります。この画面 では各系統の空調負荷が表示されます。空調負荷は元々は 1 時間毎の値ですが、ここで表 示されるのは計算時間間隔で直線補間された値です。

|                                                                                                    | 計算結果数値の表示                                                                                                    |                                                                                                    |                                    |      |      |          |                |  |      |       |  |
|----------------------------------------------------------------------------------------------------|----------------------------------------------------------------------------------------------------|----------------------------------------------------------------------------------------------------|------------------------------------|------|------|----------|----------------|--|------|-------|--|
|                                                                                                    | 時間別槽内温度                                                                                                    |                                                                                                    | 空調負荷(Mcal/h)                       |      |      | 水量(m3/h) |                |  | 諸数値  |       |  |
| 時間 <br> 00:00<br>00:06<br>00:12<br>00:18<br>00:24<br>00:30<br>00:36<br>00:42<br>00:48<br>00:54<br>01:00<br>01:06<br>01:12<br>$\frac{01:18}{01:24}$<br>01:30<br>01:36<br>01:42<br>01:48<br>01:54<br>02:00<br>02:06<br>02:12 | 第1系統<br>0<br>0<br>0<br>0<br>0<br>$\begin{matrix} 0 \\ 0 \end{matrix}$<br>0<br>0<br>0<br>0<br>0<br>0<br>0<br>0<br>0<br>$_{0}^{0}$<br>0<br>0<br>0<br>0<br>Û | 第2系統<br>ſ<br>ſ<br>0<br>0<br>0<br>0<br>0<br>0<br>0<br>0<br>Û<br>0<br>$\begin{smallmatrix}0\0\0\end{smallmatrix}$<br>0<br>0<br>$\boldsymbol{0}$<br>$\theta$ | 第3系統<br>Ĥ<br>Ĥ<br>0<br>Ĥ<br>0<br>0 | 第4系統 | 第5系統 |          | 第6系統 第7系統 第8系統 |  | 第9系統 | 第10系統 |  |
|                                                                                                    |                                                                                                    |                                                                                                    |                                    |      |      |          | グラフ表示に変更       |  |      | 終了    |  |

画面 3.34 計算時間間隔毎の空調負荷表示画面

画面 3.34 で水量のタブをクリックすると画面 3.35 の表示になります。ここでは、計算 時間間隔毎の熱源流量と二次側の各系統の流量が表示されます。熱源流量を二方弁による 変流量制御とした場合には、時間により水量が変化します。

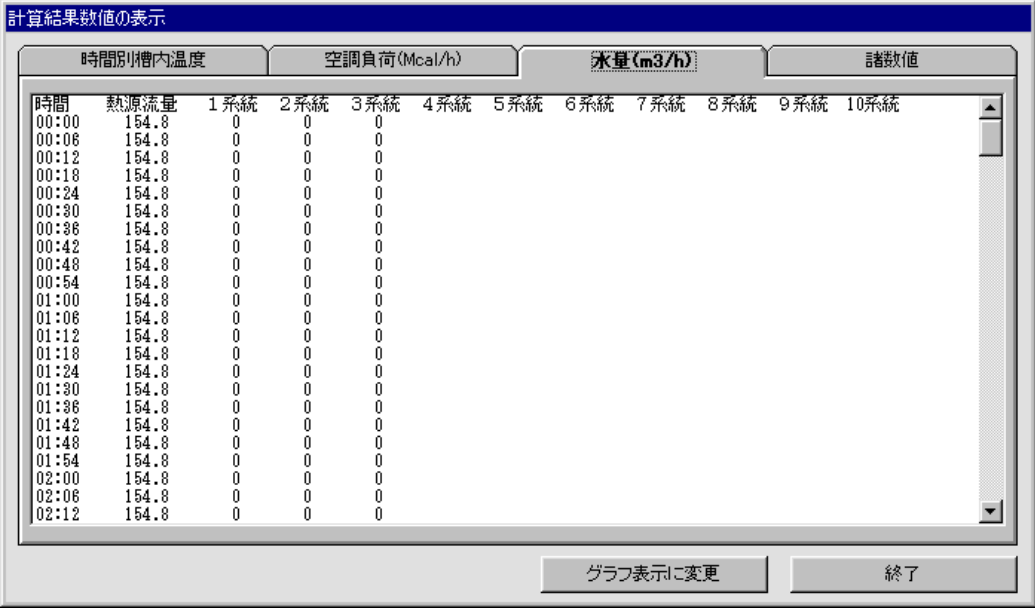

画面 3.35 計算時間間隔毎の水量表示画面

画面 3.35 で諸数値のタブがクリックされると画面 3.36 の表示となります。ここでは、 温度の設定条件や各種計算結果が表示されます。

終了ボタンのクリックによって、この画面を閉じることが出来ます。

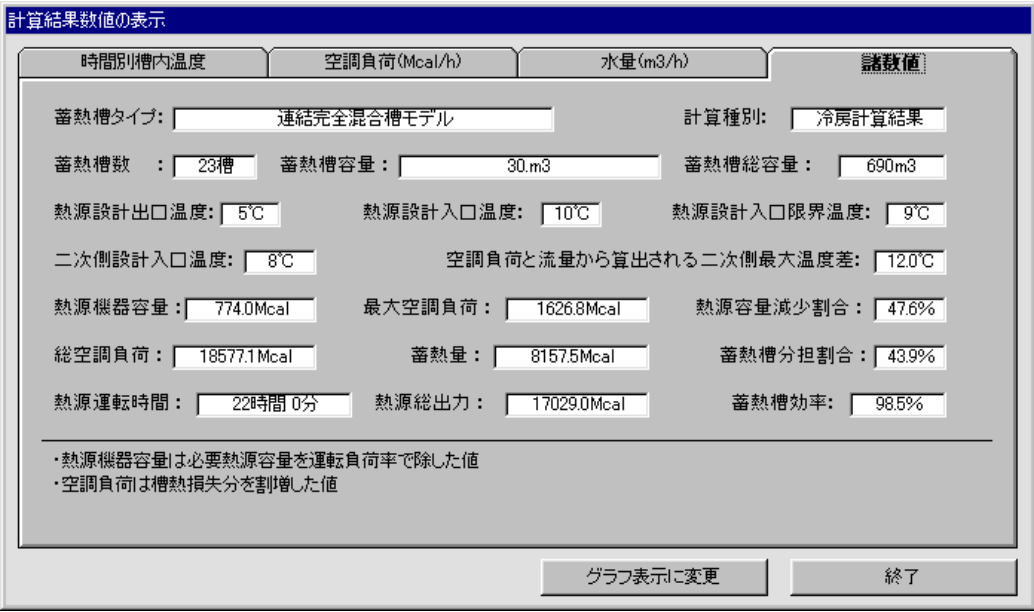

画面 3.36 計算結果諸数値表示画面

#### 3.2.10 設計の終了

以上の作業によって、BEST に入力が必要な項目について決定することが可能となる。 但し、TESEP-W の計算結果についても十分に検討は必要である。少しの入力値の違いに よっても、蓄熱槽効率が大きく変動し、必要槽容量も大きく異なる場合もある。一回の入 力結果をそのまま使うのではなく、TESEP-W を用いて試行錯誤を繰り返し、蓄熱槽効率 の高い蓄熱式空調システムが構築できた後で、BEST への入力を行なうことが必要である。

#### 3.3 水蓄熱式空調システム設計要点のまとめ

以上、手計算と TESEP-W を使った、水蓄熱式空調システムの設計手法について説明を 行なった。ただ、ここで示したことが全てではないので、他の文献、設計資料、マニュア ル等を参考にして、正しい設計をしていただきたい。以下に、設計の要点をまとめたので、 BEST に入力を行なう前にチェックしていただきたい。

- 1)蓄熱槽効率は 80%以上となることが望ましい。
- 2)ピーク時での全蓄熱運転を考えない場合は、熱源容量はピーク負荷よりは小さくなって いることが望ましい。ピーク負荷の 50%程度の容量が経済的には望ましい。
- 3)二次側の流量は、変流量制御が望ましく、定流量制御の系統は極力減らす努力をする。
- 4)蓄熱槽容量低減のためにも、二次側利用温度差は出来る限り大きくとることが望まし い。但し、大温度差が実現できるように、空調機の機器・流量制御を考える必要がある。
- 5)二次側を大温度差にした場合も、熱源側を大温度差にしてはいけない。二次側の還水温 度と熱源の入口水温設定値には、ある程度の温度差をつけなければ、熱源の運転が十分 に行えない場合がある(例:熱源側 10℃→5℃、二次側 7℃→17℃)。

<第 3 章関連参考文献一覧>

- 1)蓄熱システムの設計・制御マニュアル【新版】、財)ヒートポンプ・蓄熱センター
- 2)蓄熱式空調システム設計ハンドブック【東京版】、財)ヒートポンプ・蓄熱センター
- 3)蓄熱システムの設計例集 1~5、財)ヒートポンプ・蓄熱センター
- 4)TESEP-W マニュアル(操作編)、財)ヒートポンプ・蓄熱センター

# 付録 **1** 水蓄熱槽モジュールの改造

BEST1907(2019/7)に実装された水蓄熱槽モジュールの改造について説明する。

付録 1.1 水蓄熱槽の熱源と二次側との接続の改造

改造前は、付図 1.1 にある水蓄熱槽、三方弁、ポンプ、熱源からなる蓄熱時の水蓄熱シ ステムのモデルを、付図 1.1-a の水蓄熱槽モジュール、蓄熱槽用三方弁モジュール、三方 弁用 PID 制御モジュール、ポンプモジュールと熱源モジュールで構成し計算している。

改造では、蓄熱槽用三方弁モジュールと PID 制御モジュールの機能を水蓄熱槽モジュー ルに組込み、一つのモジュールとした。付図 1b は改造後のモジュール構成である。

水蓄熱槽モジュールに内蔵した三方弁の操作量は、これまでの PID 制御モジュールによ るものではなく、水蓄熱槽モジュールが熱源への目標送水温度となるよう始端槽水温と終 端槽水温とから混合流量比を計算で求める方法に変更し、三方弁用の PID 制御モジュール は使用しないものとした。

この改造により、モジュールの計算順序の制約等で起こっていた熱源への送水温度のハ ンチング(三方弁操作のハンチング)がなくなり、安定した計算が可能となる。

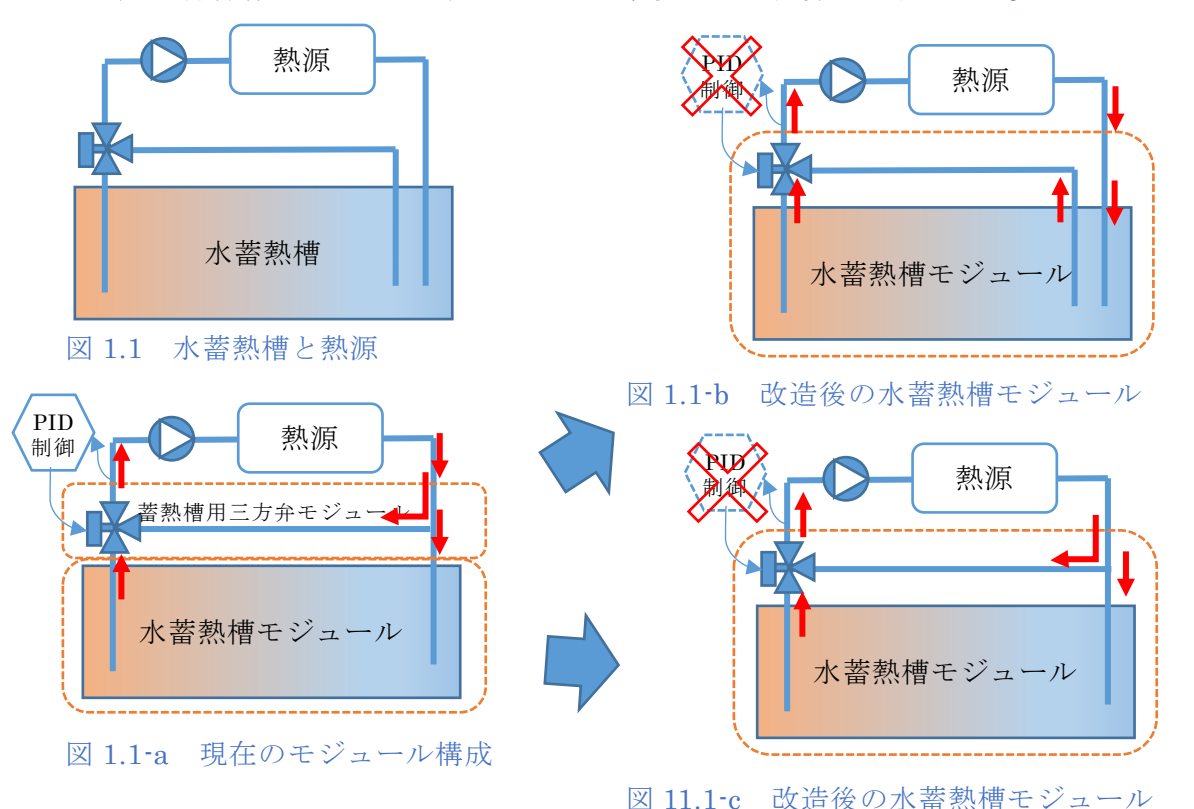

図 1a 現在のモジュール構成は、 水蓄熱槽本体+蓄熱槽用三方弁(4口)+三方弁用 PID 制御モジュールで、三方弁は終端槽側バッファ 槽と熱源出口の水を混合する。始端槽側バッファ槽へは三方弁への流量を減じた流量が入る。 図 1b と図 1c は改造後のモジュールであるが、三方弁の混合方法が異なる。 図 1b は蓄熱槽の一般的な三方弁の用い方で、三方弁は終端槽側と始端槽側のバッファ槽の水を混合し、 熱源からの出口の水は全て始端槽へ入る。 図 1c は従来の蓄熱用三方弁(4口)で図 1a と同じ終端槽側バッファ槽と熱源出口の水の混合である。

### 付録 1.2 水蓄熱槽 2019 モジュール

改造した水蓄熱槽モジュールを、設備 2015/熱源 2015 へ「水蓄熱槽 2019」モジュー ルとして追加した。その入力画面と接続ノードについて説明する。

入力画面

内蔵する三方弁計算のための情報として次の4項目を追加した。

・熱源側の3方弁・・・(0 なし、1 三方弁、2 三方弁 (蓄熱用4口)) から選択

- ・負荷側の3方弁・・・(0\_なし、1\_三方弁、2\_三方弁(蓄熱用4口))から選択
- ・熱源側最大流量

・負荷側最大流量

誘導基準で対応した蓄熱槽の簡易熱損失計算用の蓄熱ロス率を入力項目として追加した。

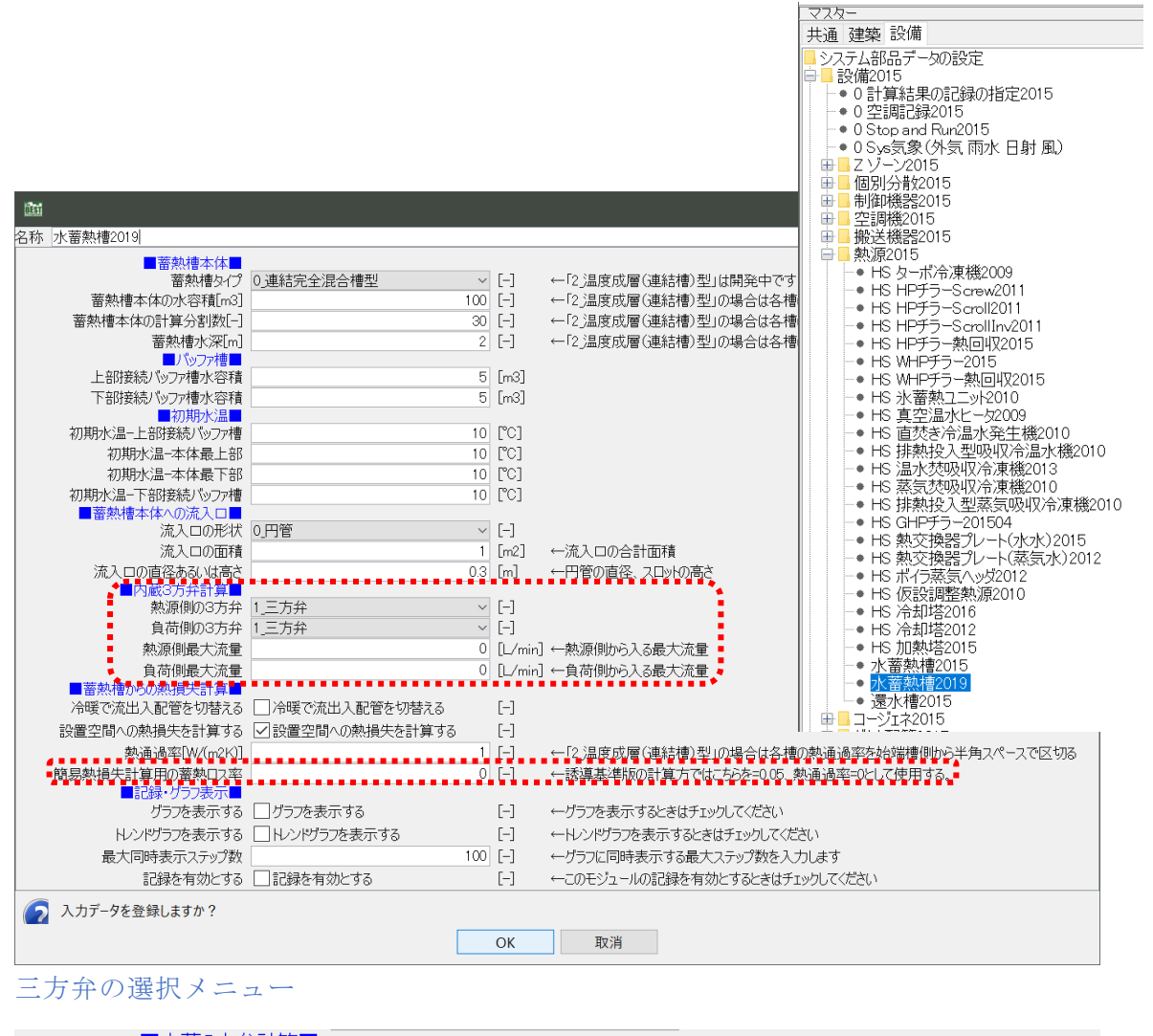

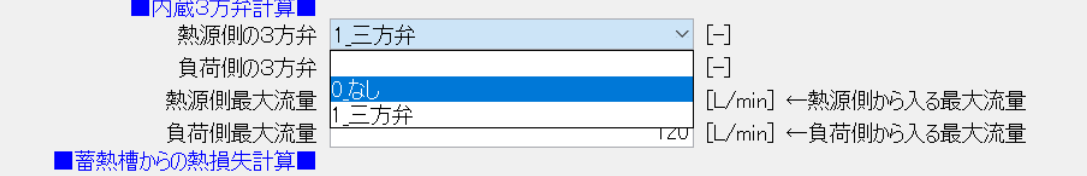

・0\_なし の場合は、直接バッファ槽へ流入、同量を流出する計算となる

・1\_三方弁 の場合は、

L0\_valInSP\_T\_watInCH\_HS ノードの熱源側への送水目標温度

L0\_valInSP\_T\_watOutCH\_2 ノードの負荷側への送水目標温度

となるように、両端のバッファ槽からの混合流量比率を計算する。

・2\_三方弁(蓄熱用4口) の場合は、

熱源側は L0\_valInSP\_T\_watInCH\_HS ノードからの熱源側への送水目標温度、 負荷側は L0\_valInSP\_T\_watOutCH\_2 ノードからの負荷側への送水目標温度、 となるように、終端槽側バッファ槽と熱源出口からの水の流量比率を計算する。 熱源出口からの水は三方弁の混合と始端槽側バッファ槽とに分岐する。

接続ノード

次の4個のノードを追加した。

・L1\_swcInV Charge

蓄熱(熱源)運転の on/off 信号

水蓄熱標準制御モジュールの L1\_swcOutVCharge などに接続する

・L1\_swcInVDischarge

放熱運転の on/off 信号

水蓄熱標準制御モジュールの L1\_swcOutVDischarge などに接続する

- ・L0\_valInSP\_T\_watInCH\_HS
	- 蓄熱用熱源への送水目標温度

水蓄熱標準制御モジュールの L0\_valOutSP\_T\_watInCH\_HS などに接続する

・L0\_valInSP\_T\_watOutCH\_2

負荷側への送水目標温度

水蓄熱標準制御モジュールの L0\_valOutSP\_T\_watOutCH\_2 などに接続する

・L0\_valInCalcWBStart

連結完全混合槽型水蓄熱槽を部分使用する場合の始端槽番号(デフォルト値=0) 水蓄熱標準制御 2019 モジュールの L0\_valOutCalcWBStart に接続する

・L0\_valInCalcWBEnd

連結完全混合槽型水蓄熱槽を部分使用する場合の終端槽番号

(デフォルト値=分割槽数-1)

水蓄熱標準制御 2019 モジュールの L0\_valOutCalcWBEnd に接続する

接続情報

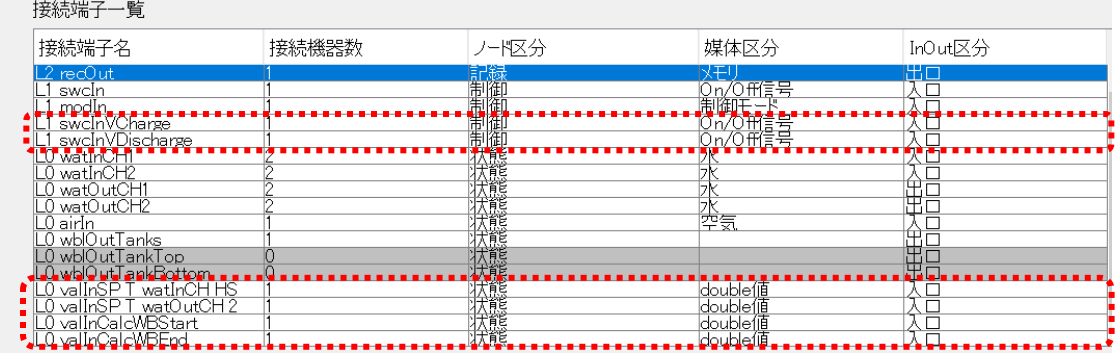

# 付録 **2** 水蓄熱槽・水蓄熱テンプレートの追加

付録1で改造した水蓄熱槽 2019 モジュールで構成した水蓄熱槽テンプレートを作成した。 BEST1907(2019/7)に「ts19TST 水蓄熱槽」、「ts19HS 水蓄熱」「ts19HSG 水蓄熱」の 個のテンプレートを追加した。これらのテンプレートについて以下に説明する。

### 付録 2.1 ts19TST 水蓄熱槽テンプレート

テンプレート 2016/空調/蓄熱槽\_tsTST へ「ts19TST 水蓄熱槽」テンプレートを追加 した。

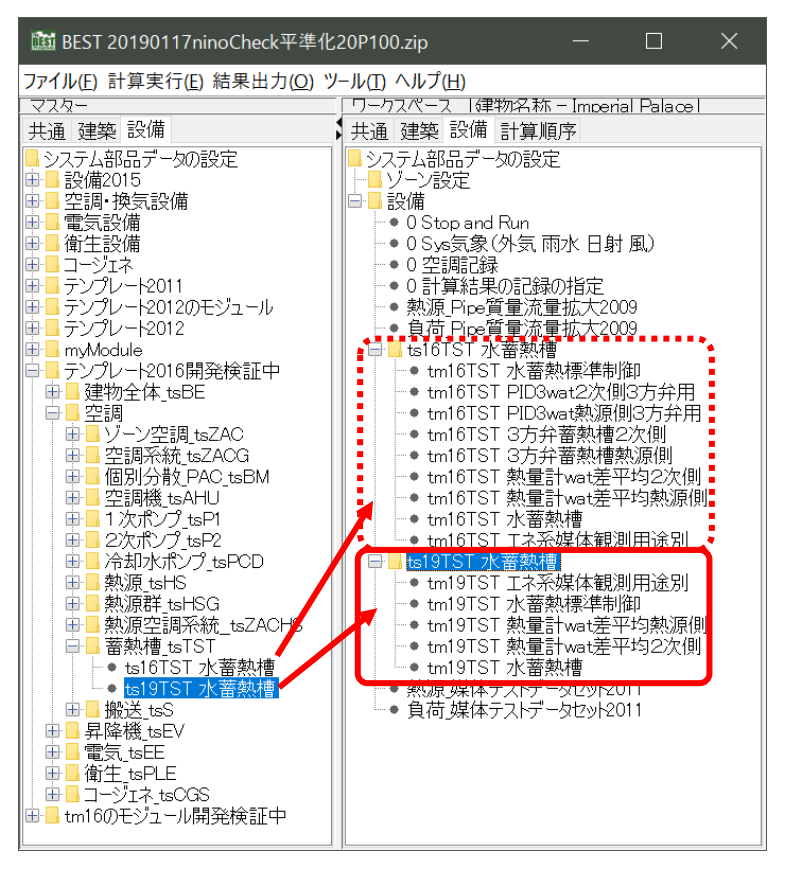

水蓄熱槽テンプレートの構成モジュールと計算順序の比較

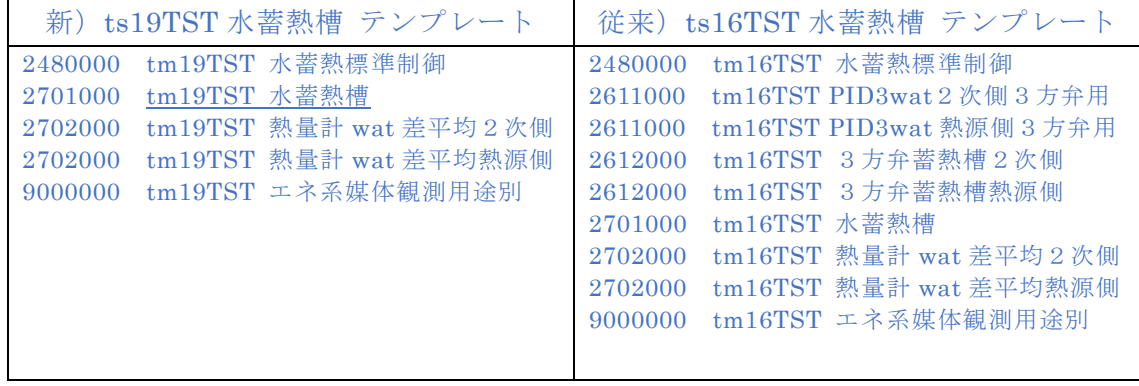

# 付録 2.2 ts19HS 水蓄熱テンプレート

テンプレート 2016/空調/熱源\_tsHS へ「ts19HS 水蓄熱」テンプレートを追加した。

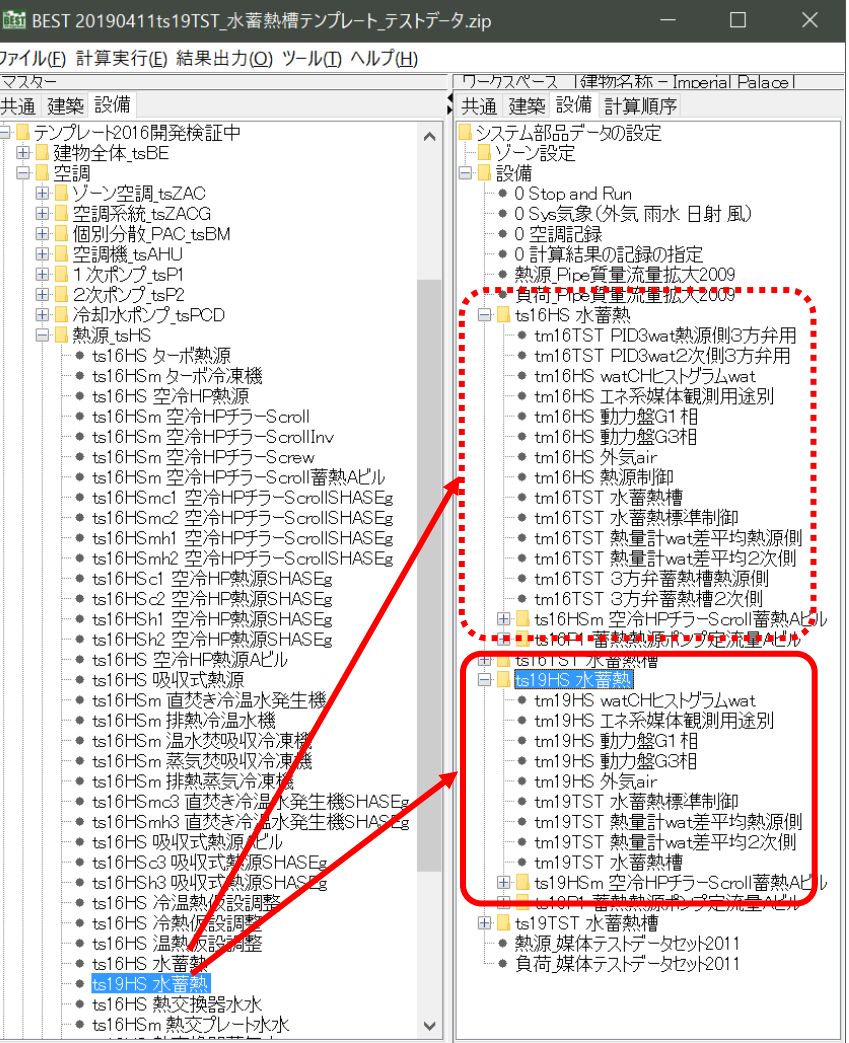

# 水蓄熱槽テンプレートの構成モジュールと計算順序の比較

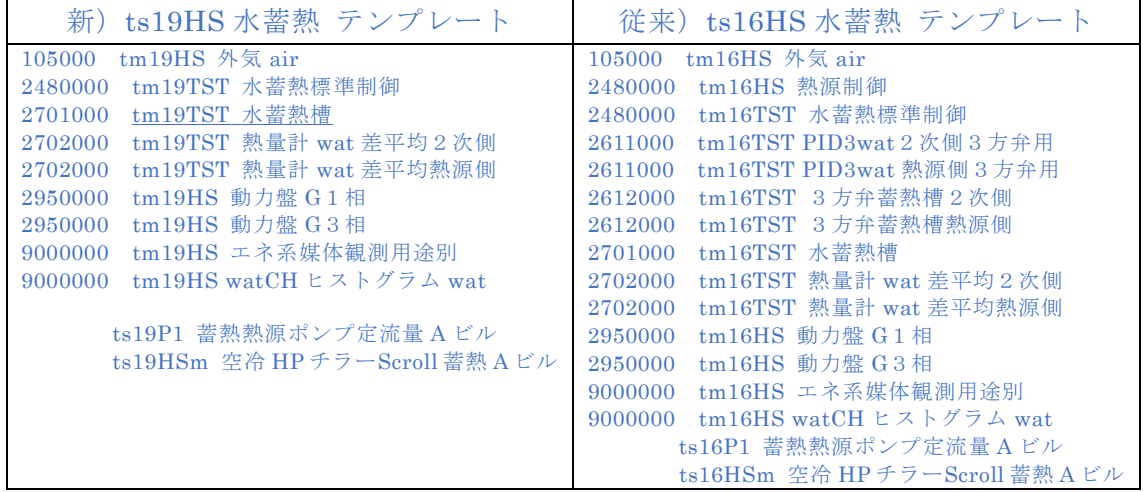

# 付録 2.3 ts19HSG 水蓄熱テンプレート

テンプレート 2016/空調/熱源群\_tsHSG へ「ts19HSG 水蓄熱」テンプレートを追加 した。

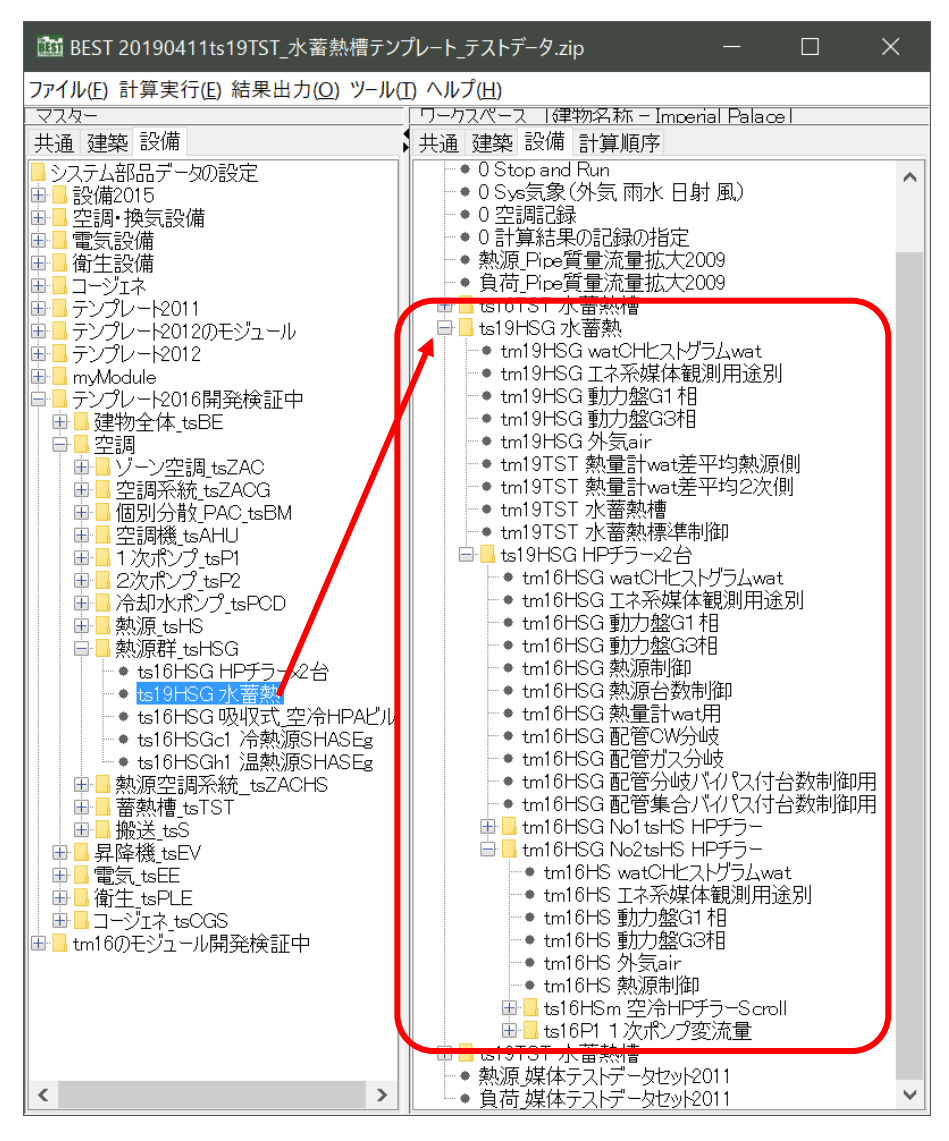

水蓄熱テンプレートの構成モジュールの計算順序

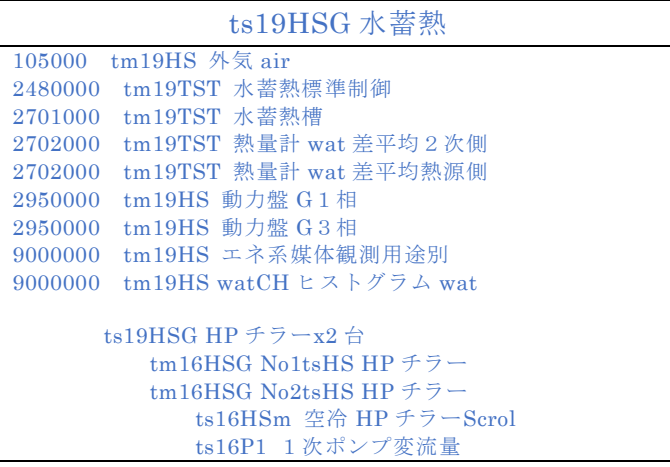

# 付録 **3** 水蓄熱槽の部分使用機能の追加

水蓄熱槽の部分使用機能を、水蓄熱槽 2019 モジュールと水蓄熱標準制御 2019 モジュ ールとして BEST1907(2019/7)に実装した。 水蓄熱槽の部分使用機能について以下に説明する。

### 付録 3.1 連結完全混合槽型の運用水槽の可変機能

入力画面で、蓄熱槽タイプに連結完 全混合槽型を指定し水容積~バッフ ァ槽容積まで仕様を右図のように入 力した場合、付図 3.1-1 のモデルで計 算を行う。

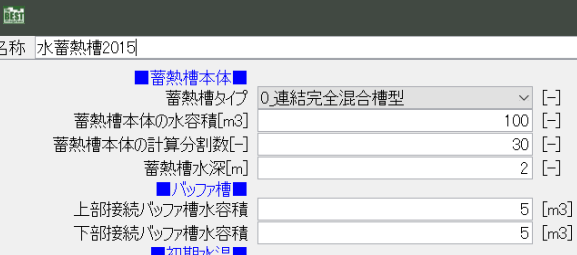

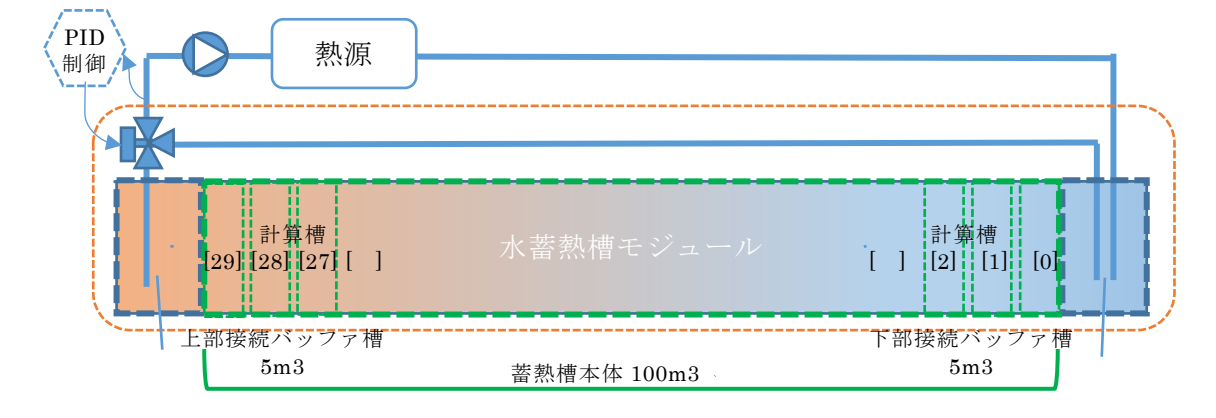

付図 3.1-1 連結完全混合槽型の計算モデルの例

この連結完全混合槽型水蓄熱槽を冷温水の期間切替えで運用する場合に、運用する蓄熱 槽の範囲を変更できるように改造する。

例えば付図 3.1-a.のように温水運用時に有効な計算槽を[20]から[29]とし、下部バッフ ァ槽からは計算槽[20]へ水が流れるものとして計算を行う。この時、計算槽[0]から[19]は 流れが無いものとして周囲への熱損失による水温変化を計算する。

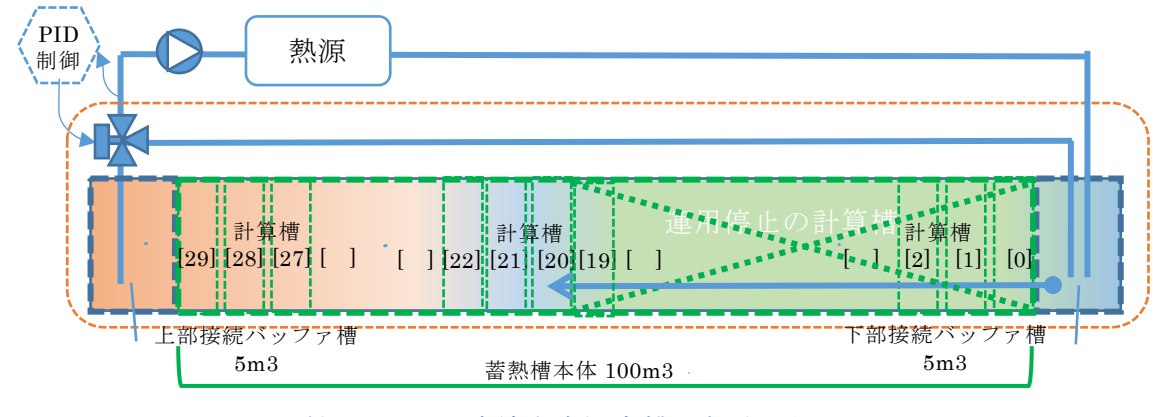

付図 3.1-a 連結完全混合槽の部分運用

### 付録 3.2 水蓄熱標準制御 2019 モジュール

連結完全混合槽型水蓄熱槽を部分使用するための「水蓄熱標準制御 2019」モジュール を、BEST1907(2019/7)の設備 2015/制御機器 2015 へ追加した。

#### 共通 建築 設備 - 3000 - 3000<br>- システム部品データの設定 入力画面 △ 台吧 、編2010<br>- 0 計算結果の記録の指定2015 制御方式・条件の欄に、蓄熱槽の部分使用に関する 4個の入力項目を追加した。 - 2 フーン2010<br>- 個別分散2015 中 ■ 画列力#32015<br>|制御機器2015<br>- ● スケジュール合成<br>- ● 簡易中央監視2009 ・バッファ槽の水温で制御する → DR制催I201503<br>→ 熱源制御2015 ・蓄熱槽を部分使用する(チェックボックス) ・蓄熱槽使用範囲の始端槽番号 - 水音熱標年制側20<br>- 空調機制御2015<br>- 外気冷房制御2013<br>- 熱源台数制御2015 ・蓄熱槽使用範囲の終端槽番号 - 《熱源台数制御2013<br>-● 熱源台数制御2013<br>-● Pan台数制御2011<br>-● 空調機Fan制御2019 名称 水蓄熱標準制御2019 OPE3 初日 000-000 / 000-000 / 000-000 0時分刊時分 ロアヒシ.6X日<br>日限料用<br>日刊本:本市 0.00-0.00 / 0.00-0.00 / 0.00-0.00 [時分]-[時分] ■制 蓄熱槽を部分使用する □ 蓄熱槽を部分使用する  $[-]$ 蓄熱槽使用範囲の始端槽番号[-] - 畜熱槽使用範囲の移電権番号レ] - 29:20:20:20:20:20:20:20:20:20 = 日 - <del>- 一部</del>熱槽の使用範囲の始発権書号(最小値=1 最大値=音熱槽の分割権数-2)<br>- 予診槽使用範囲の移線槽番号レ] - - 29:20:20:20:20:20:20:20:20:20:20:20:20 | [-][-] - - - 一般勉権の使用範囲の終線槽番号(最小値=1 最大値=蓄熱槽の分割槽数-1) -<br>- 水蓄熱 ッキーボー・バークルコーンション・ショットン、<br>以下の月別データは「年間固定値、1月、2月、〜、12月」の18回を半角スペースで区切る。<br>以下免源出ロ水温設定値を制御するする場合はチェッカ、12月」の18回を半角スペースで区切る。<br>←蓄熱時の熱源の冷水出口目標温度<br>←蓄熱時の熱源の冷水出口目標温度  $\left[ -\right]$  $[ - ]$ 蓄熱目標温度(冷水)月別 蓄熱日標温度(温水)月別 ←蓄熱時の熱源の温水出口日標温度 、電影サツ水30%の高小コロヨ™高度<br>←1追掛付時の熱源の冷水出ロ目標温度<br>←1追掛付時の熱源の温水出ロ目標温度<br>←終端槽の水温⊂冷房時熱源への限界送水温度 の時「蓄熱運転」停止する 追掛け時目標出口温度(冷水)月別 這段にも。<br>追掛(地計目標出口温度 (温水) 月別 熱源への限界送水温度(冷水)月別 熱源への限界送水温度(温水)月別 ←終端槽の水温>=暖房時熱源への限界送水温度 の時「蓄熱運転」停止する

バッファ槽の水温で制御する(デフォルト値=適用)

→これまでは、バッファ槽を除く蓄熱槽本体の両端の水温で蓄放熱の要否と可否を判断 していた。三方弁の蓄熱槽への一体化の改造モデルのテストの結果から、今後はバッフ ァ槽の水温で判断することとした。

### 部分使用に関する3個の入力項目と入力例

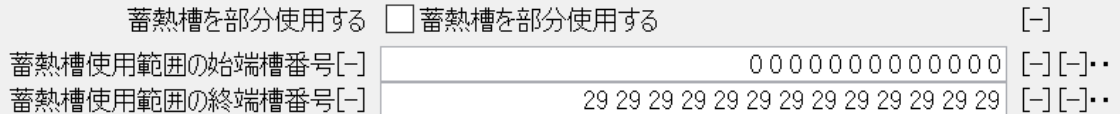

備考欄の説明

←蓄熱槽を部分使用する場合はチェックしてください。連結完全混合槽タイプのみ適用可。 以下の月別データは「年間固定値、1月、2月、〜、12月」の13個を半角スペースで区切る。 ←蓄熱槽の使用範囲の始端槽番号(最小値=0 最大値=蓄熱槽の分割槽数−2)

- ←蓄熱槽の使用範囲の終端槽番号(最小値=1 最大値=蓄熱槽の分割槽数=1)
	- ・蓄熱槽使用範囲の始端槽番号
	- •蓄熱槽使用範囲の終端槽番号

始端槽番号と終端槽番号は、他の設定温度と同様に月別に設定できるようにした。 入力方法は、13 個の整数を半角の空白で区切って入力する。 順番に年間固定値、1月、2 月・・・12 月と 13 個の整数を並べる。 始端槽のデフォルトは=0である。

終端槽のデフォルトは=連結完全混合槽の連結槽数(分割数)-1である。 例えば 30 分割の場合終端槽のデフォルトは 29 となる。

始端槽を「S」(Start)、終端槽を「E」(End)半角大文字で代替できる。 例えば 始端槽番号を「SSSSSSSSSSSSS」とできる。

### 接続ノード

次の 4 個のノードを追加した。

・L0\_wblObsTankTop

蓄熱槽の終端槽側バッファ槽の情報を取得するための wbl 媒体接続ノード。 バッファ槽の水温で制御する場合に接続が必要である。

水蓄熱槽 2019 モジュールの L0\_wblOutTankTop に接続する。

### ・L0\_wblObsTankBottom

蓄熱槽の始端槽側のバッファ槽の情報を取得するための wbl 媒体接続ノード。 バッファ槽の水温で制御する場合に接続が必要である。

水蓄熱槽 2019 モジュールの L0\_wblOutTankBottom に接続する。

・L0\_valOutCalcWBStart

連結完全混合槽型水蓄熱槽を部分使用する場合の始端槽番号(デフォルト値=0) 水蓄熱槽 2019 モジュールの L0\_valInCalcWBStart に接続する。

・L0\_valOutCalcWBEnd

連結完全混合槽型水蓄熱槽を部分使用する場合の終端槽番号

(デフォルト値=分割槽数-1)

# 水蓄熱槽 2019 モジュールの L0\_valInCalcWBEnd に接続する。

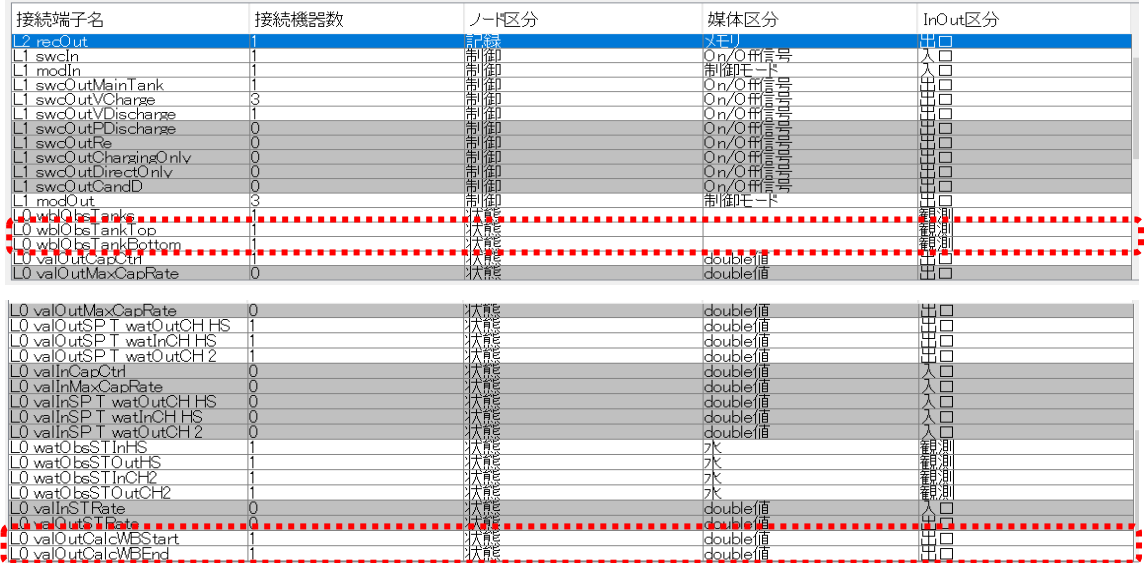

### 付録 3.3 計算例(水蓄熱槽の部分使用の動作確認)

# ① 部分使用なし

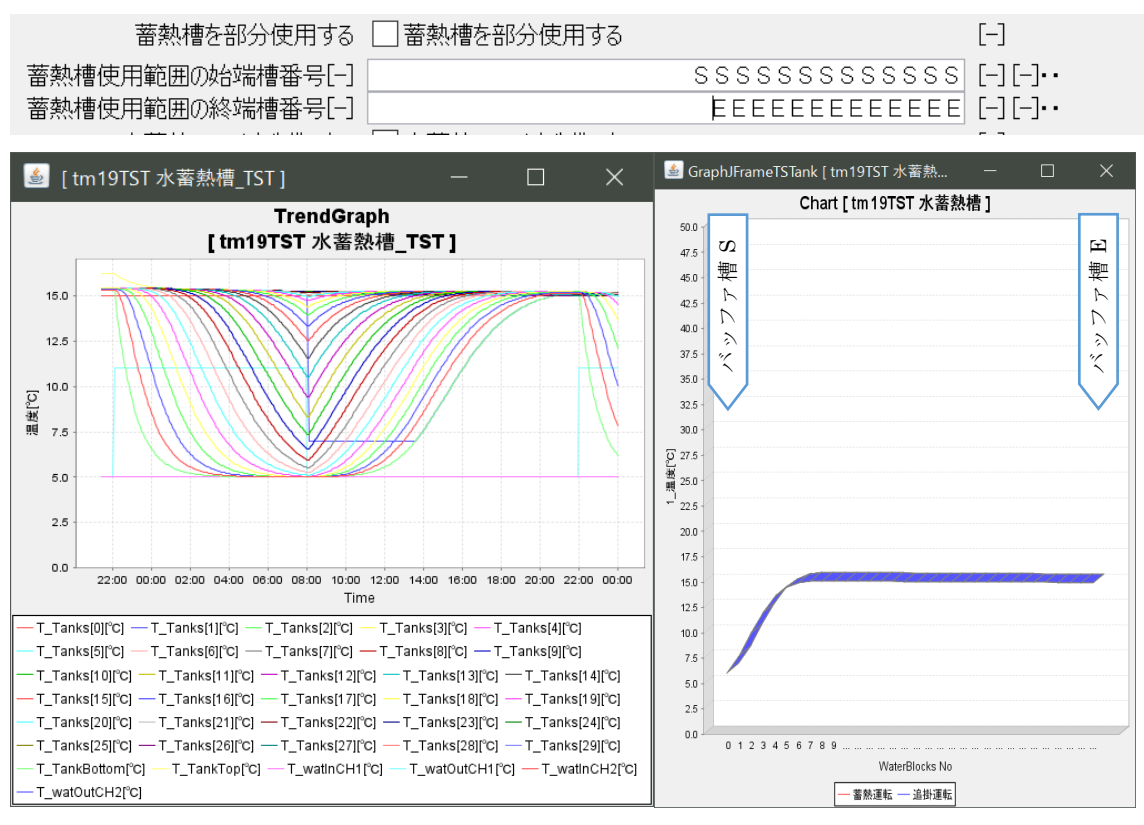

# ② 部分使用 終端槽の年間=19(1 番目のデータ)

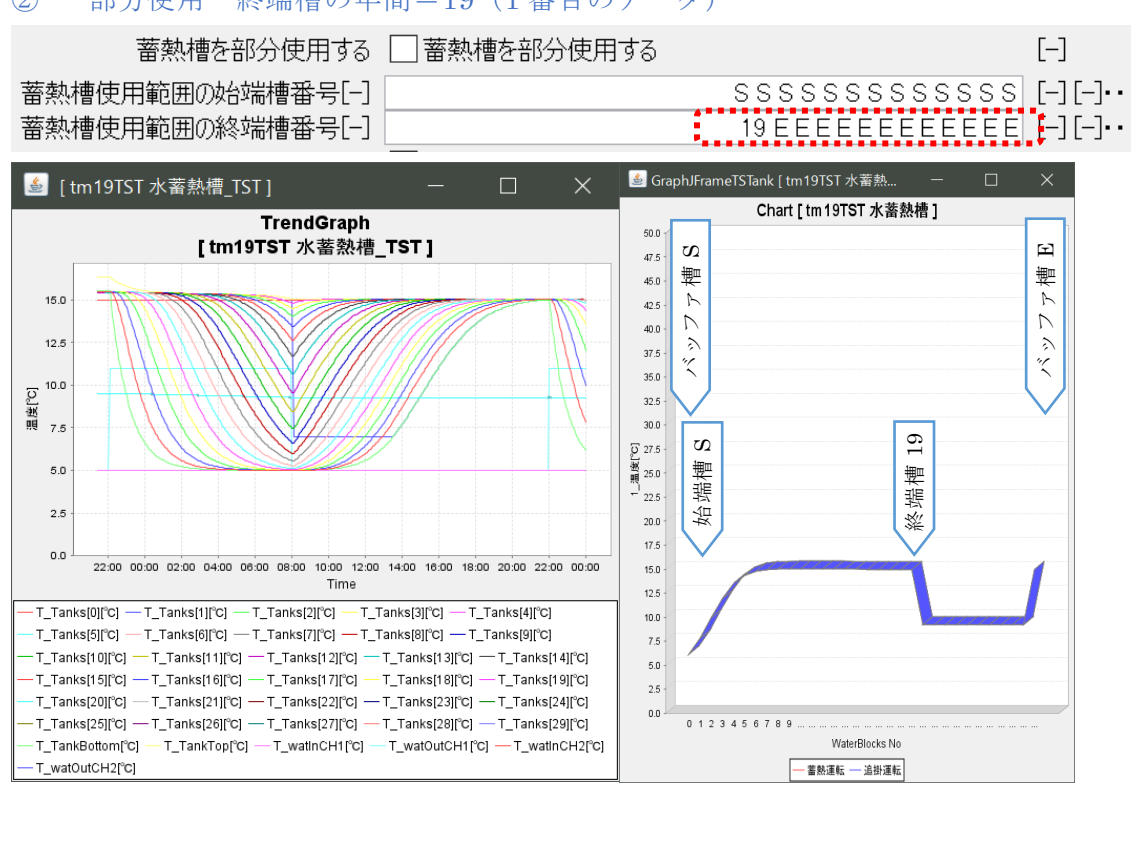
## ③ 部分使用 終端槽の7月=19(8番目のデータ)

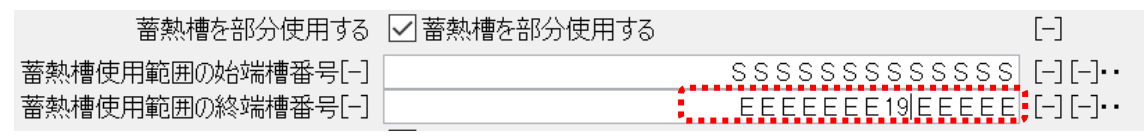

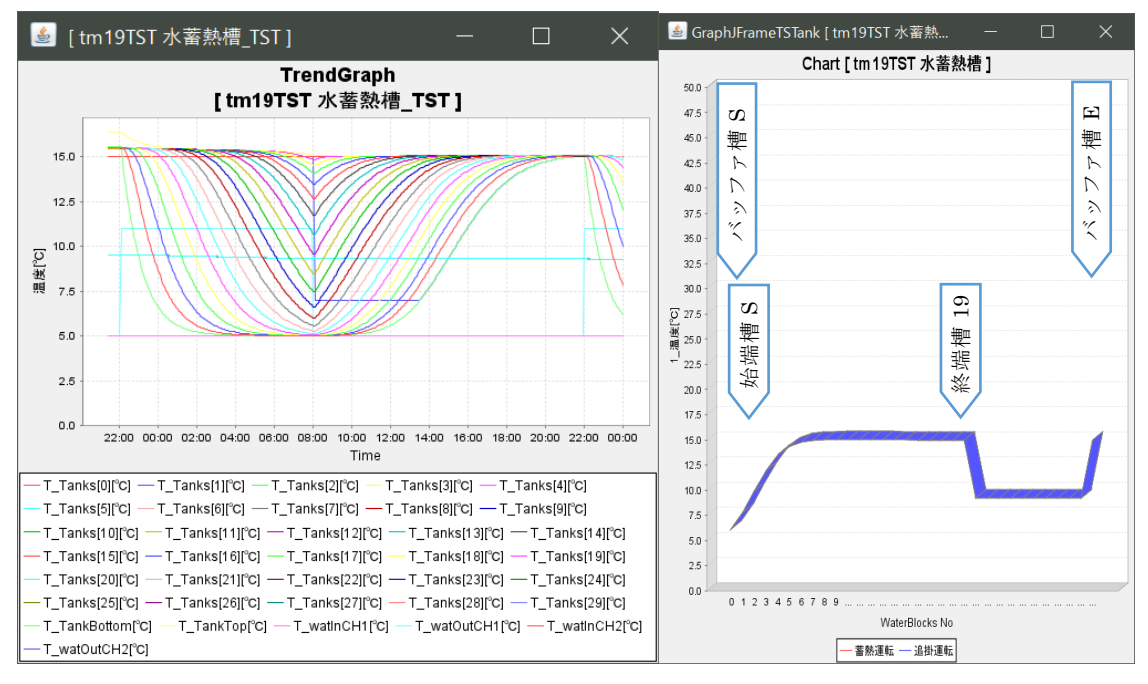

# ④ 部分使用 終端槽の7月=9(8 番目のデータ)

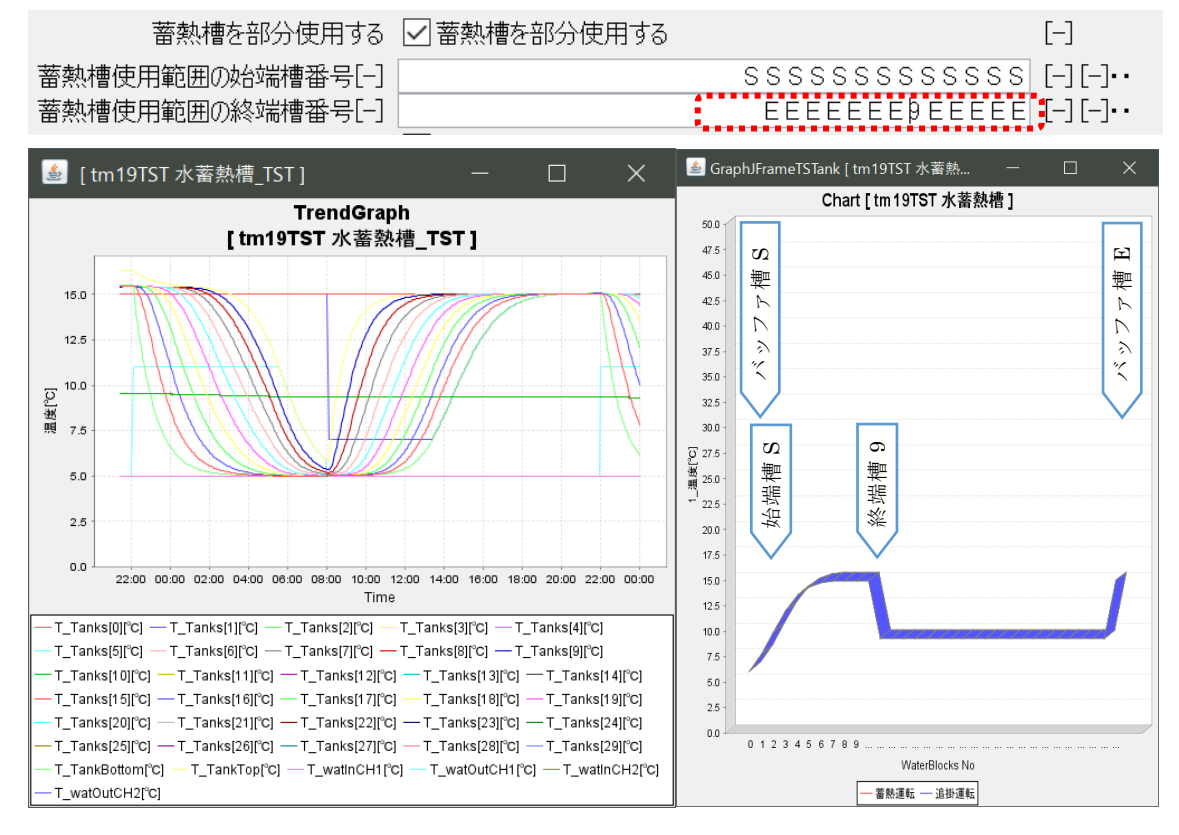

## ⑤ 部分使用 始端槽の年間=19(1 番目のデータ)

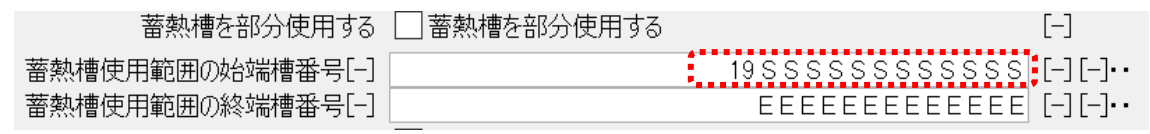

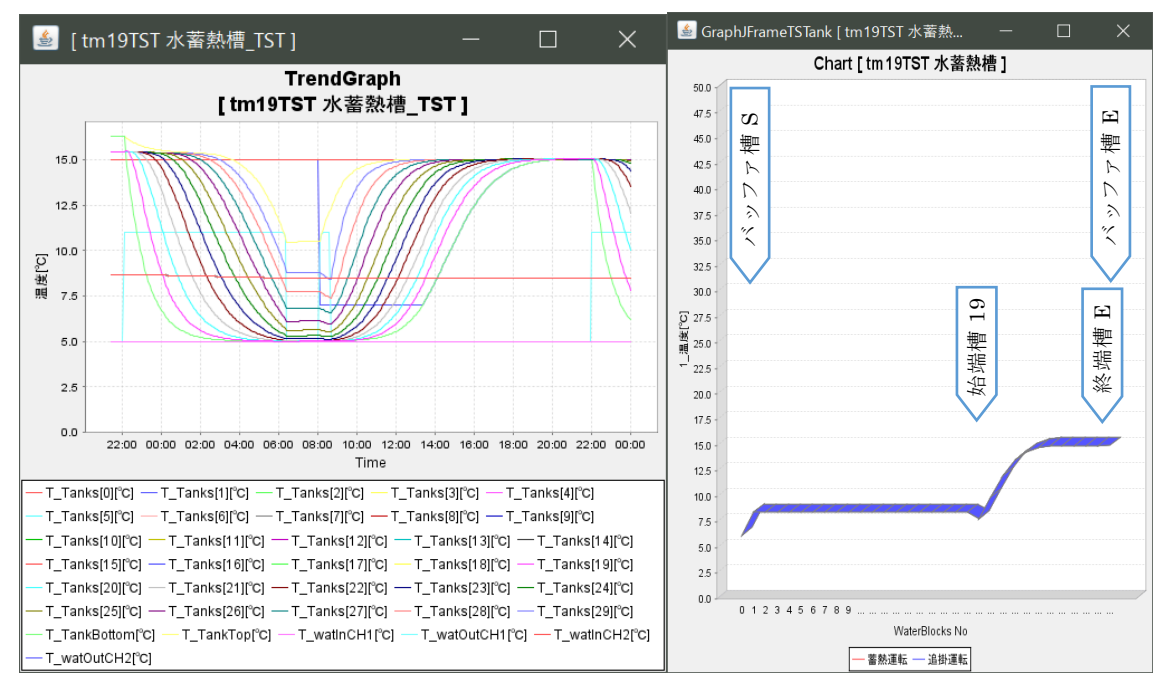

## ⑥ 部分使用 始端槽の7月=19(8番目のデータ)

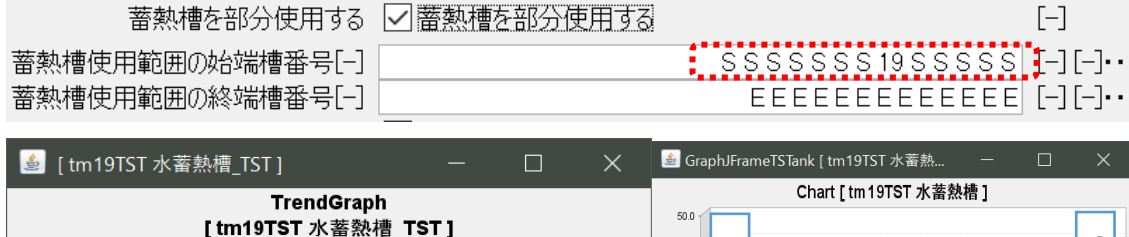

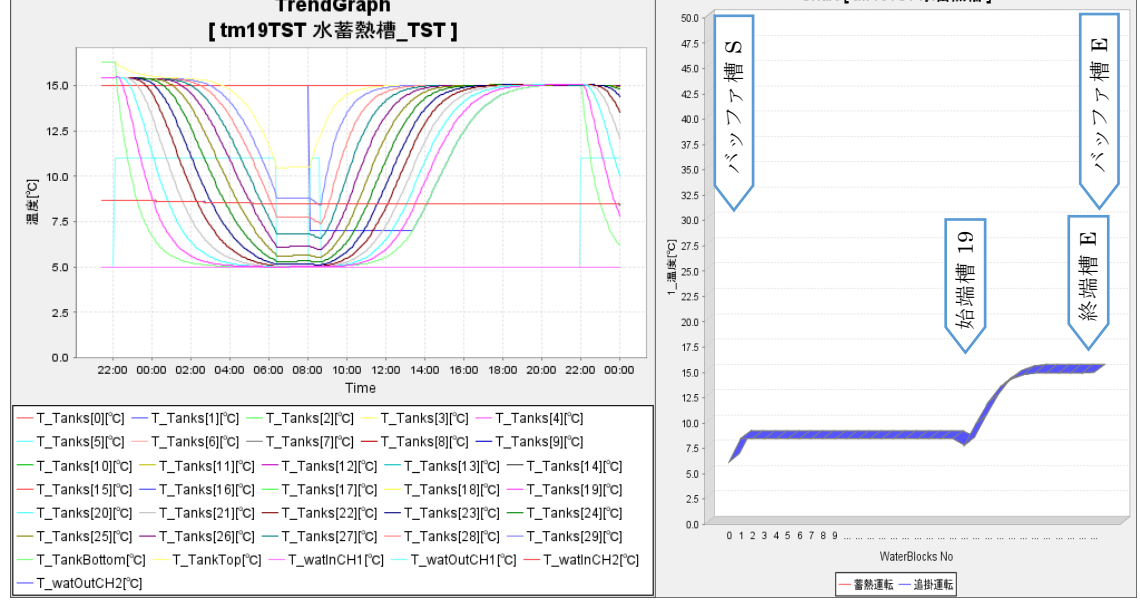

# ⑨ 部分使用 始端槽の7月=9(8 番目のデータ)

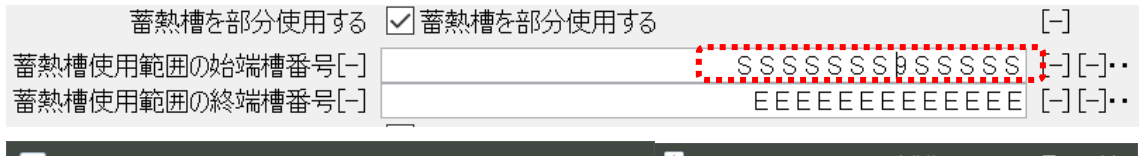

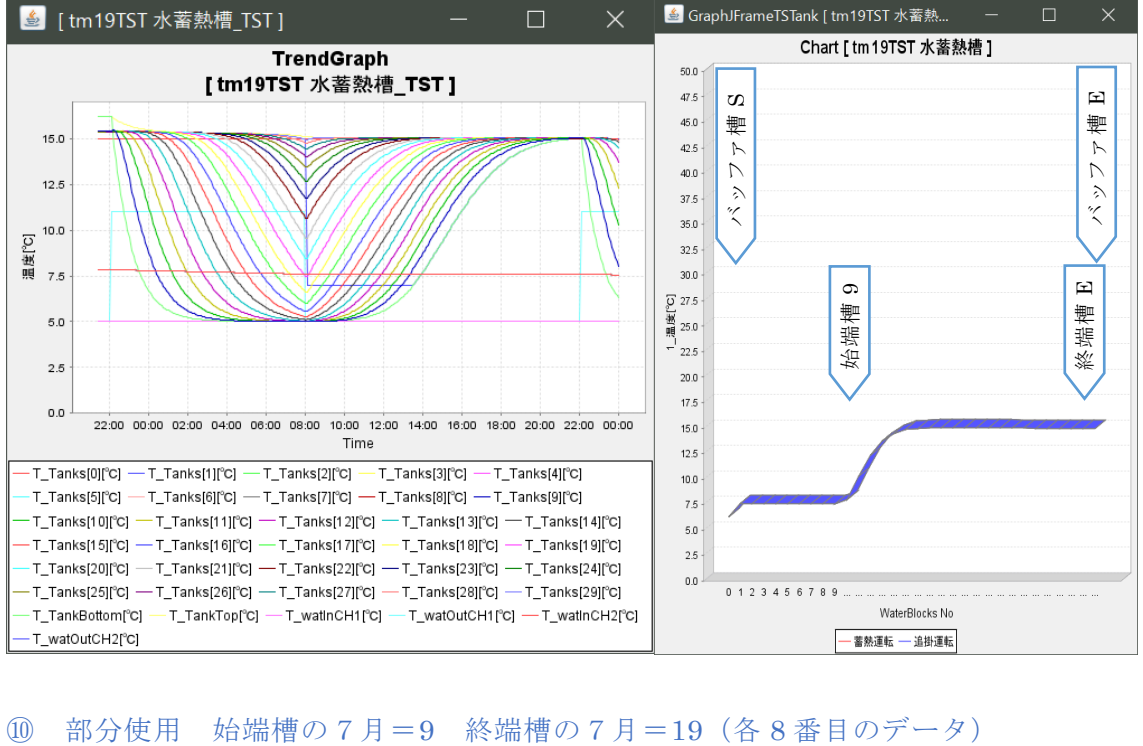

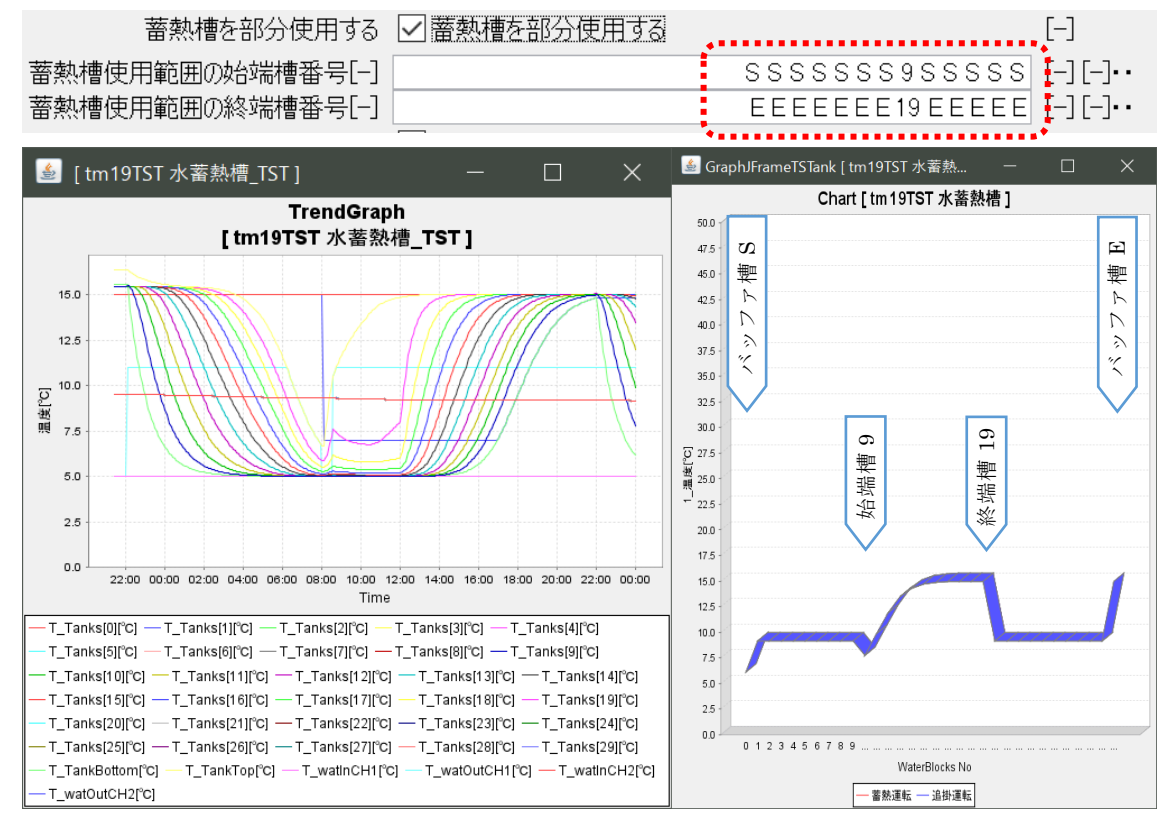